# KSBi-BIML 2024

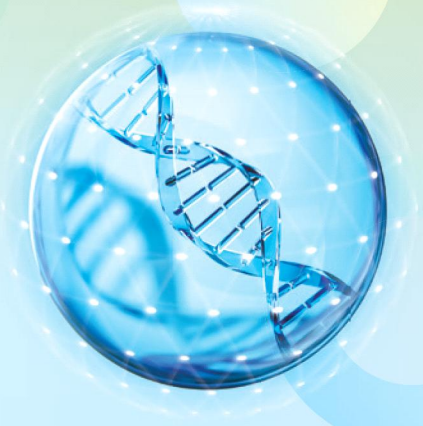

**Bioinformatics & Machine Learning(BIML) Workshop for Life and Medical Scientists** 

## 생명정보학 & 머신러닝 워크샵 (오프라인)

## Single-cell Multiomics

**최정민 \_ 고려대학교**

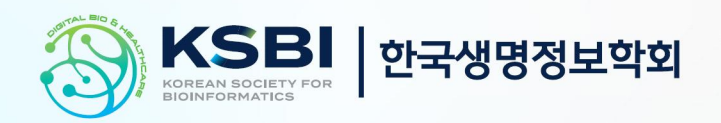

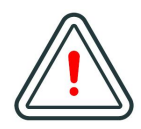

본 강의 자료는 한국생명정보학회가 주관하는 BIML 2024 워크샵 오프라인 수업을 목적으로 제작된 것으로 해당 목적 이외의 다른 용도로 사용할 수 없음을 분명하게 알립니다.

이를 다른 사람과 공유하거나 복제, 배포, 전송할 수 없으며 만약 이러한 사항을 위반할 경우 발생하는 **모든 법적 책임은 전적으로 불법 행위자 본인에게 있음을 경고**합니다.

## KSBi-BIML 2024

**Bioinformatics & Machine Learning(BIML) Workshop for Life and Medical Scientists**

안녕하십니까?

한국생명정보학회가 개최하는 동계 교육 워크샵인 BIML-2024에 여러분을 초대합니다. 생명정보학 분야의 연구자들에게 최신 동향의 데이터 분석기술을 이론과 실습을 겸비해 전달하고자 도입한 전문 교육 프로그램인 BIML 워크샵은 2015년에 시작하여 올해로 벌써 10년 차를 맞이하게 되었 습니다. BIML 워크샵은 국내 생명정보학 분야의 최초이자 최고 수준의 교육프로그램으로 크게 인공지능과 생명정보분석 두 개의 분야로 구성되어 있습니다. 올해 인공지능 분야에서는 최근 생명정보 분석에서도 응용이 확대되고 있는 다양한 인공지능 기반 자료모델링 기법들에 대한 현장 강의가 진행될 예정이며, 관련하여 심층학습을 이용한 단백질구조예측, 유전체분석, 신약개발에 대한 이론과 실습 강의가 함께 제공될 예정입니다. 또한 단일세포오믹스, 공간오믹스, 메타오믹스,<br>그리고 롱리드염기서열 자료 분석에 대한 현장 강의는 많은 연구자의 연구 수월성 확보에 큰 도움을 줄 것으로 기대하고 있습니다.<br><br>올해 BIML의 가장 큰 변화는 최근 연구 수요가 급증하고 있는 의료정보자료 분석에 대한 현장 강의를

추가하였다는 것입니다. 특히 의료정보자료 분석을 많이 수행하시는 의과학자 및 의료정보 연구자 들께서 본 강좌를 통해 많은 도움을 받으실 수 있기를 기대하고 있습니다. 또한 다양한 생명정보학 분야에 대한 온라인 강좌 프로그램도 점차 증가하고 있는 생명정보 분석기술의 다양화에 발맞추기 위해 작년과 비교해 5강좌 이상을 신규로 추가했습니다. 올해는 무료 강좌 5개를 포함하여 35개 이상의 온라인 강좌가 개설되어 제공되며, 연구 주제에 따른 연관된 강좌 추천 및 강연료 할인 프로그램도 제공되며, 온라인을 통한 Q&A 세션도 마련될 예정입니다. BIML-2024는 국내 주요 연구 중심 대학의 전임 교원이자 각 분야 최고 전문가들의 강의로 구성되었기에 해당 분야의 기초부터 최신 연구 동향까지 포함하는 수준 높은 내용의 강의가 될 것이라 확신합니다.

BIML-2024을 준비하기까지 너무나 많은 수고를 해주신 운영위원회의 정성원, 우현구, 백대현,<br>김태민, 김준일, 김상우, 장혜식, 박종은 교수님과 KOBIC 이병욱 박사님께 커다란 감사를 드립니다. 마지막으로 부족한 시간에도 불구하고 강의 부탁을 흔쾌히 허락하시고 훌륭한 현장 강의와 온라인 강의를 준비하시는데 노고를 아끼지 않으신 모든 강사분들께 깊은 감사를 드립니다.

2024년 2월

**한국생명정보학회장 이 인 석**

## **강의 시간표**

## **DAY1 : 2월 24일 (토)**

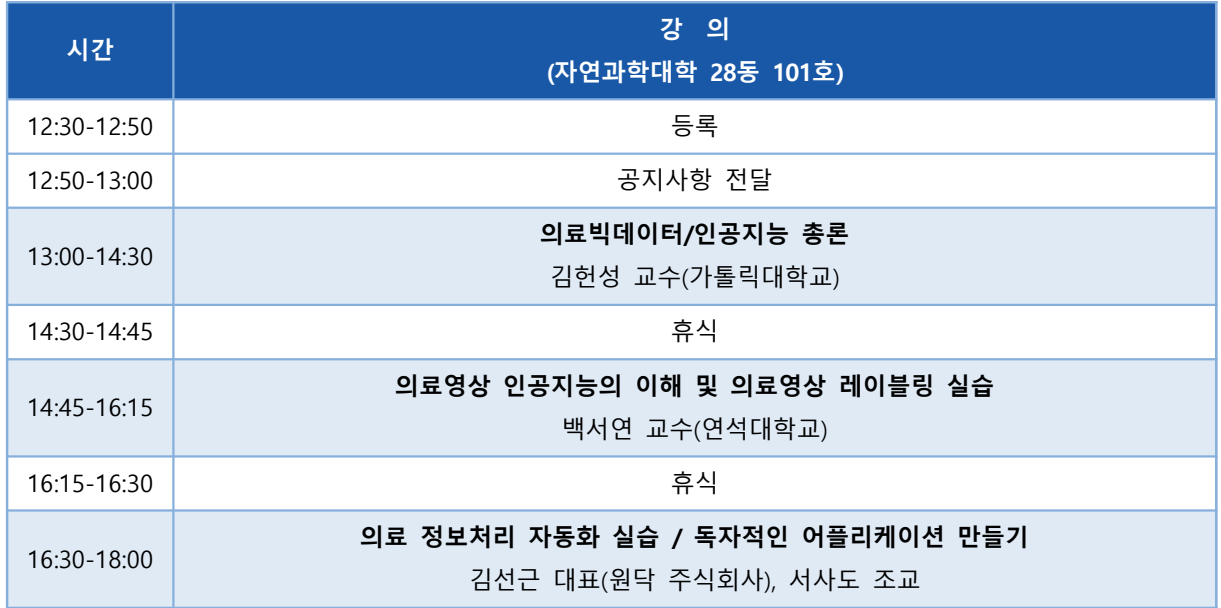

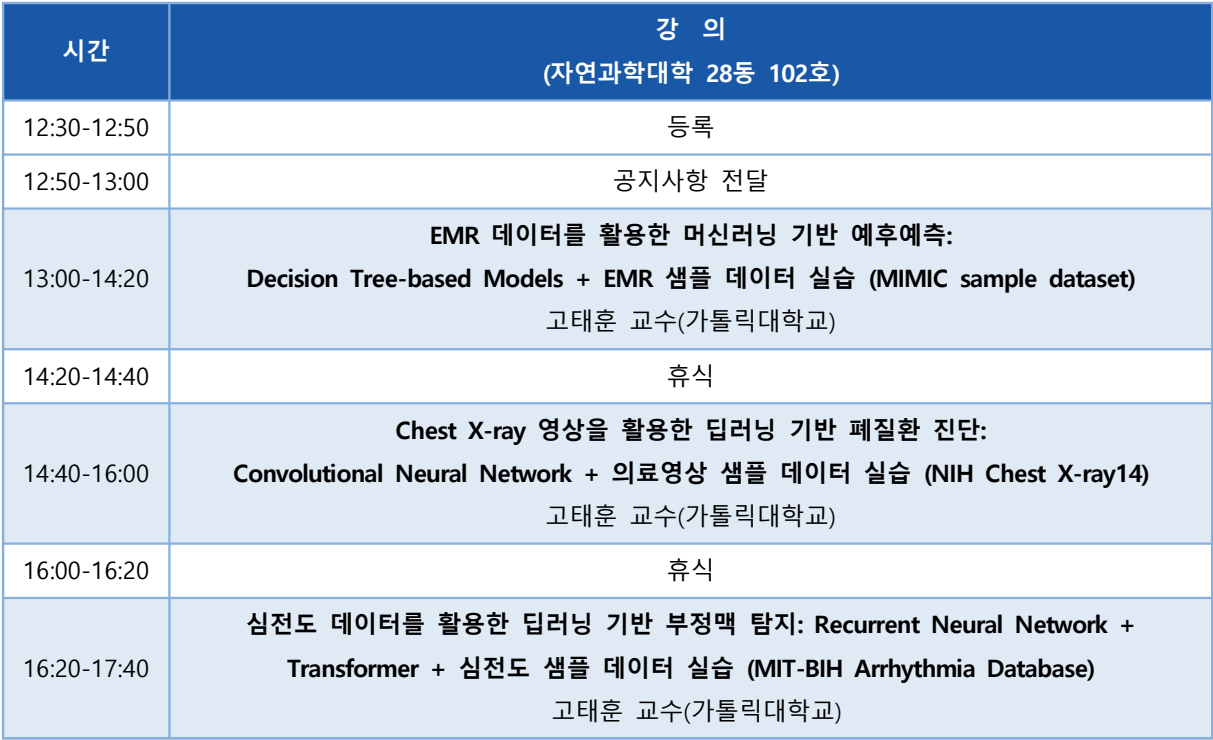

**DAY1 : 2월 26일 (월)**

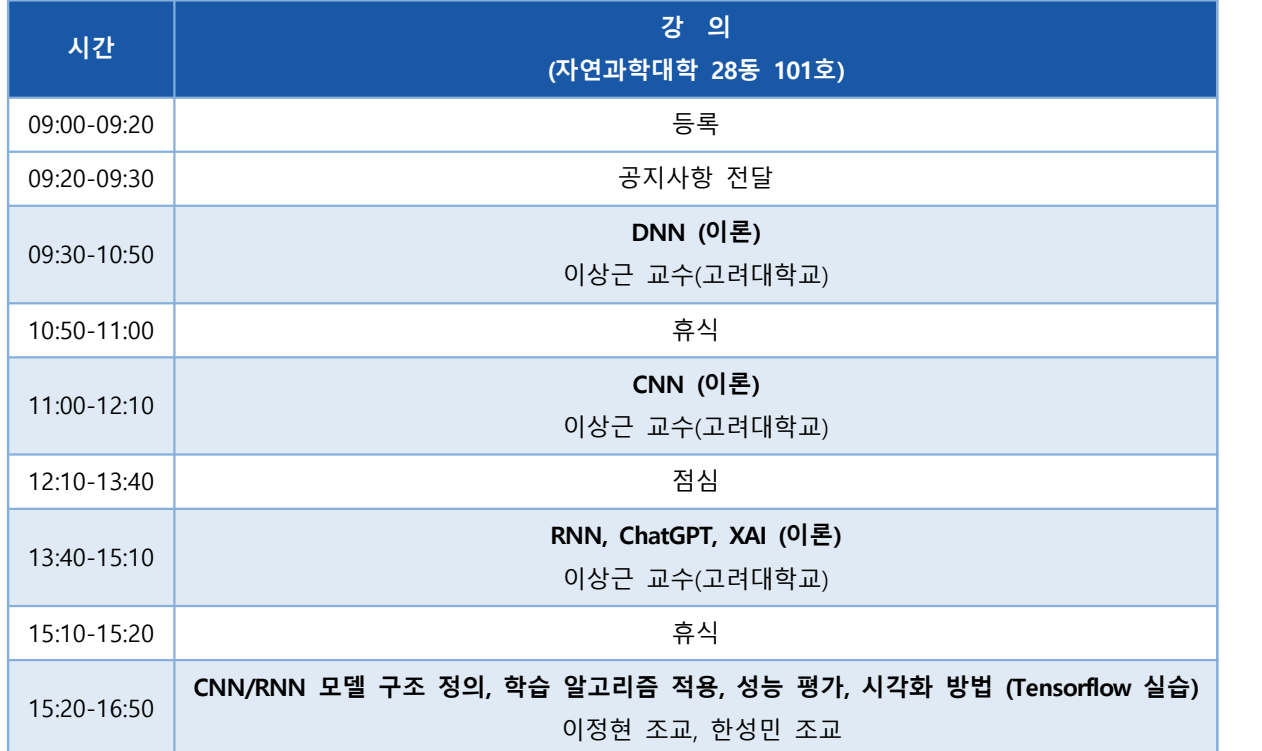

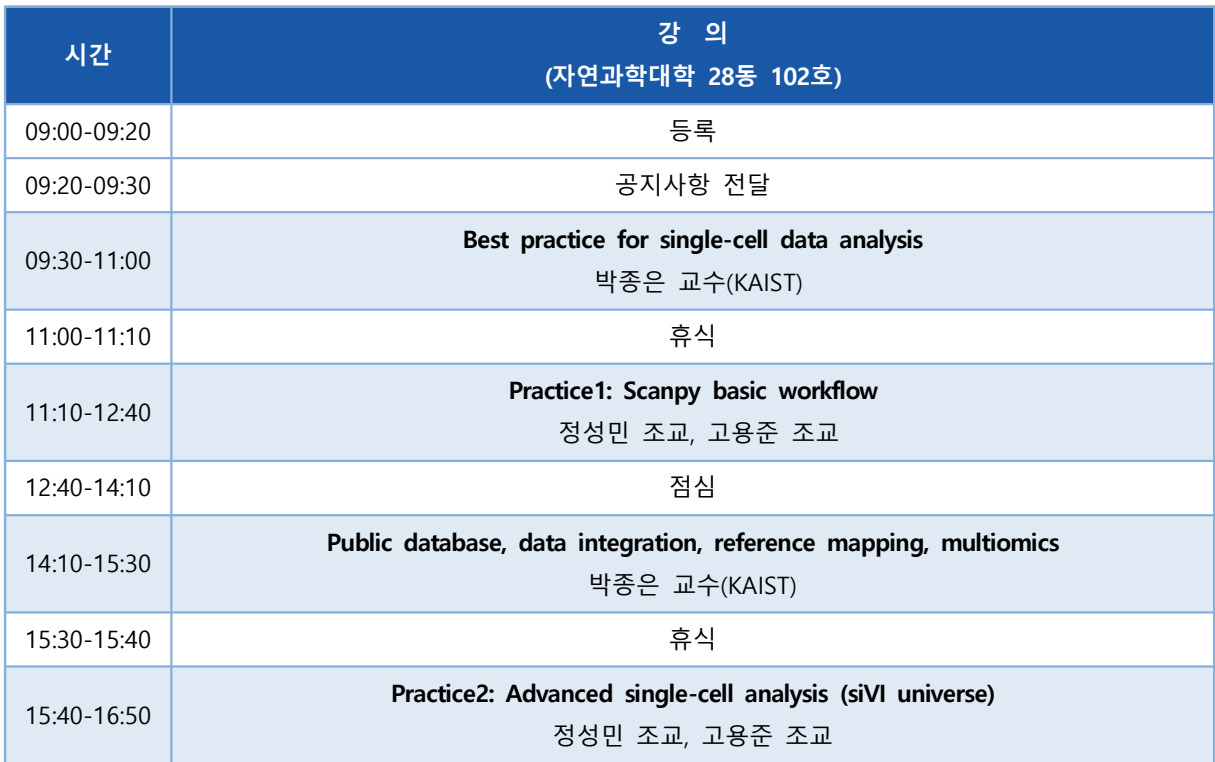

**DAY1 : 2월 27일 (화)**

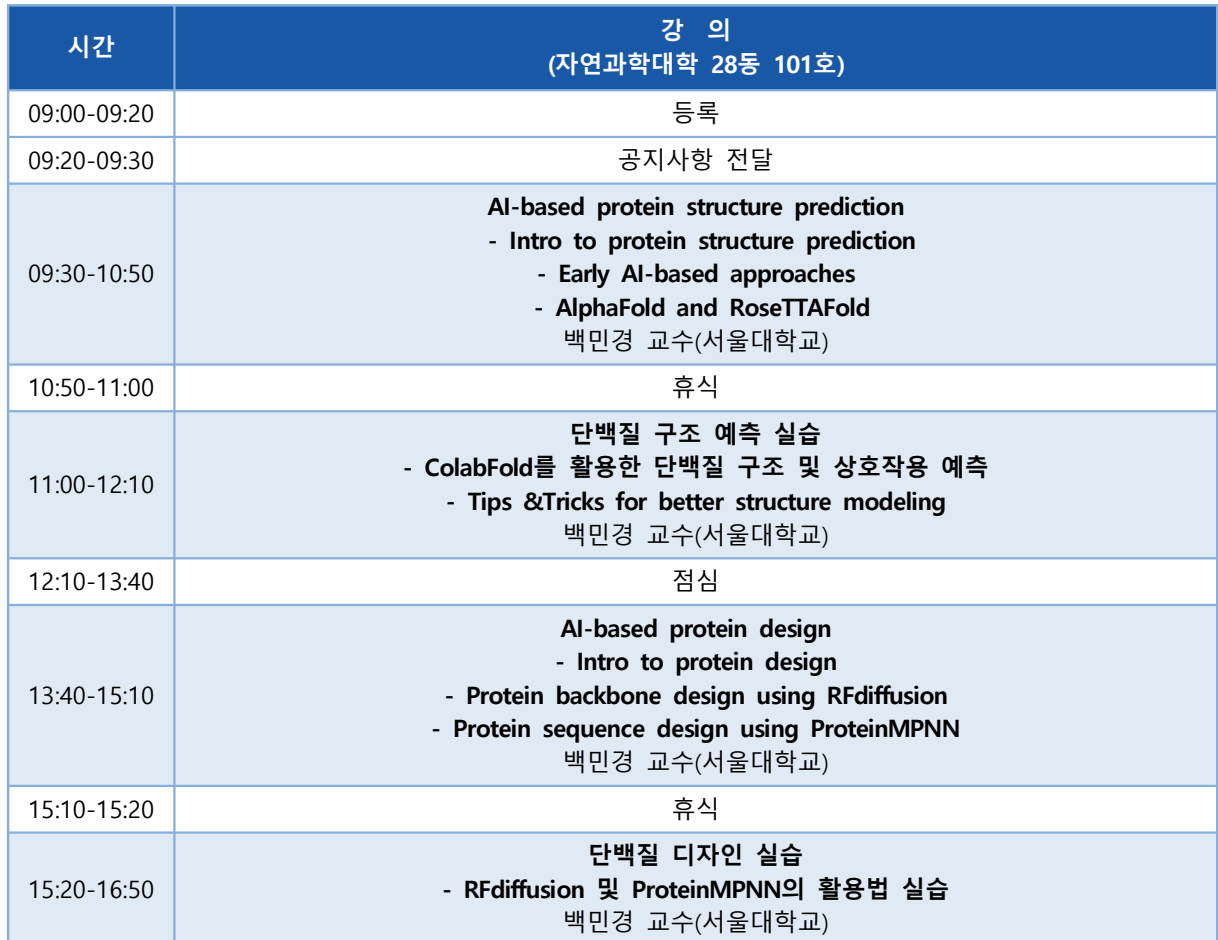

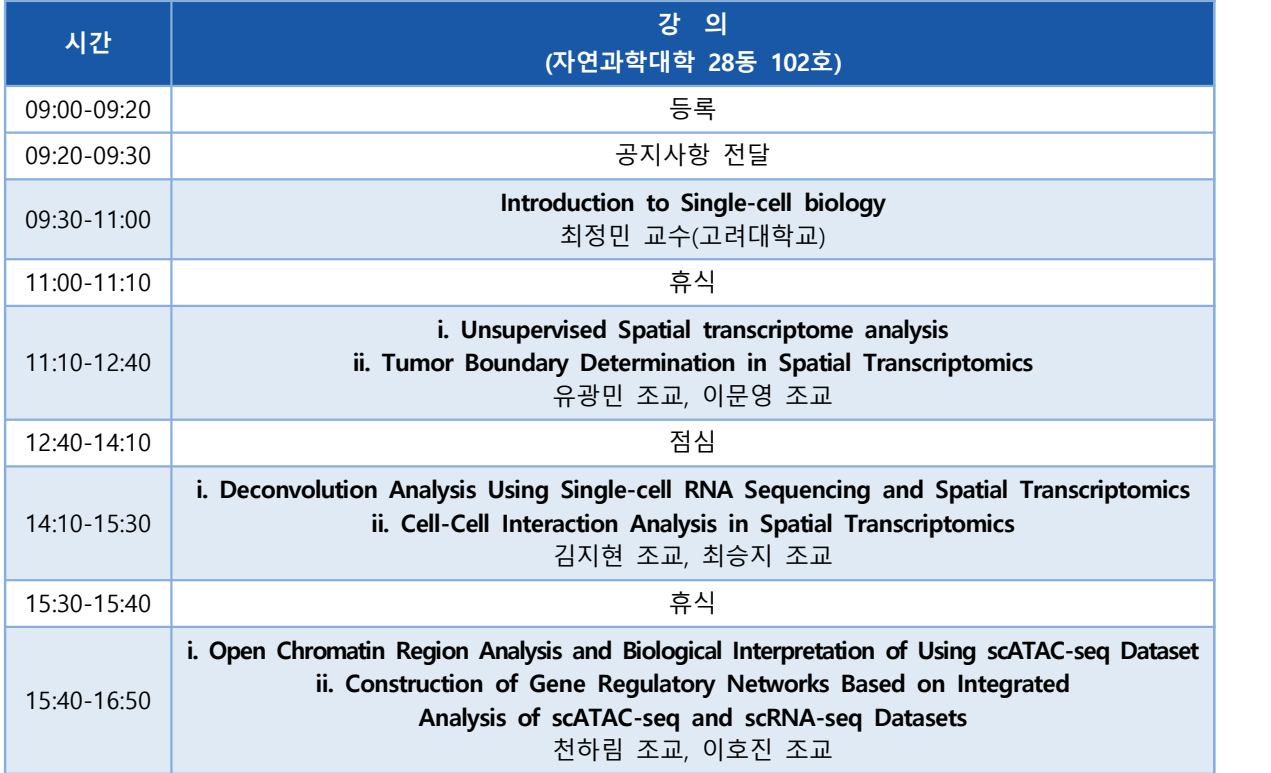

**DAY1 : 2월 28일 (수)**

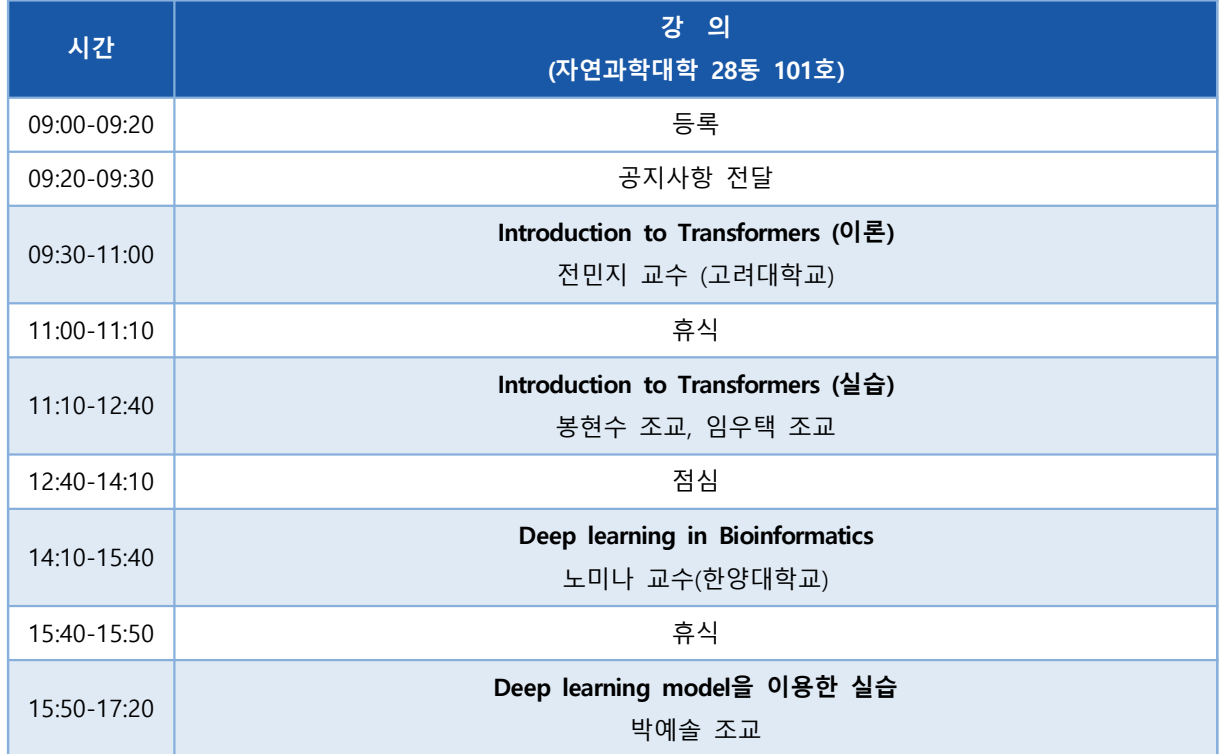

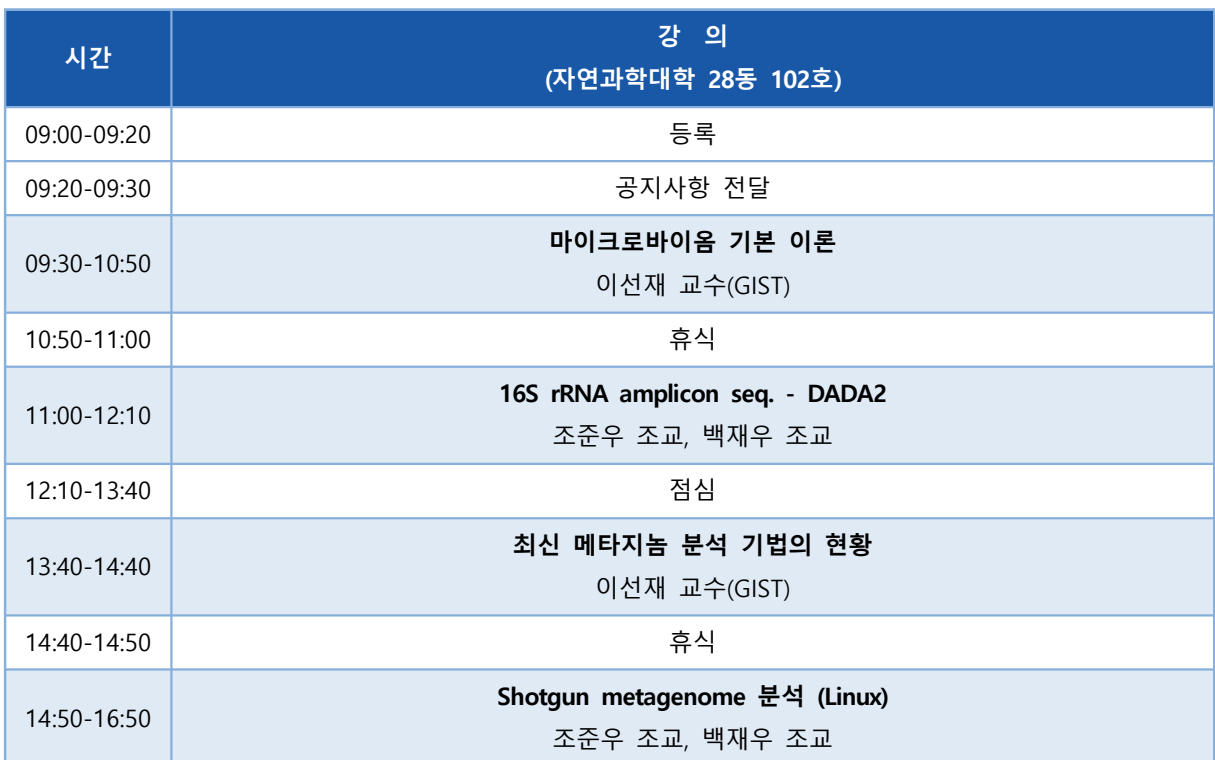

**DAY1 : 2월 29일 (목)**

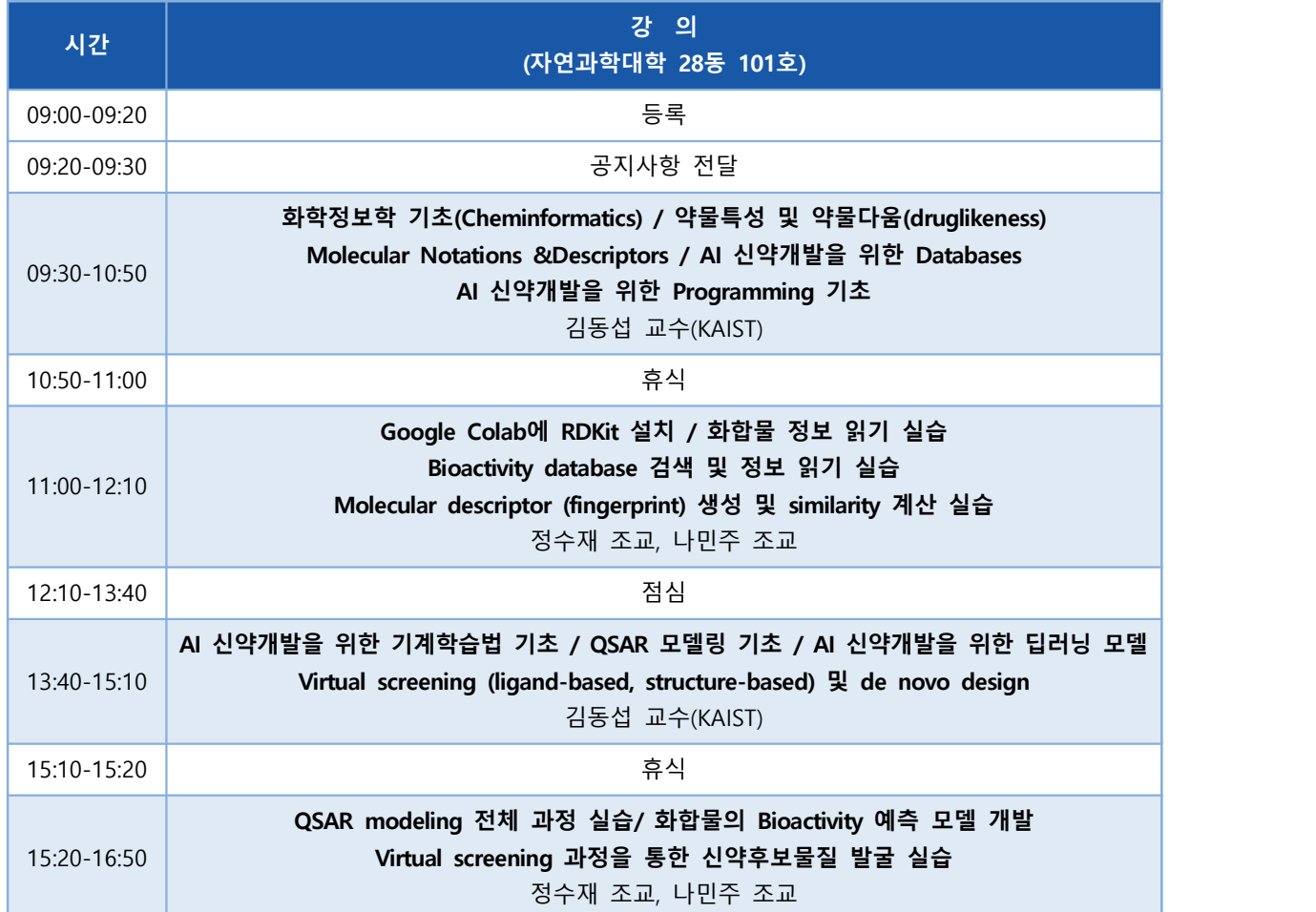

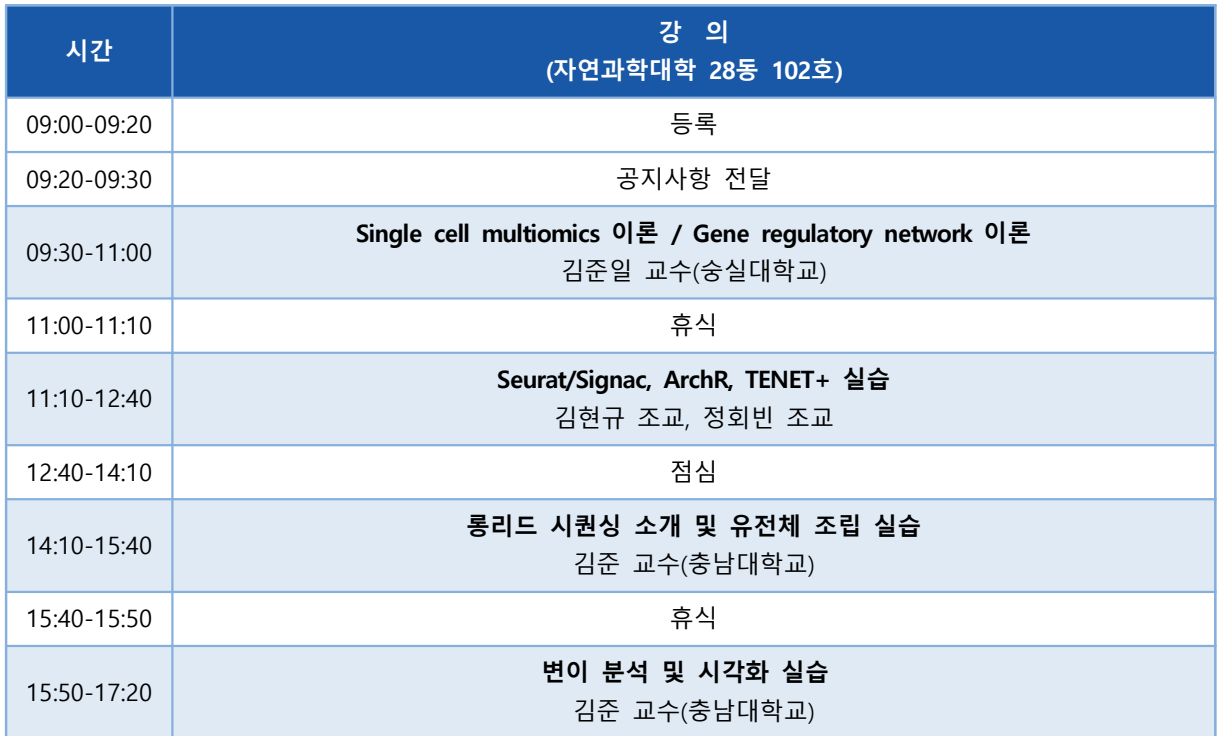

#### **Single-cell Multiomics**

다양한 생명 현상을 개별 세포 차원에서 파악하고 이해하기 위해 Single cell genomics 기술이 발 전하고 있으며, 이를 통해 단일 세포 수준의 전사체(transcriptomics), 유전체(genomics), 후성유전 체(epigenomics), 단백체(proteomics) 및 공간 전사체(spatial transcriptomics) 데이터 연구가 활발 히 진행 중이다. 이 강의에서는 R 프로그래밍을 기반으로 scRNA-seq, scATAC-seq 데이터와 10X visium 및 xenium을 포함하는 spatial transcriptomics 데이터 분석법을 다룬다. 각 데이터의 특성 과 기본 분석 파이프라인을 소개하며, multi-omics 데이터의 통합적 분석을 통해 세포 간의 다양 성을 확인하고 생물학적 기전을 심층적으로 이해하는 데 목표를 둔다.<br><br>강의 내용은 다음과 같다:

- ⚫ Spatial Transcriptomics, Single cell ATAC-seq 소개
- ⚫ 다양한 단일 세포 유전체 데이터의 전처리(preprocessing) 및 분석
- ⚫ 단일 세포 유전체 데이터를 이용한 deconvolution 및 공간 전사체 데이터를 활용한 세포 간 상호작용 분석 연구

\* 교육생준비물:

노트북 (메모리 8GB 이상, 디스크 여유공간 30GB 이상)

 분석에 필요한 R library packages list를 제공할 예정이니 원활한 강의 진행을 위해 강의 전에 모두 설치해 오기 바랍니다.

\* 강의 난이도: 초급-중급

\* 강의: 최정민 (고려대학교 의과학과 의료정보학 교실) 실습: 천하림, 김지현, 유광민, 이호진, 이문영, 홍주현, 이다준, 최승지

#### **Curriculum Vitae**

#### **Speaker Name: Jungmin Choi, Ph.D.**

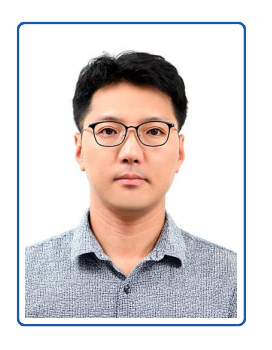

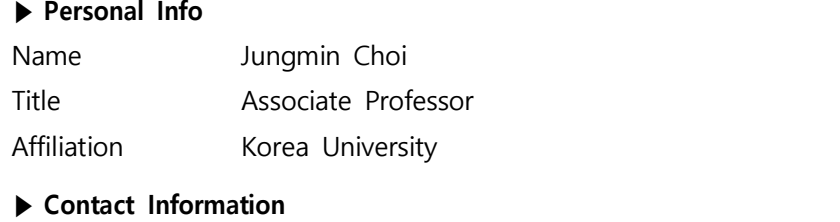

Address 73, Goryeodae-ro, Seongbuk-gu, Seoul 02841, South Korea Email iungminchoi@korea.ac.kr Phone Number 02-2286-1469

#### **Research Interest**

Genetics, genomics, computational biology

#### **Educational Experience**

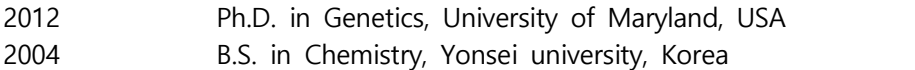

#### **Professional Experience**

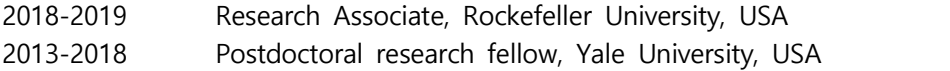

#### **Selected Publications (5 maximum)**

- 1. Jeong J, Lee J, Talaia G, Kim W, Song J, Hong J, Yoo K, Gonzalez DG, Athonvarangkul D, Shin J, Dann P, Haberman AM, Kim LK, Ferguson SM, **Choi J**, Wysolmerski J. Intracellular Calcium links Milk Stasis to Lysosome Dependent Cell Death During Early Mammary Gland Involution. Cell. Mol. Life Sci. 2023 in press.
- 2. Hwang JY, Chai P, Nawaz S, **Choi J**, Lopez-Giraldez F, Hussain S, Bilguvar K, Mane S, Lifton RP, Ahmad W, Zhang K, Chung JJ. LRRC23 truncation impairs radial spoke 3 head assembly and sperm motility underlying male infertility. Elife. 2023 Dec 13;12:RP90095. doi: 10.7554/eLife.90095. PMID: 38091523; PMCID: PMC10721216.
- 3. Cho JM, Park HC, Lee JW, Ryu H, Kim YC, Ahn C, Lee KB, Kim YH, Han S, Kim Y, Bae EH, Kang HG, Park E, Jeong K, Kang S, **Choi J**, Oh KH, Oh YK. Baseline characteristics of the Korean genetic cohort of inherited cystic kidney disease. Kidney Res Clin Pract. 2023 Sep;42(5):617-627. doi: 10.23876/j.krcp.23.097. Epub 2023 Sep 27. PMID: 37813524; PMCID: PMC10565461.
- 4. Kim Y, Park HC, Ryu H, Kim YC, Ahn C, Lee KB, Kim YH, Han S, Bae EH, Jeong K, **Choi J**, Oh KH, Oh YK. Factors Associated With the Development and Severity of Polycystic Liver in Patients With Autosomal Dominant Polycystic Kidney Disease. J Korean Med Sci. 2023 Sep 25;38(38):e296. doi: 10.3346/jkms.2023.38.e296. PMID: 37750370; PMCID: PMC10519778.
- 5. Cho S, Chun Y, He L, Ramirez CB, Ganesh KS, Jeong K, Song J, Cheong JG, Li Z, **Choi J**, Kim J, Koundouros N, Ding F, Dephoure N, Jang C, Blenis J, Lee G. FAM120A couples SREBPdependent transcription and splicing of lipogenesis enzymes downstream of mTORC1. Mol Cell. 2023 Aug 17;83(16):3010-3026.e8. doi: 10.1016/j.molcel.2023.07.017. PMID: 37595559; PMCID: PMC10494788.

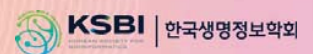

## **KSBi-BIML 2024**

### **Table of Contents**

**Chapter 1** What is R programming?

**Chapter 2** Space Ranger

**Chapter 3** BayesSpace

**Chapter 4** Cell Ranger

**Chapter 5** scRNA-seq data pre-processing

**Chapter 6** Deconvolution Analysis – RCTD

**Chapter 7** Cell-cell interaction analysis – Cellchat

**Chapter 8** Xenium *in situ* 

**Chapter 9** ArchR

**Chapter 10** FigR

## **1. What is R programming?**

### **What is R and Why R?**

- R is used widely in biological research and provides a solid platform for beginner scientific programmers.
- It's free and open-source.
- It runs on all major operating systems.
- R is the most common statistics platform in genomics and easy to use.

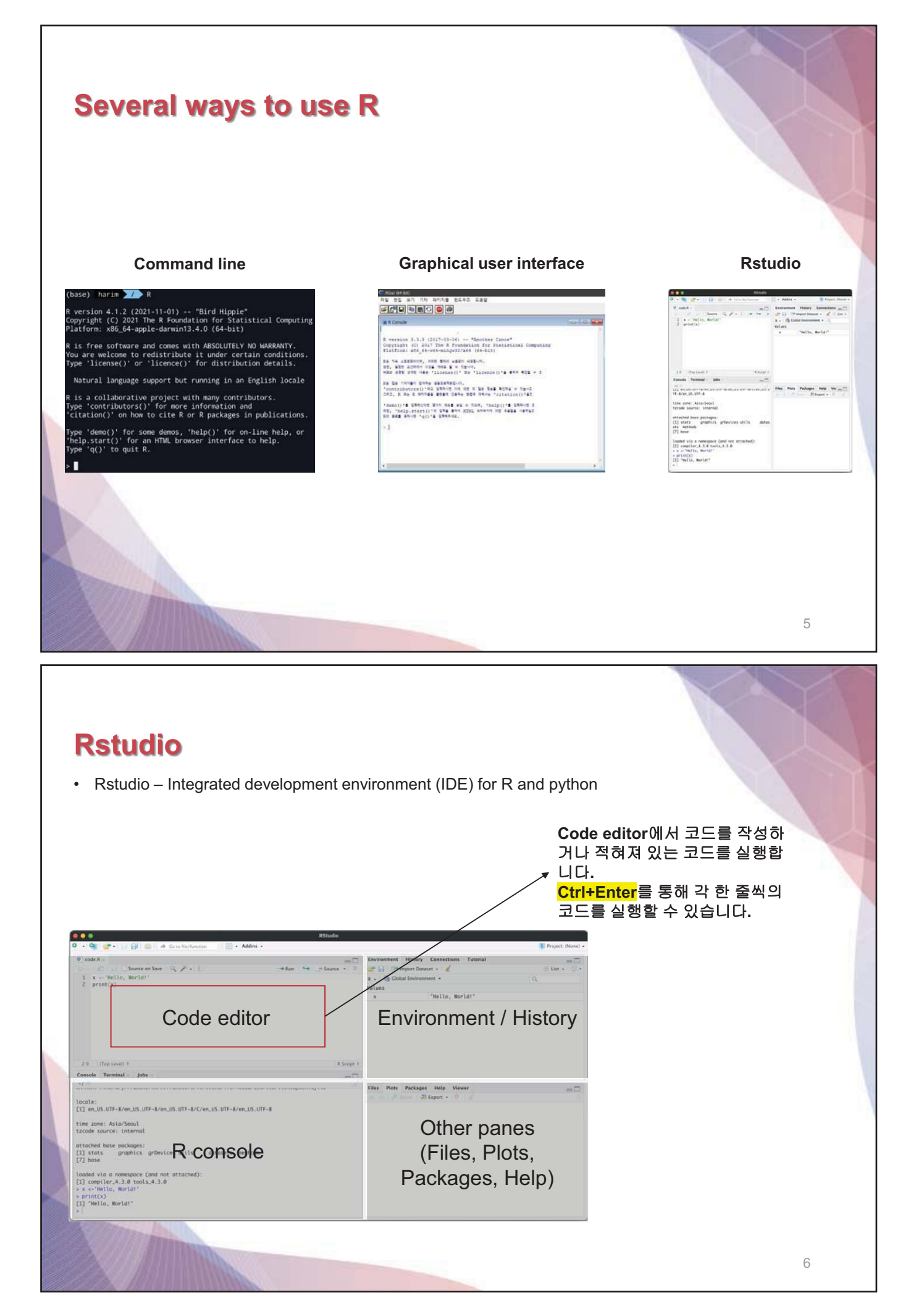

## **2. Space Ranger**

#### **What is Space Ranger?**

- Space Ranger is a set of analysis pipelines for processing 10X Genomics Visium sequence data (FAST Q files) with high resolution microscope images of tissue.
- It maps the transcriptomic reads to the microscope image of the tissue from which the reads were obtain ed
- We will introduce spaceranger count pipeline among the 5 pipelines

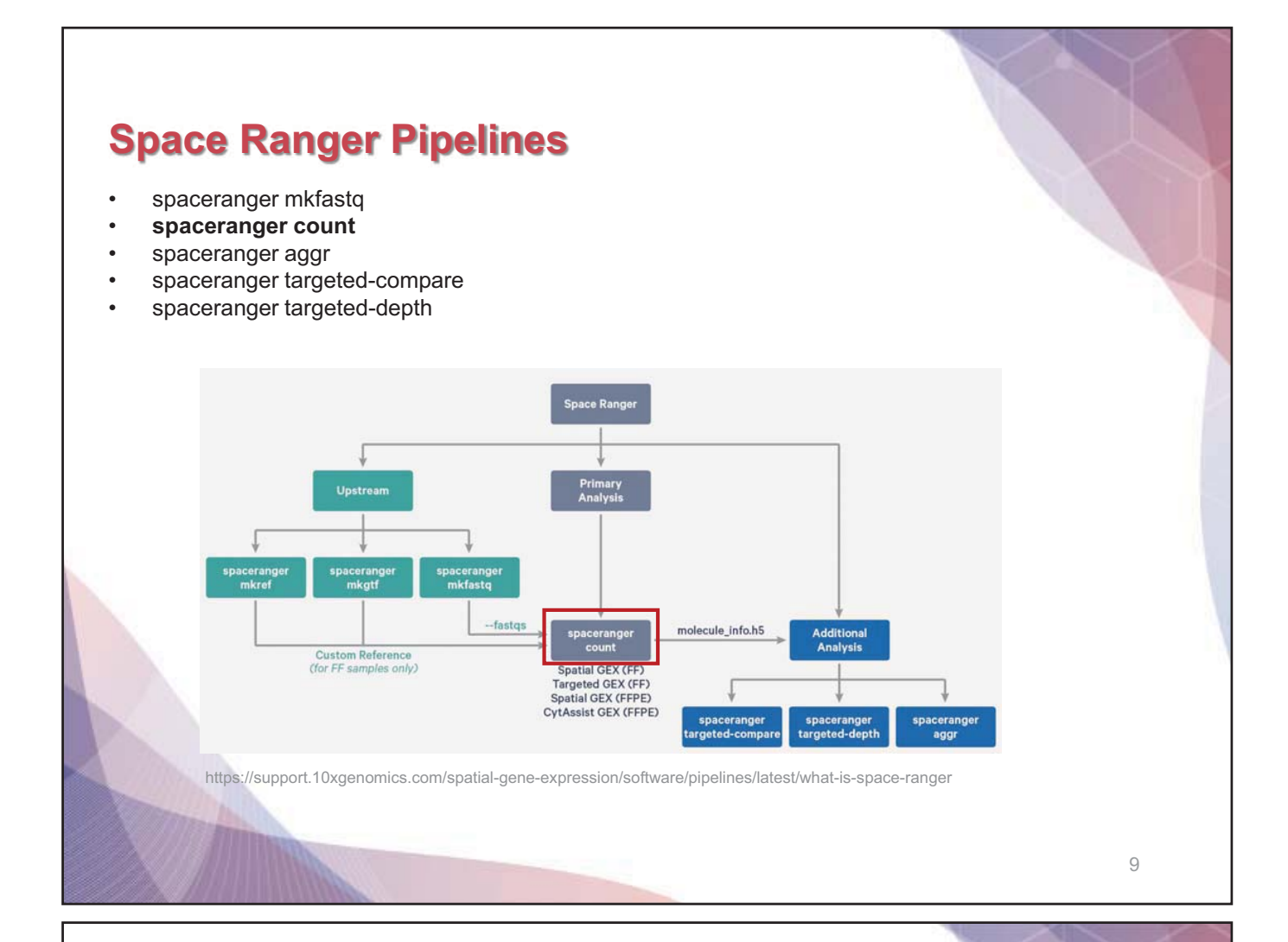

#### **Run** *sapceranger count* **command**

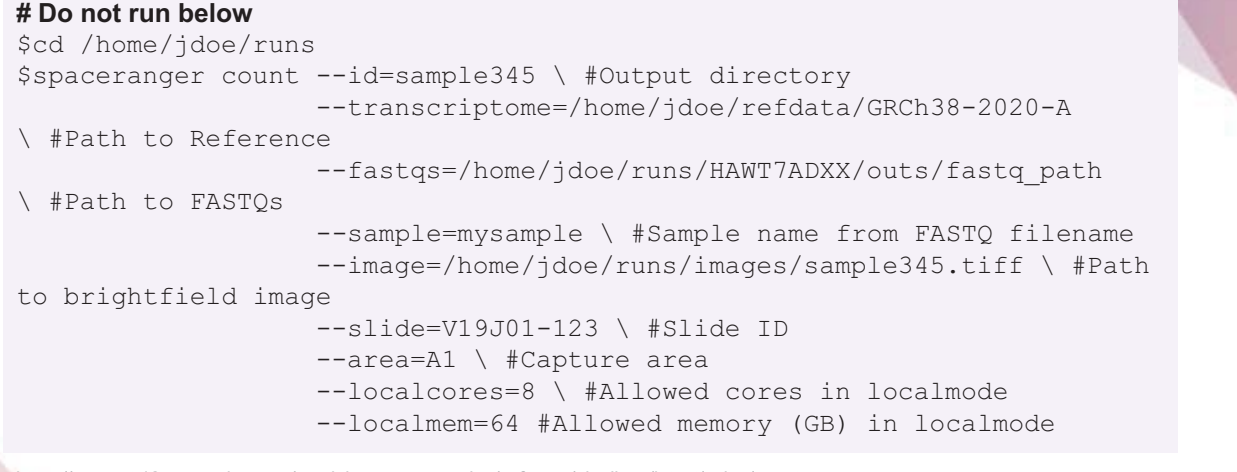

https://support.10xgenomics.com/spatial-gene-expression/software/pipelines/latest/using/count

- Input : the microscope image (.tiff), FASTQ files(Fastq)
- Perform : sequence alignment, tissue detection
- Output : gene-spot matrix

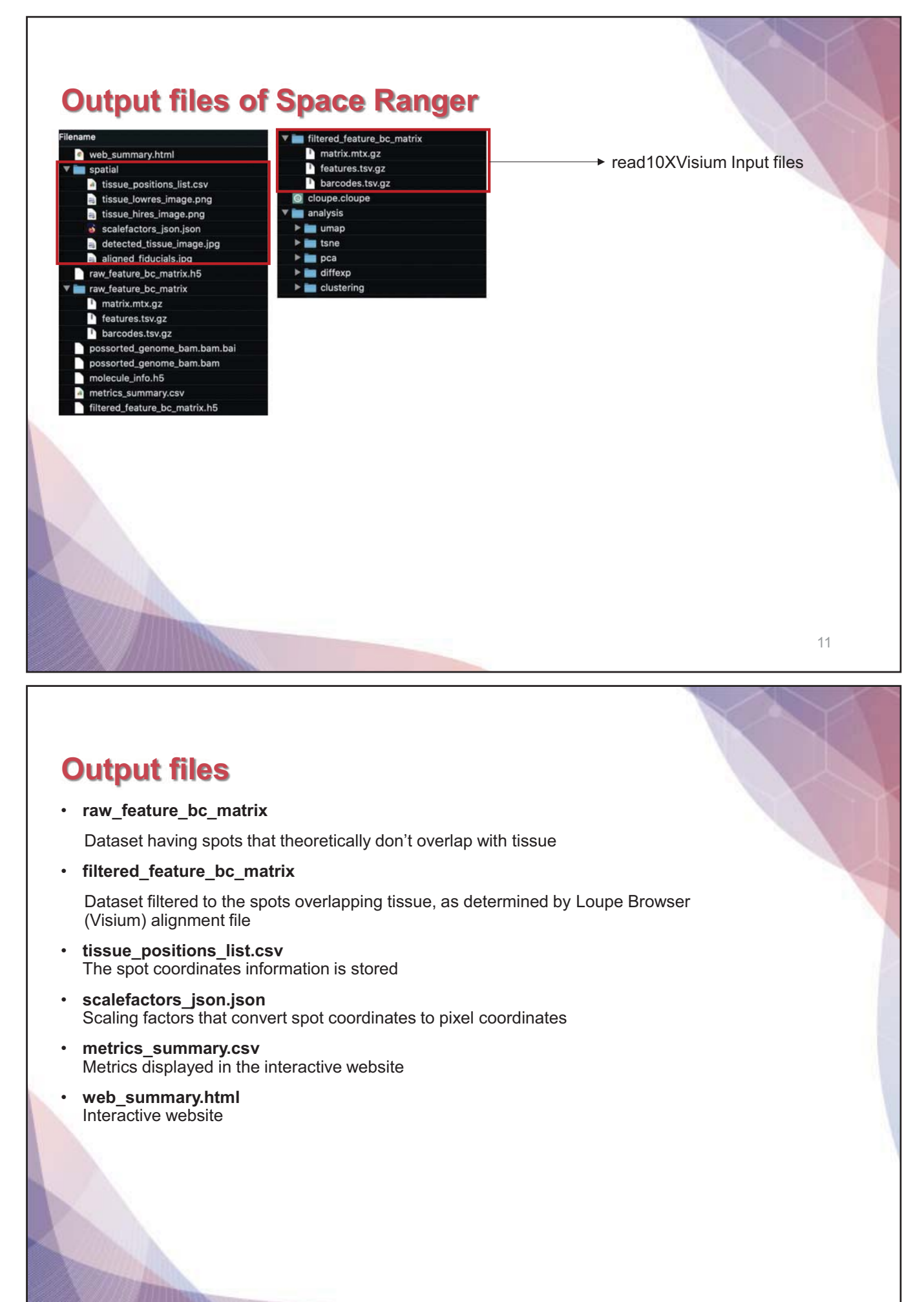

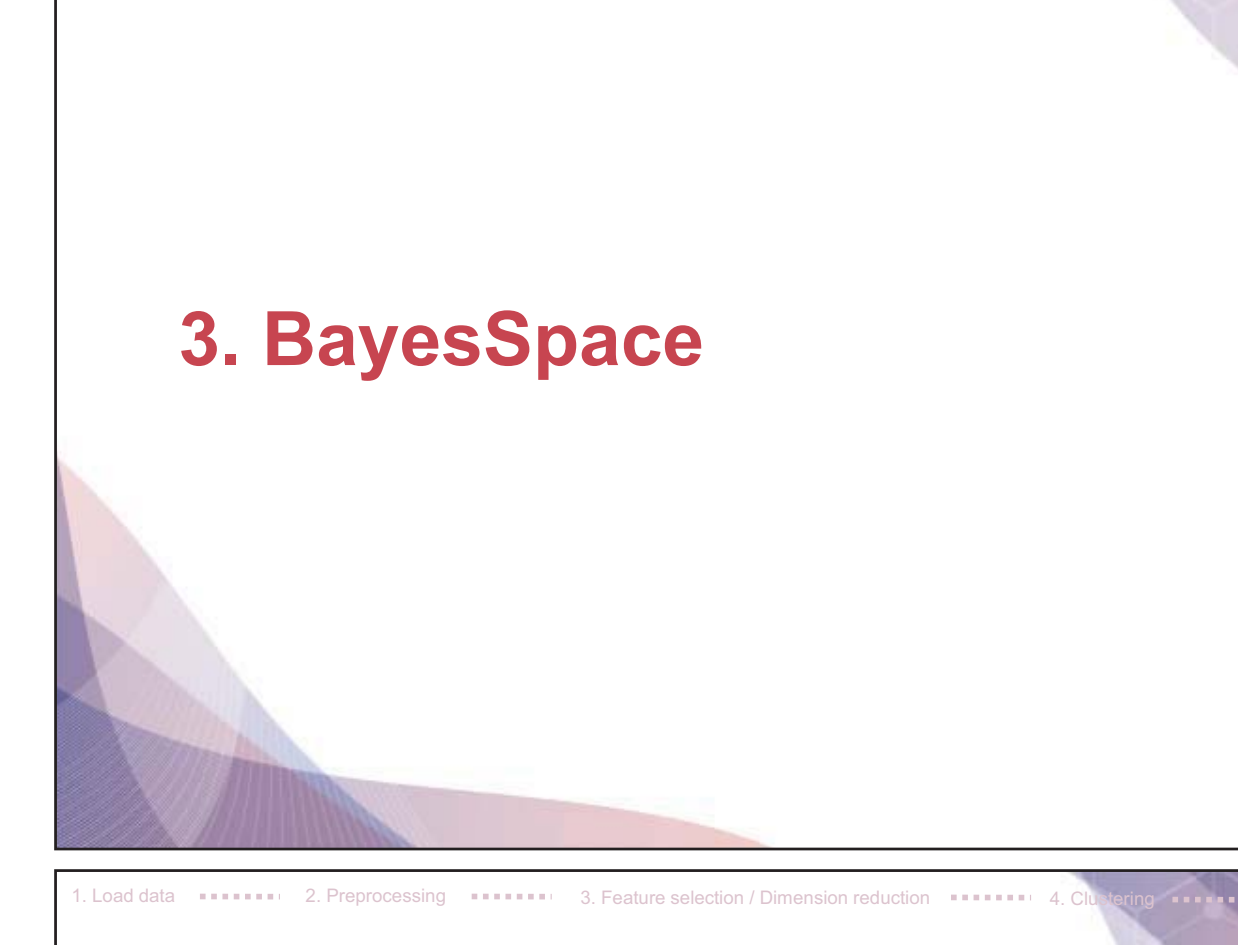

## **What is BayesSpace?**

- BayesSpace is an useful tool to conduct **Spatial clustering analysis**
- It also provides a method to **enhance the resolution** of each spot by generating subspots
- In contrast to existing deconvolution methods using scRNA-seq data, the enhanced-resolution modeling of BayesSpace, which approaches single-cell resolution with the Visium platform, does not require independent single-cell data and allows us to infer the spatial arrangement of subspots.

Zhao E, Stone MR, Ren X, et al. Spatial transcriptomics at subspot resolution with BayesSpace. *Nat Biotechnol*. 2021;39(11):1375-1384. doi:10.1038/s41587-021-00935-2

BIOINFO 2024

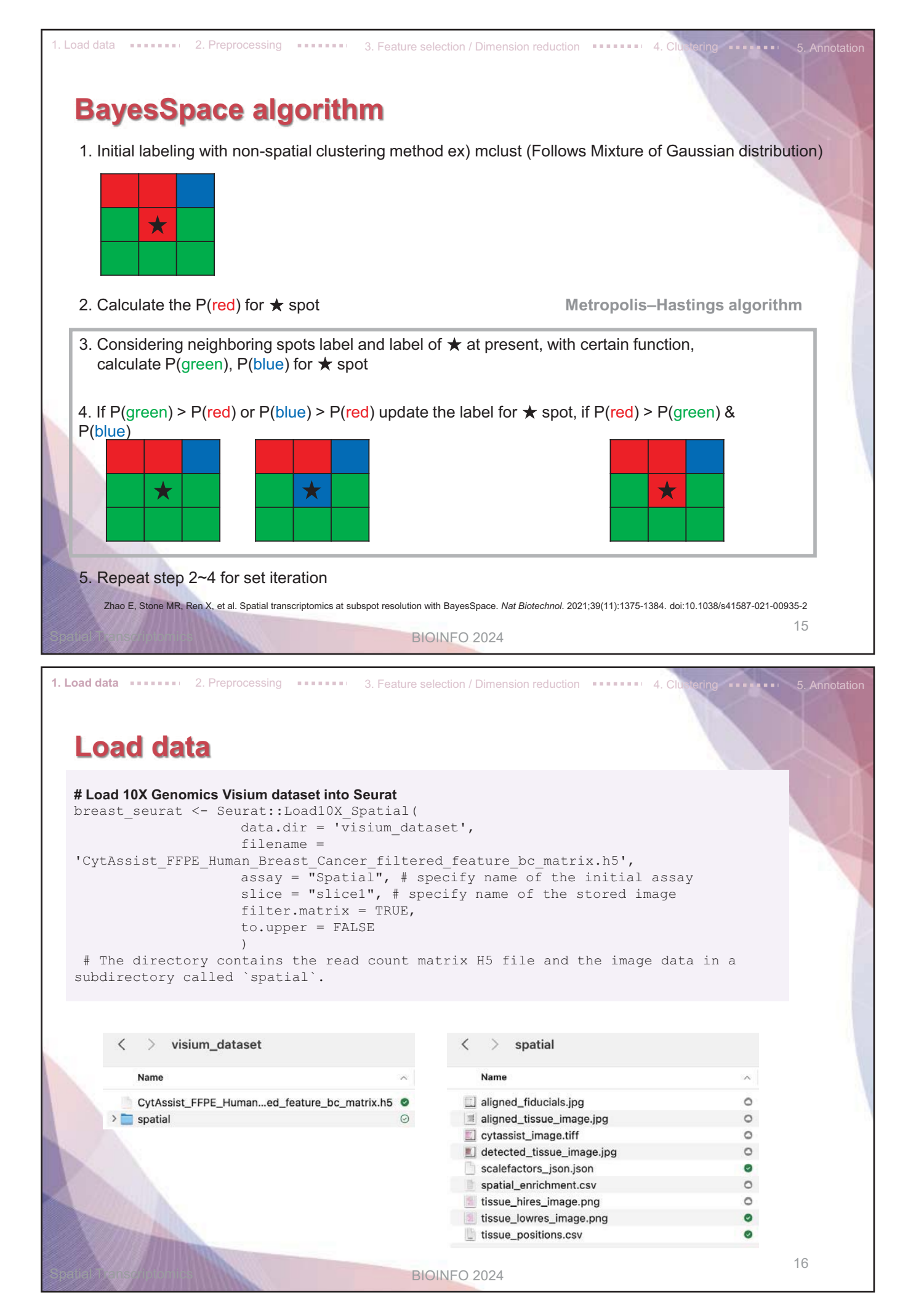

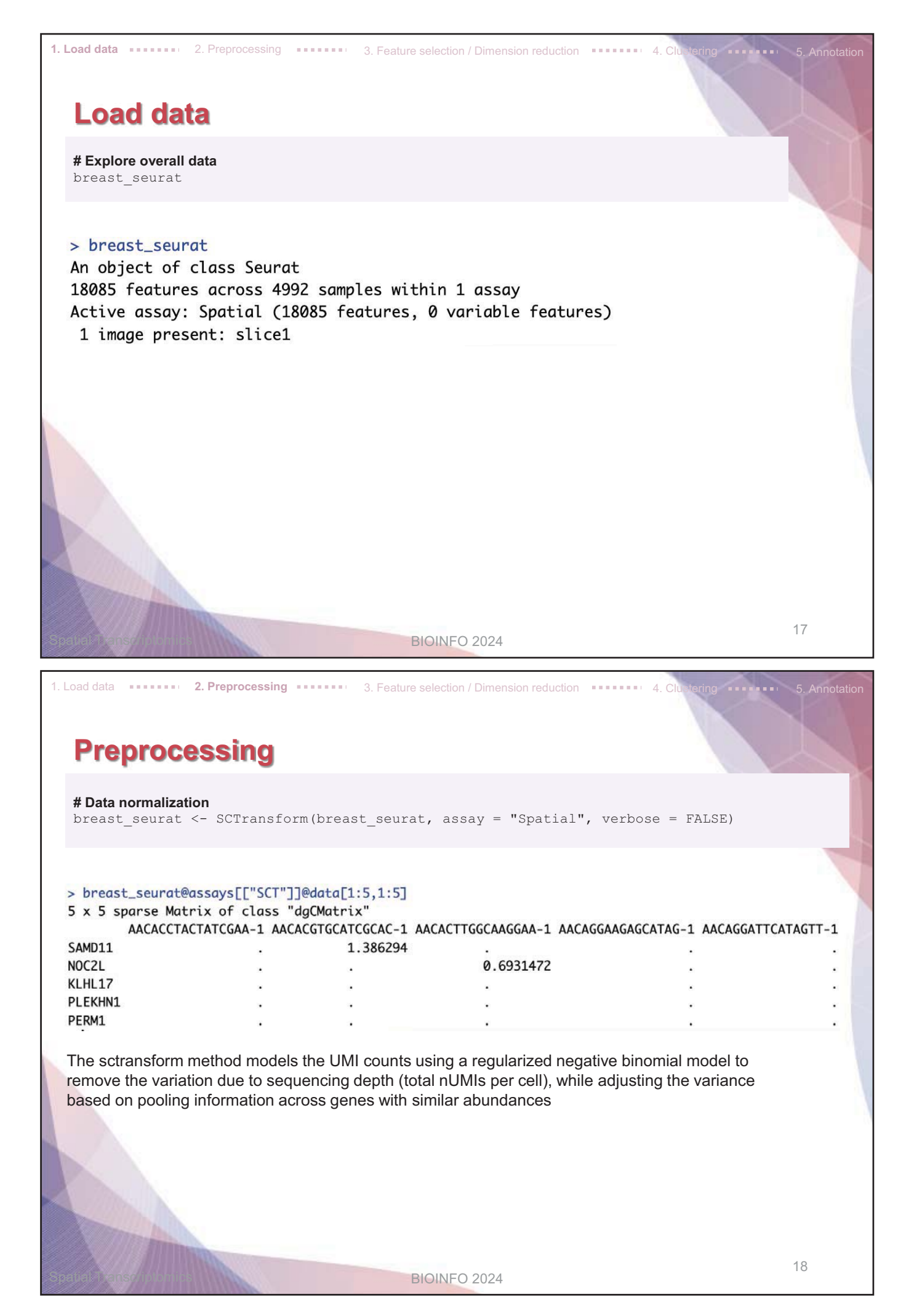

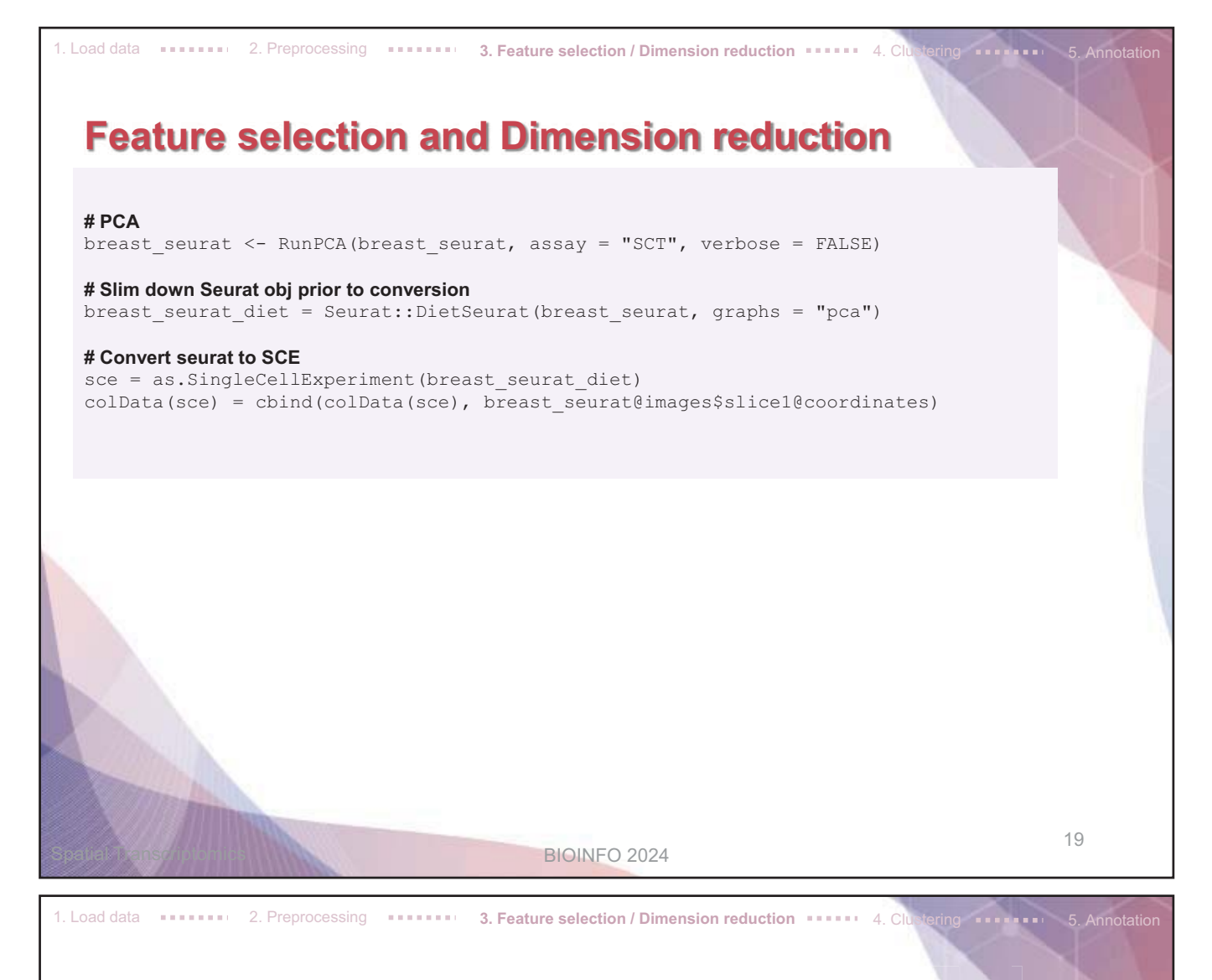

### **Feature selection and Dimension reduction data**

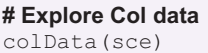

#### > colData(sce)

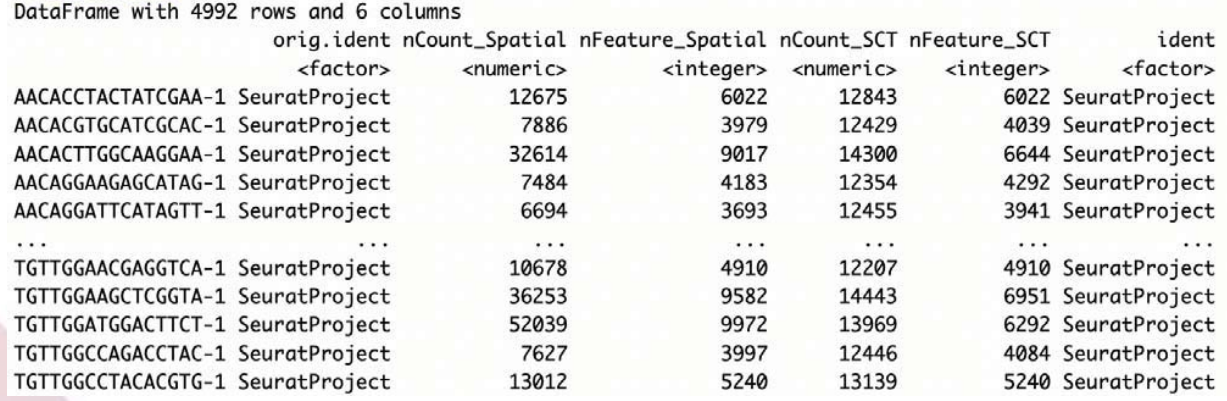

BIOINFO 2024

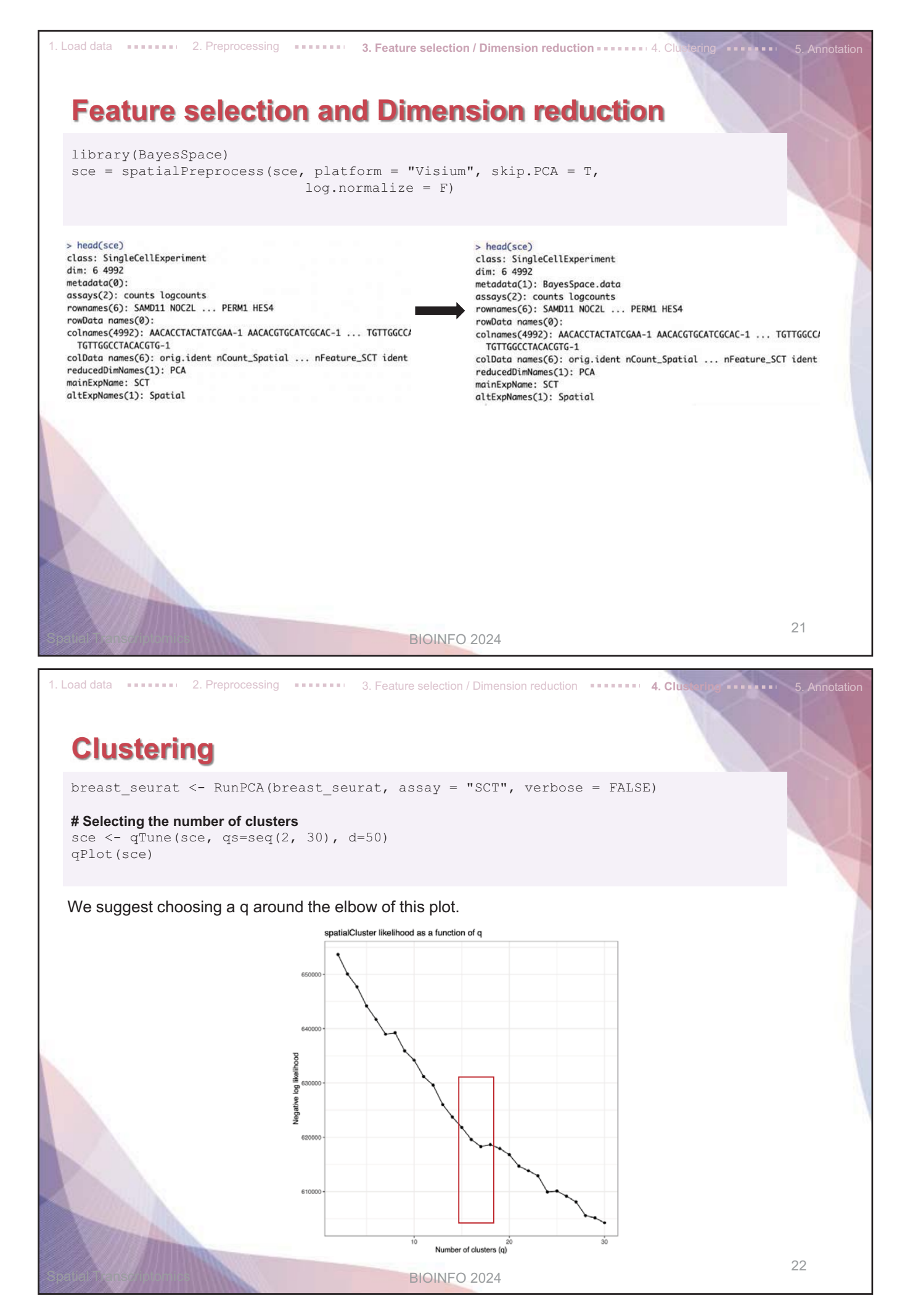

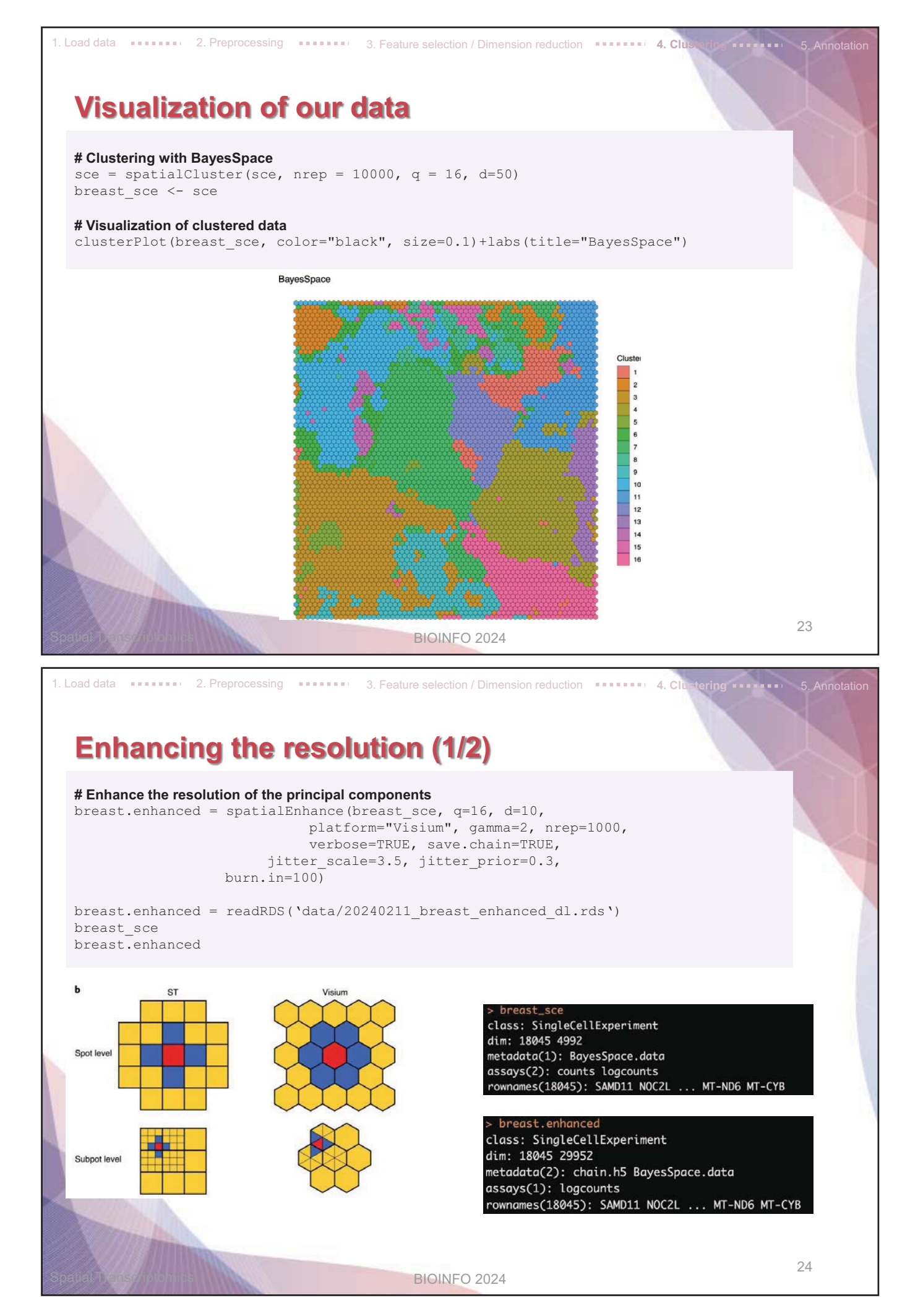

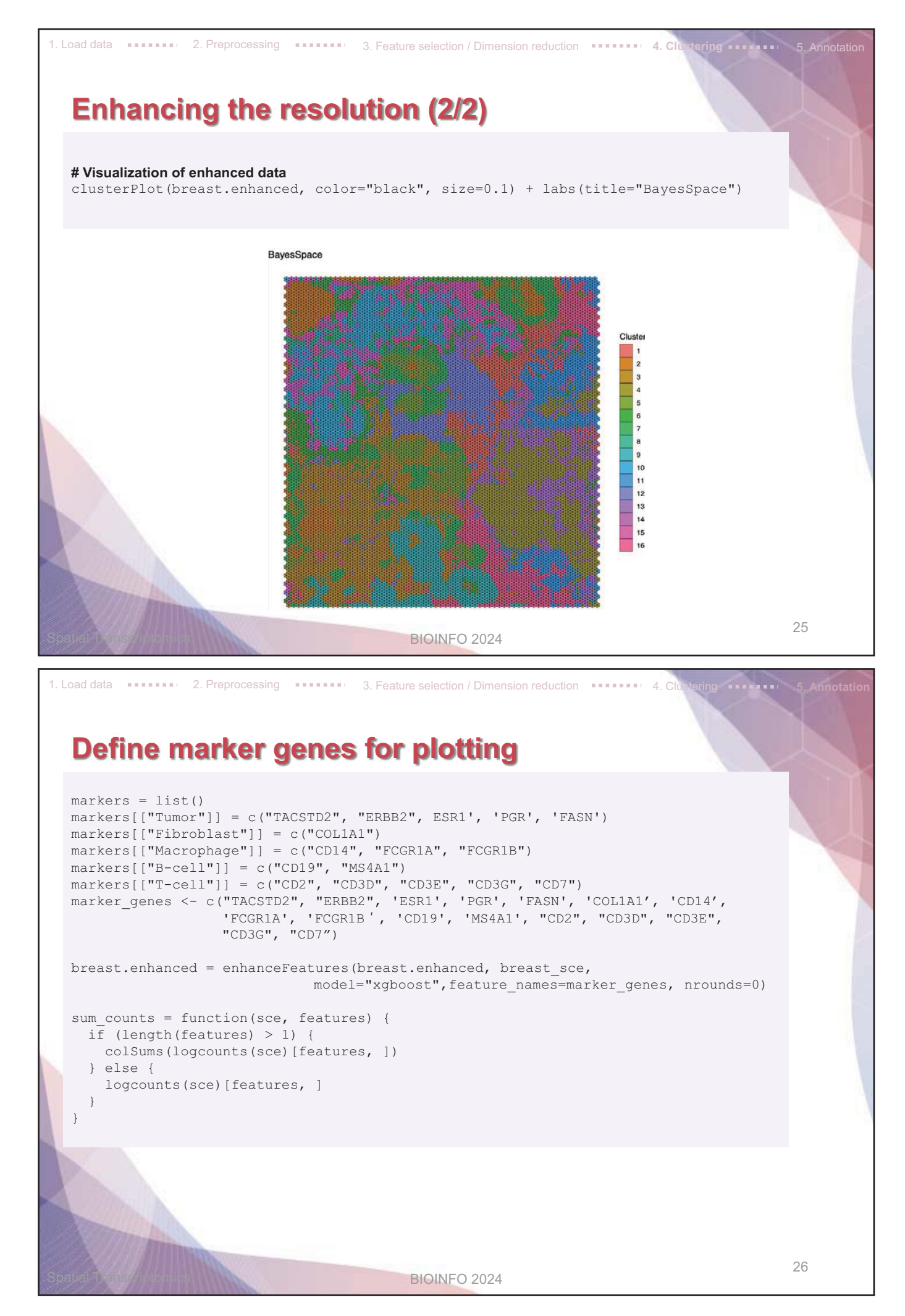

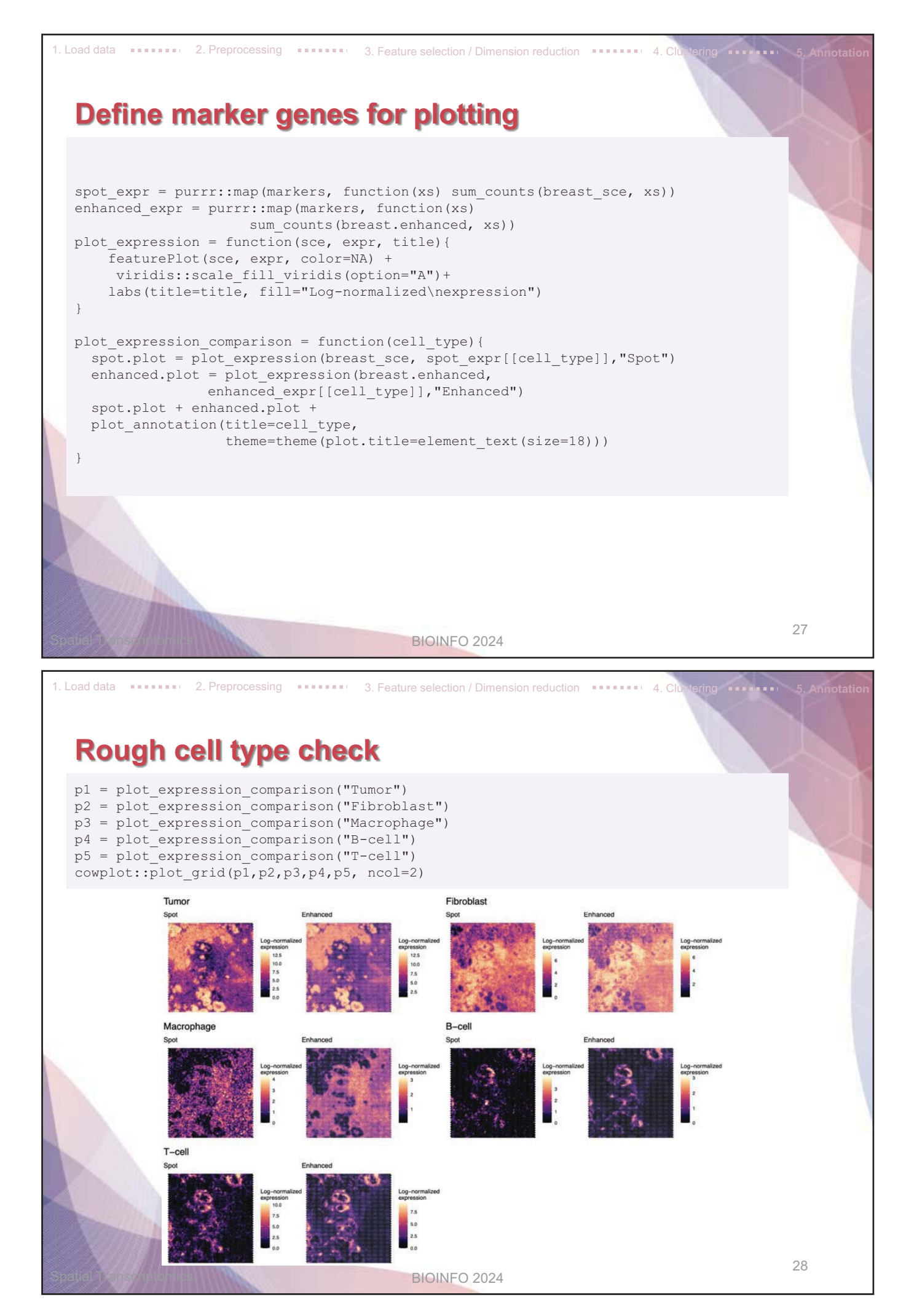

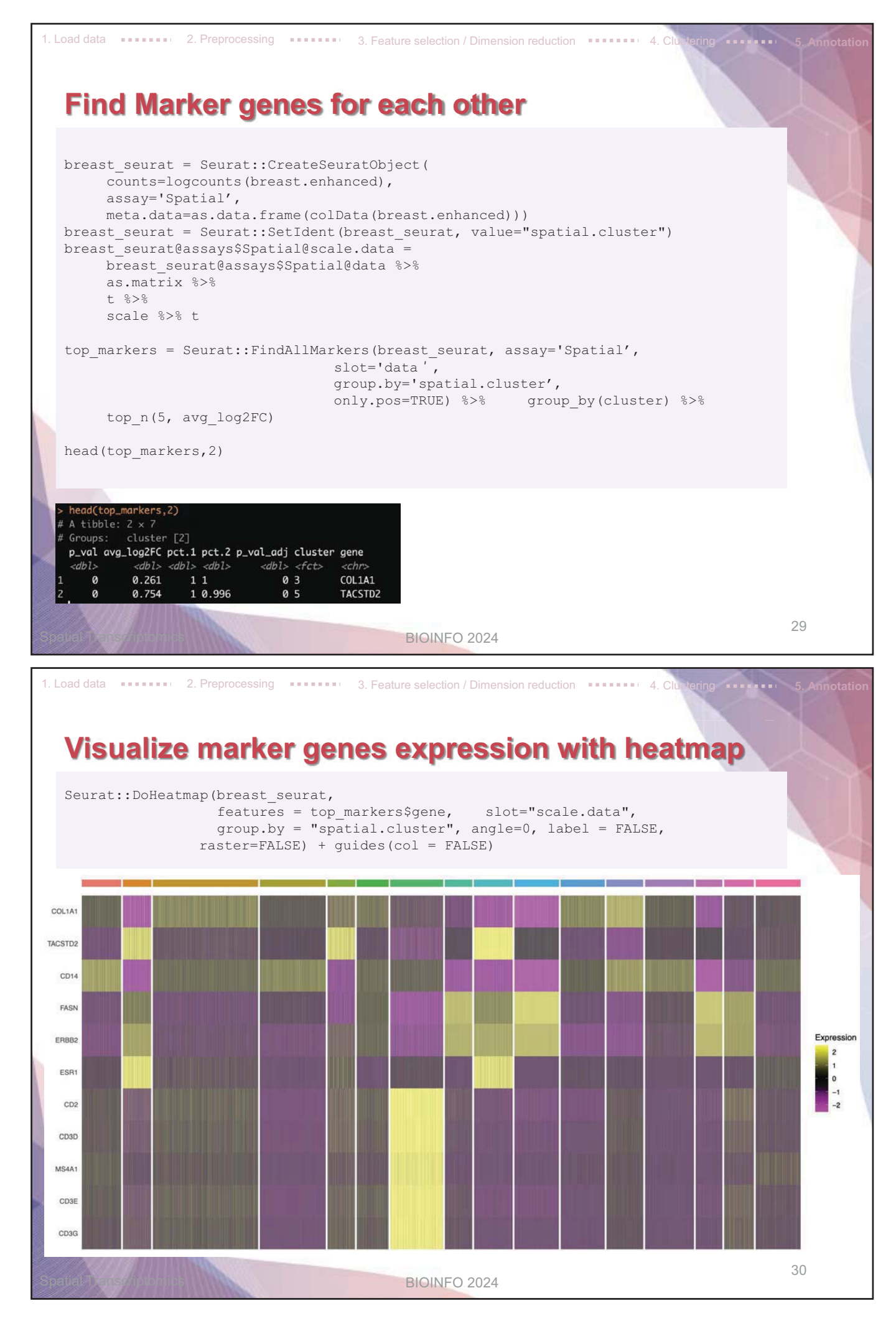

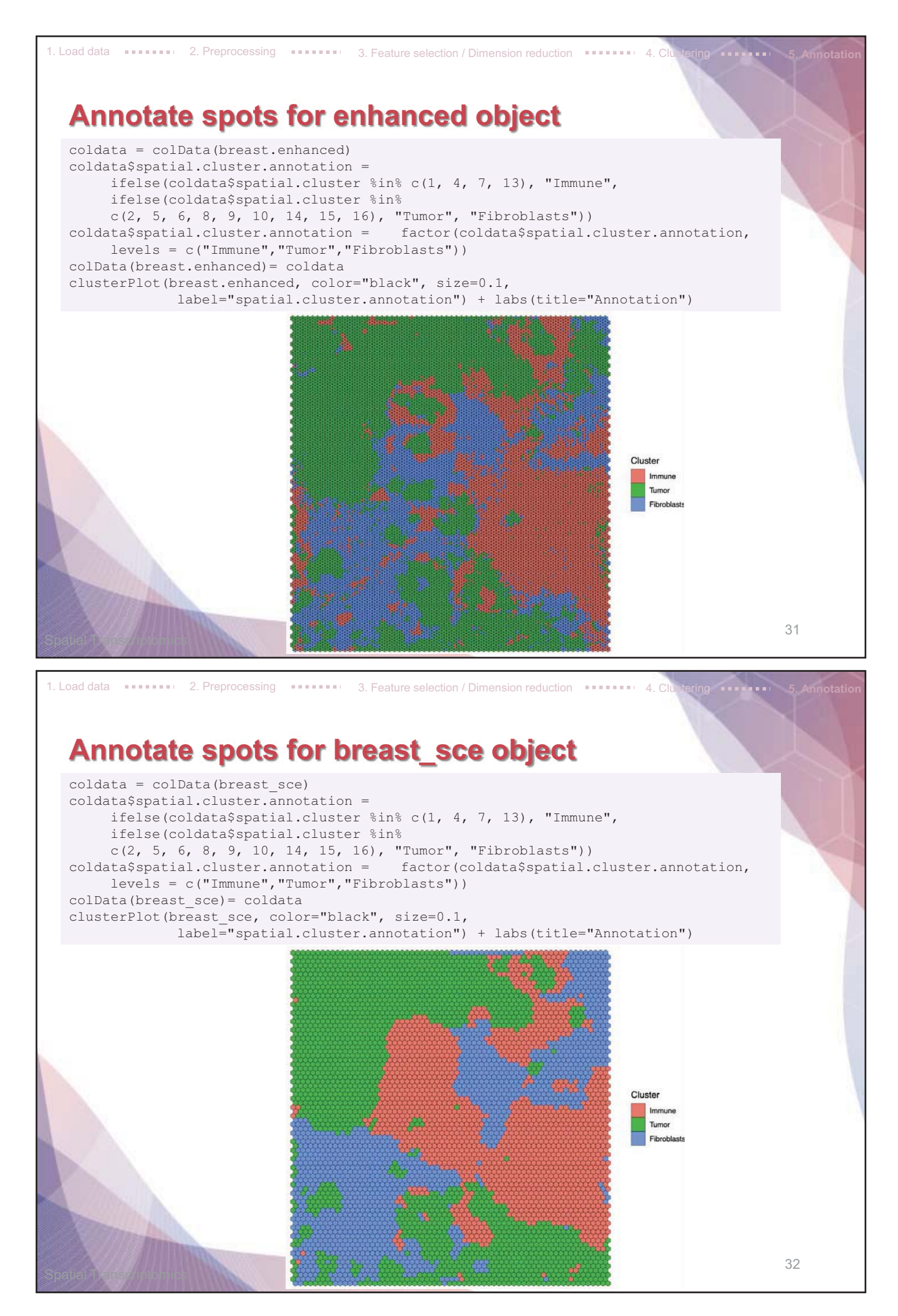

## **4. Cell Ranger**

### **What is Cell Ranger?**

- Cell Ranger is a set of analysis pipelines that process single cell data to align reads, generate feature-ba rcode matrices, perform clustering and other secondary analysis.
- We will introduce **cellranger count** pipeline among the 5 pipelines

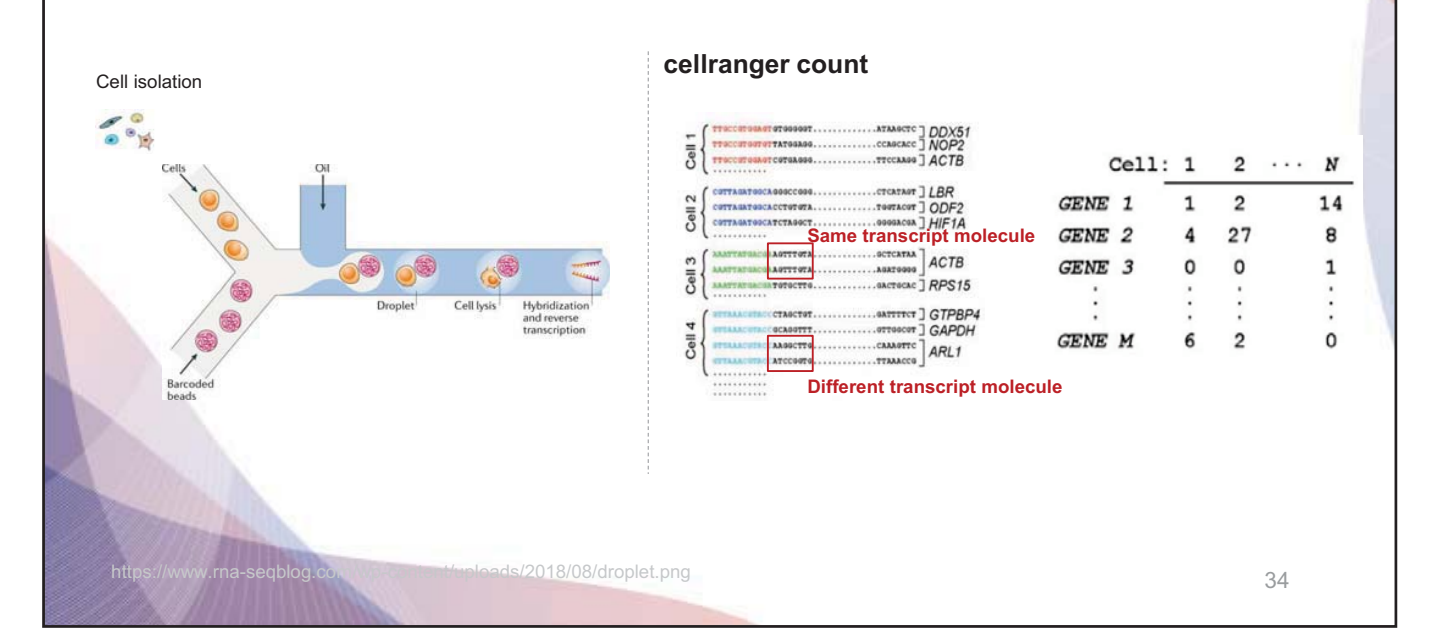

### **Installing Cell Ranger**

1. Download and unpack the cellranger-x.y.z.tar.gz tar file in any location. In this example, we unp ack it in a directory called /opt.

```
cd /opt 
tar -xzvf cellranger-3.1.0.tar.gz
```
2. Download and unpack proper reference data .tar.gz file in a convenient location

```
$tar -xzvf refdata-gex-GRCh38-2020-A.tar.gz
```
3. Pre-pend the Cell Ranger directory to your \$PATH

\$export PATH=/opt/cellranger-3.1.0:\$PATH

#### **Run** *cellranger count* **command**

```
$cd /home/jdoe/runs 
$cellranger count --id=sample345 \ 
            --transcriptome=/opt/refdata-gex-GRCh38-2020-A \ 
           --fastqs=/home/jdoe/runs/HAWT7ADXX/outs/fastq path \
            --sample=mysample \ 
            --localcores=8 \ 
            --localmem=64
```
https://www.10xgenomics.com/support/software/cell-ranger/latest/analysis/running-pipelines/cr-gex-count

- Input : FASTQ files (Fastq)
- Perform : sequence alignment
- Output : gene-expression-matrix

35

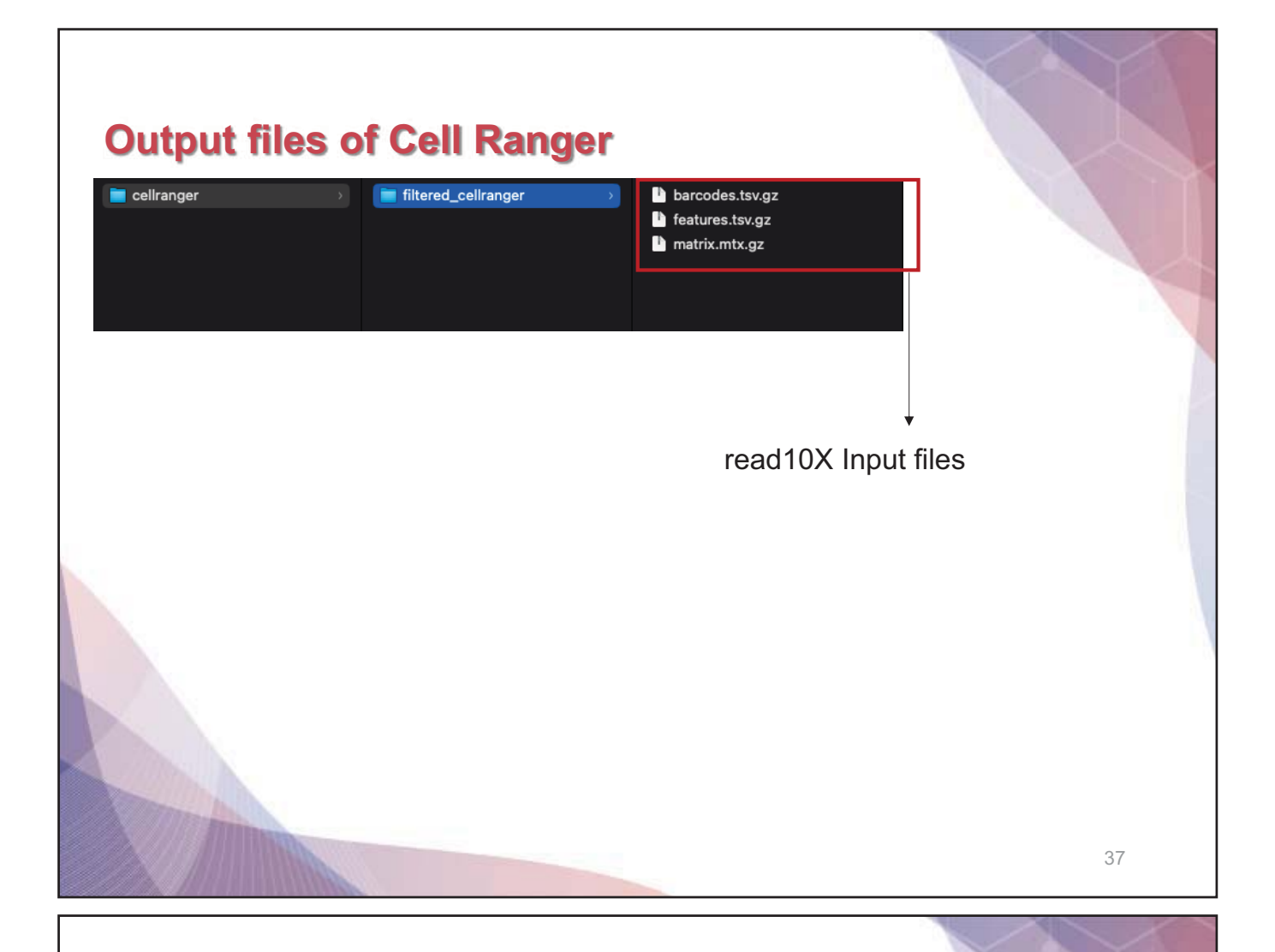

### **Output files**

#### • **raw\_feature\_bc\_matrix**

Contains all detected barcodes in MEX format. Each element of the matrix is the number of UMIs associated with a feature (row) and a barcode (column).

#### • **filtered\_feature\_bc\_matrix**

The filtered gene-barcode matrix excludes barcodes that correspond to background noise.

#### • **possorted\_genome\_bam.bam**

 Indexed BAM file containing position-sorted reads aligned to the genome and transcriptome, as well as unaligned reads, annotated with barcode information.

#### • **web\_summary.html**

Interactive website

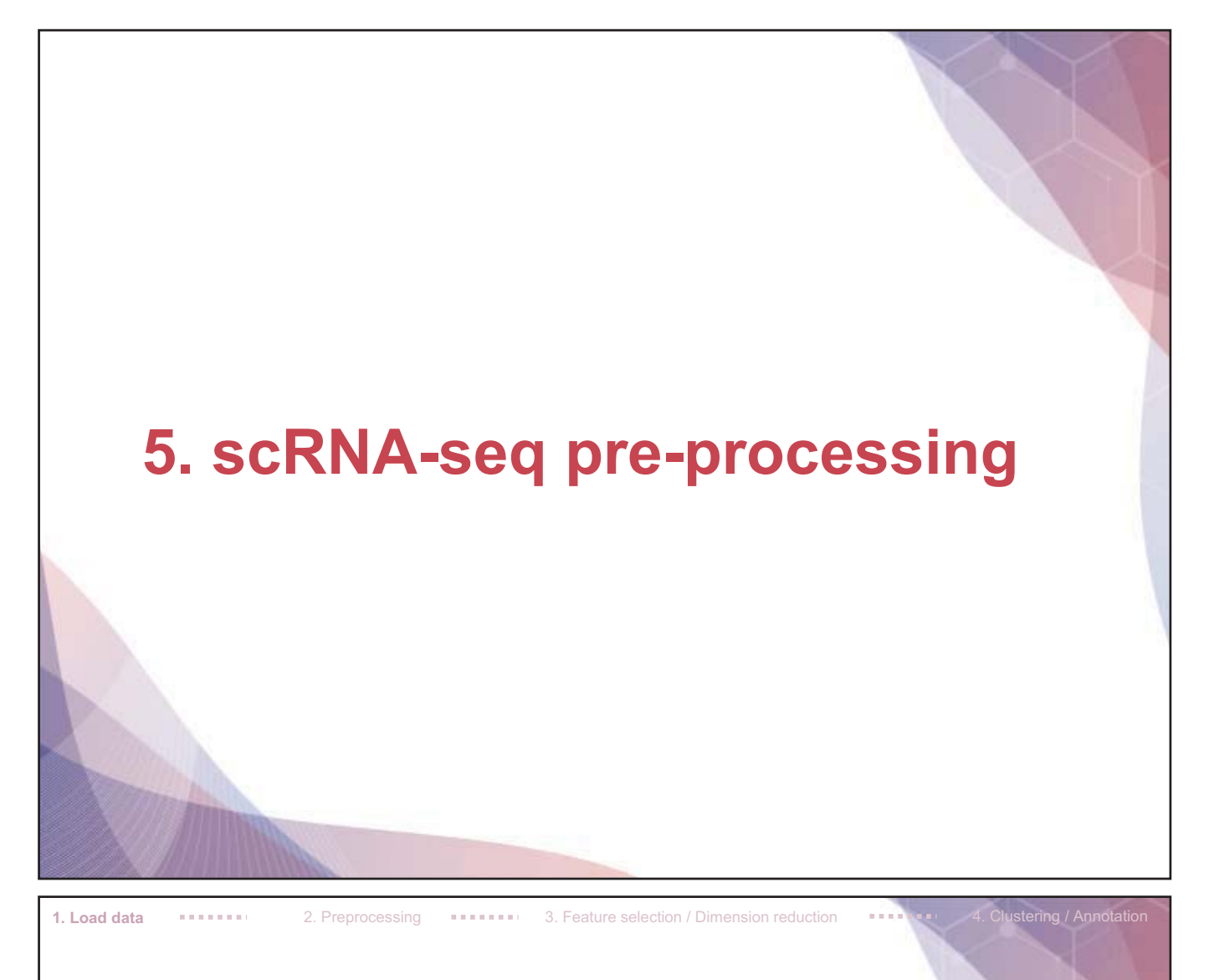

## **Load packages in R environment**

library(Seurat) library(scDblFinder) library(dplyr) library(ggplot2)

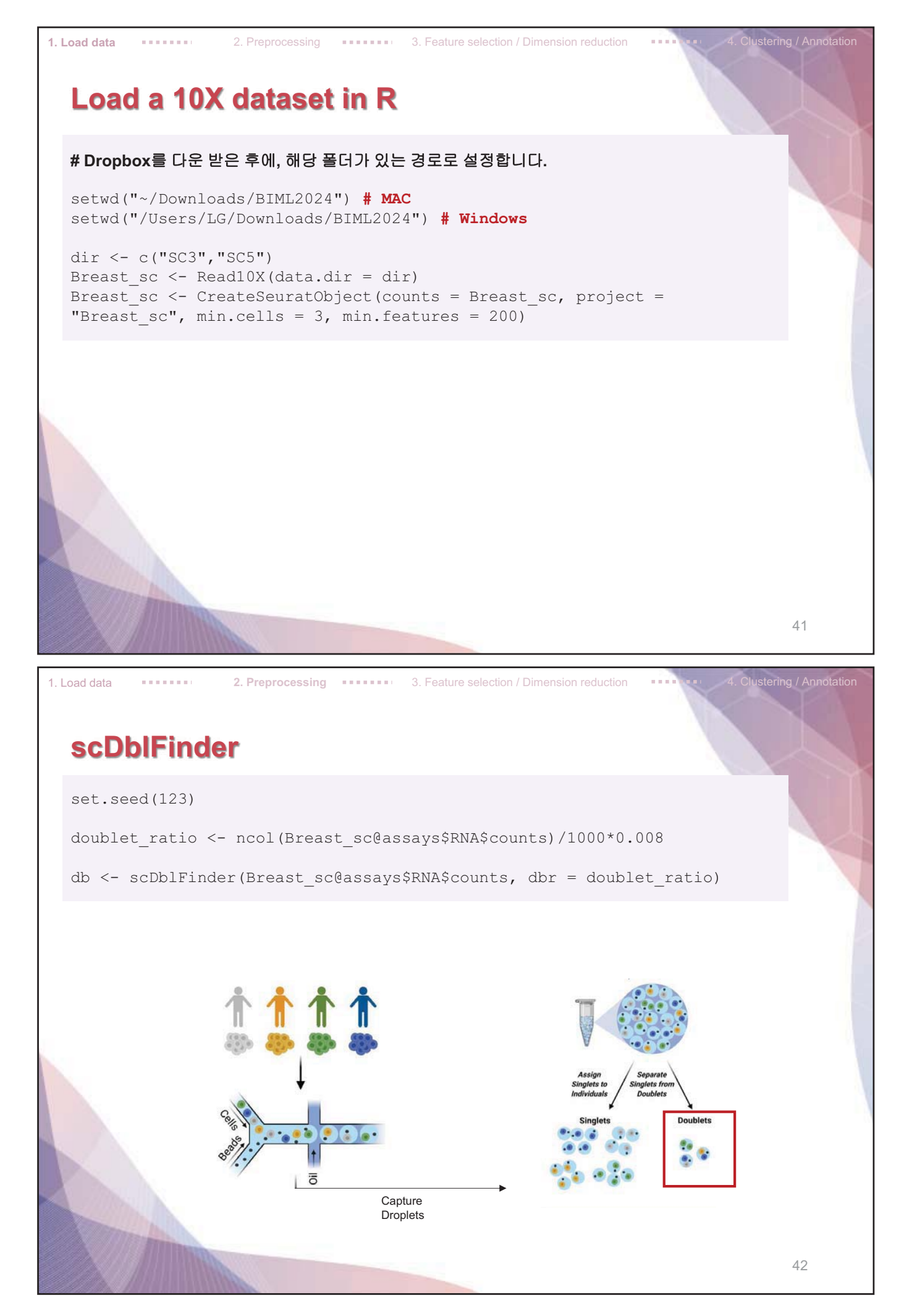

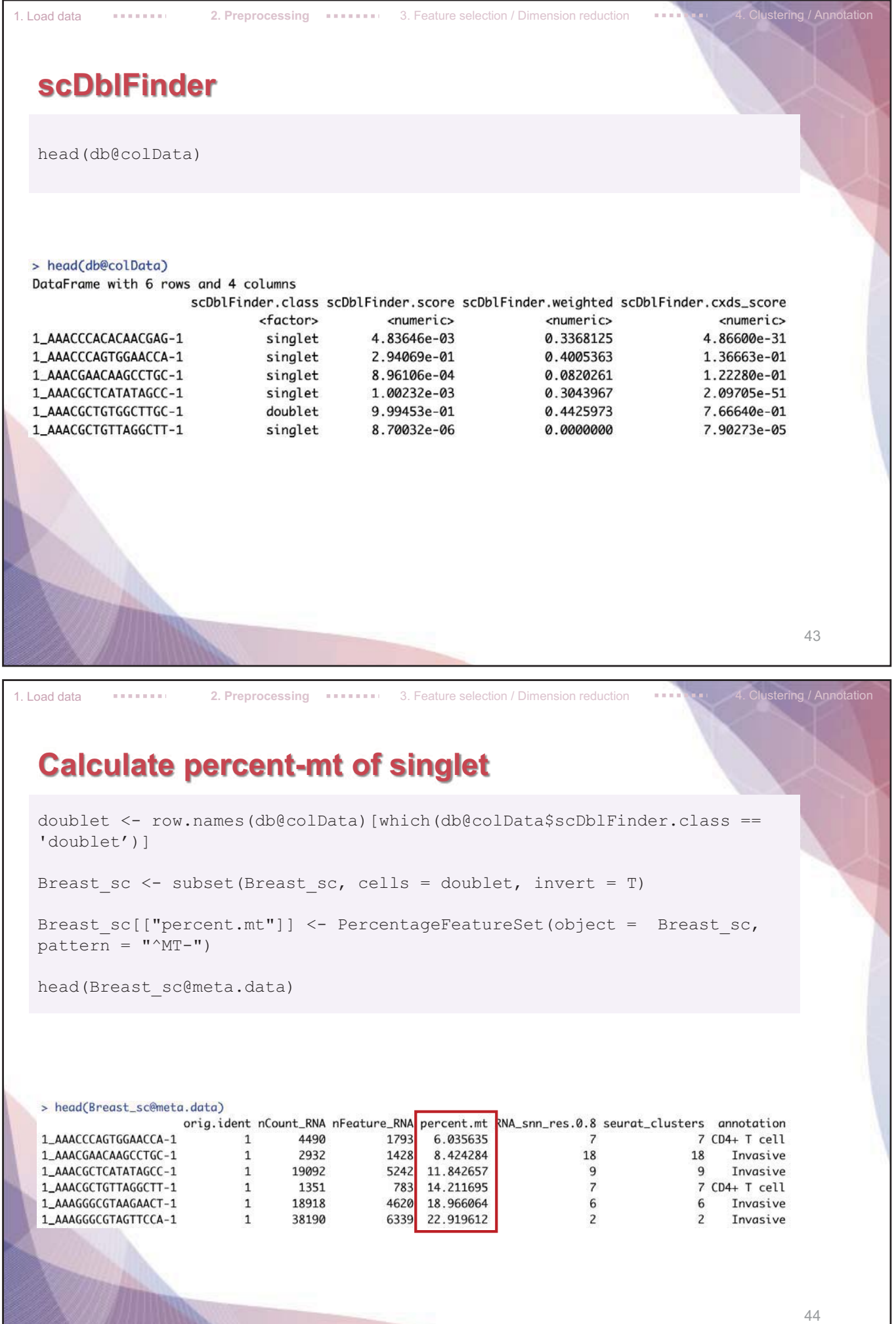

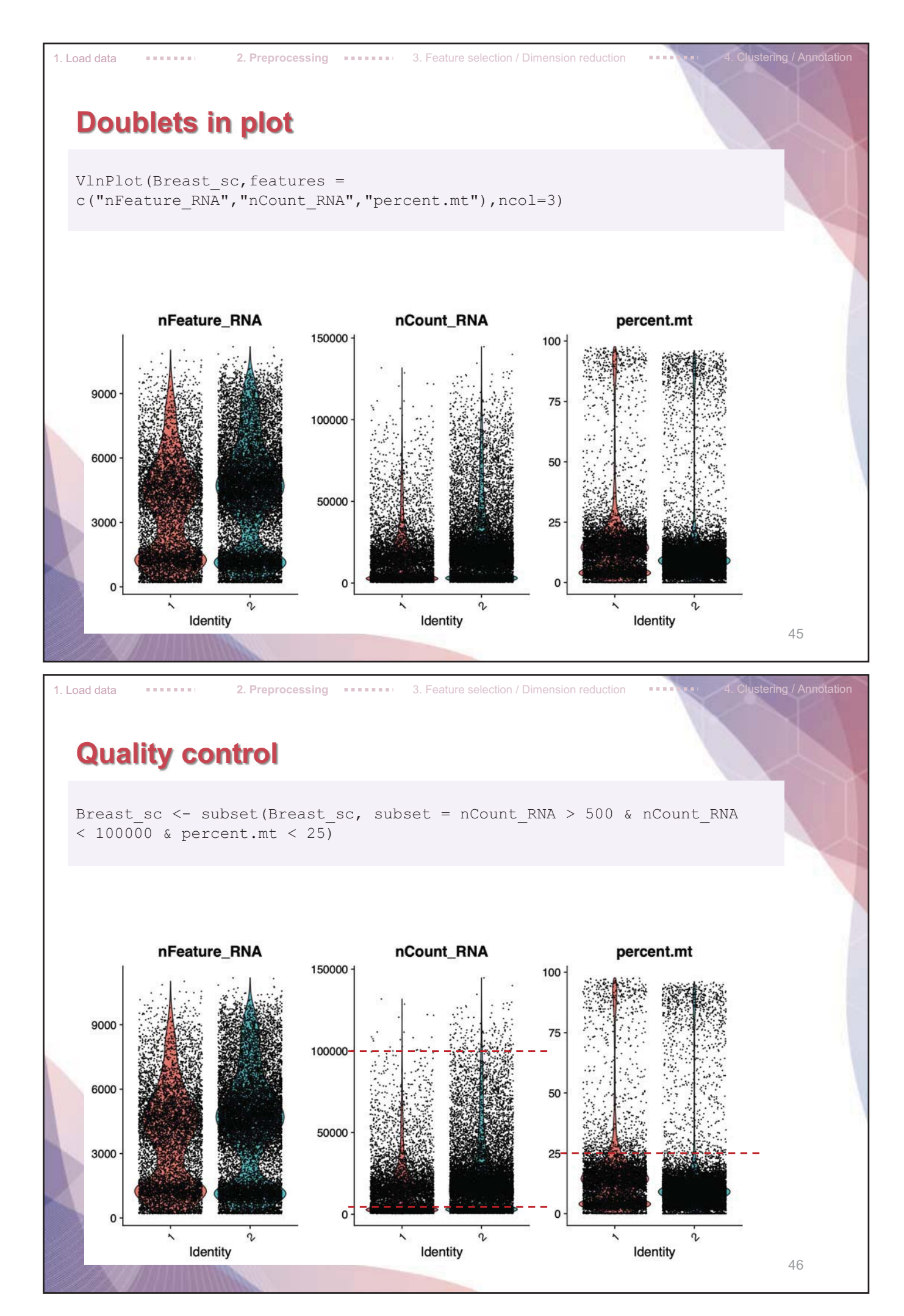

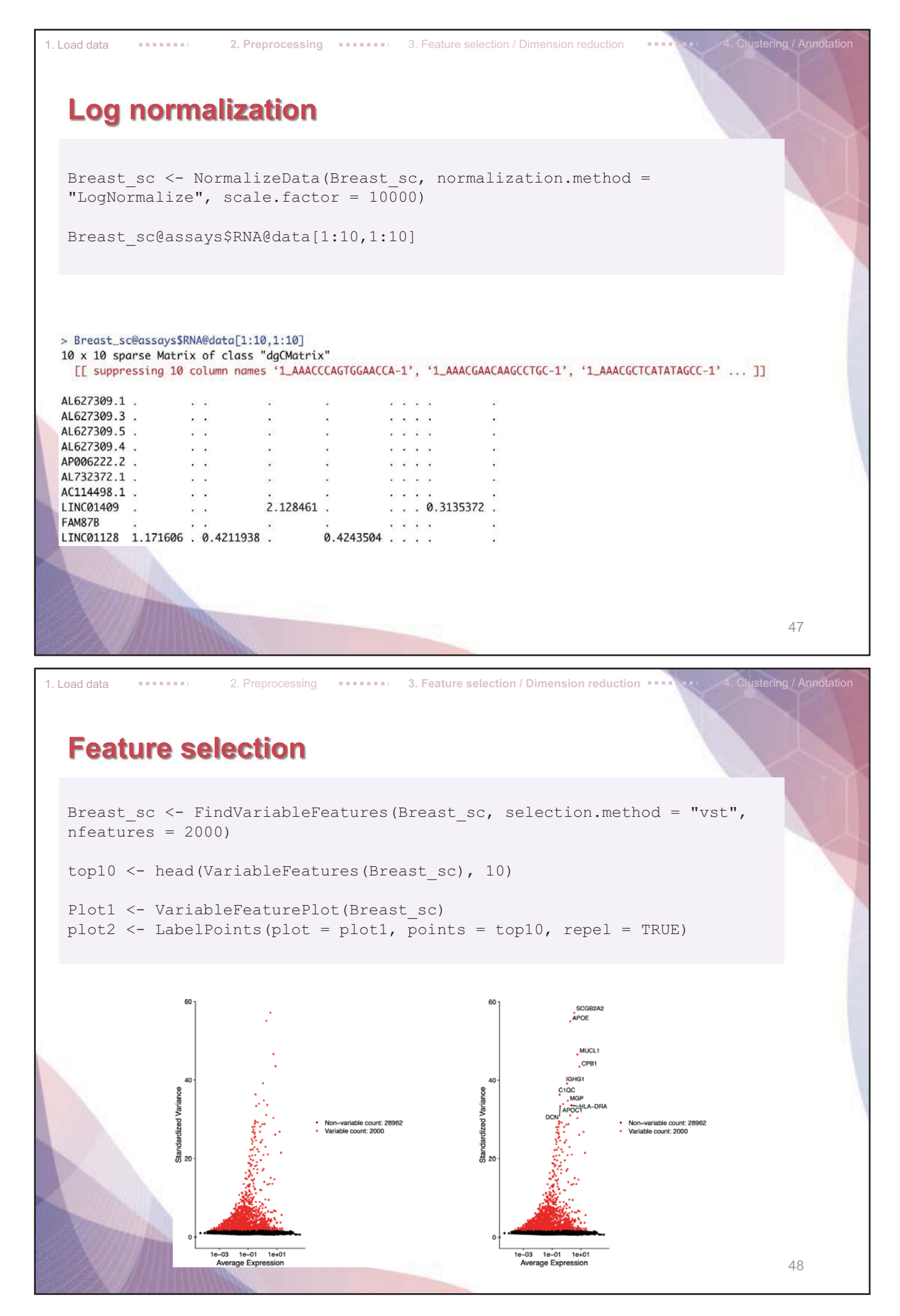

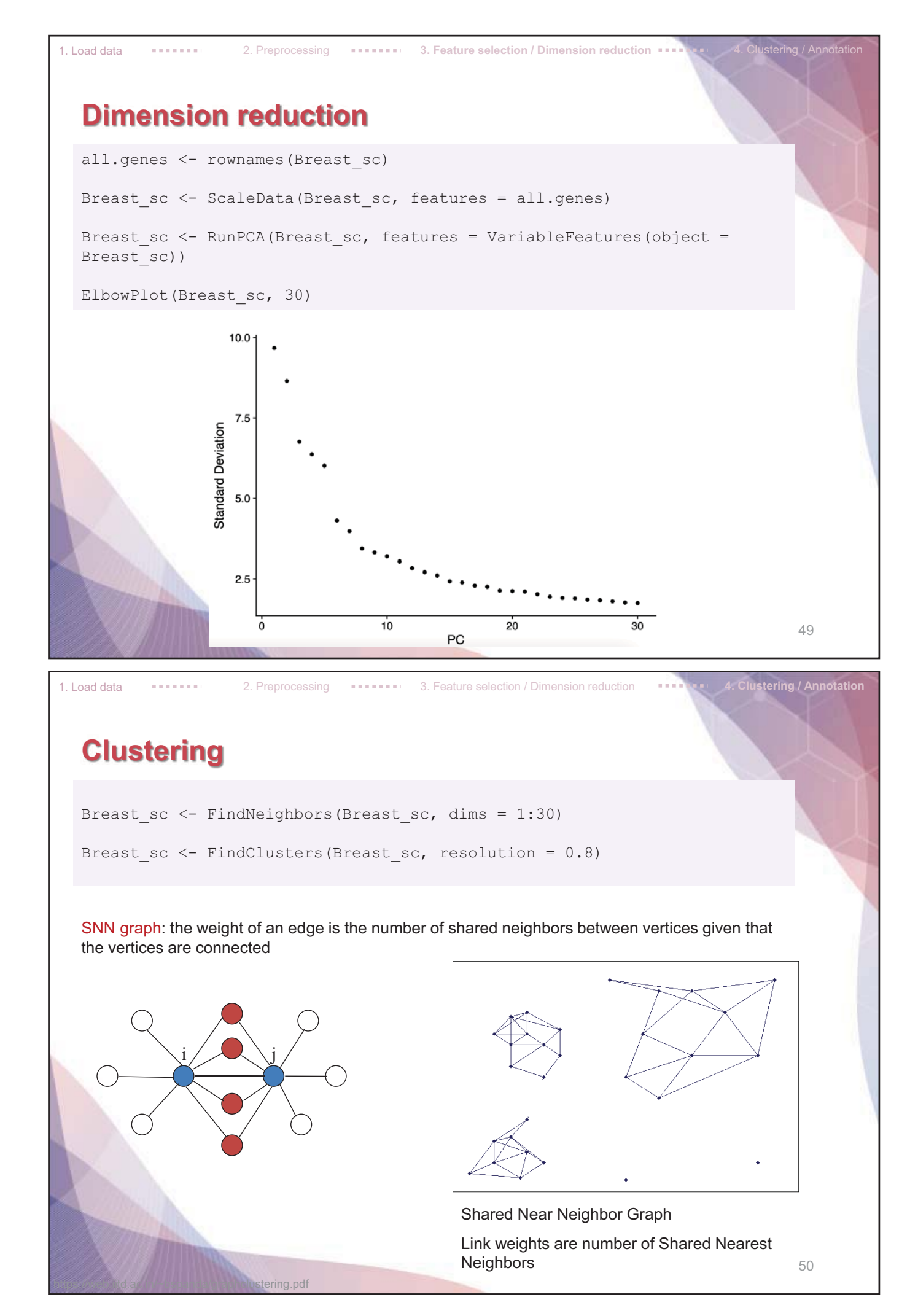

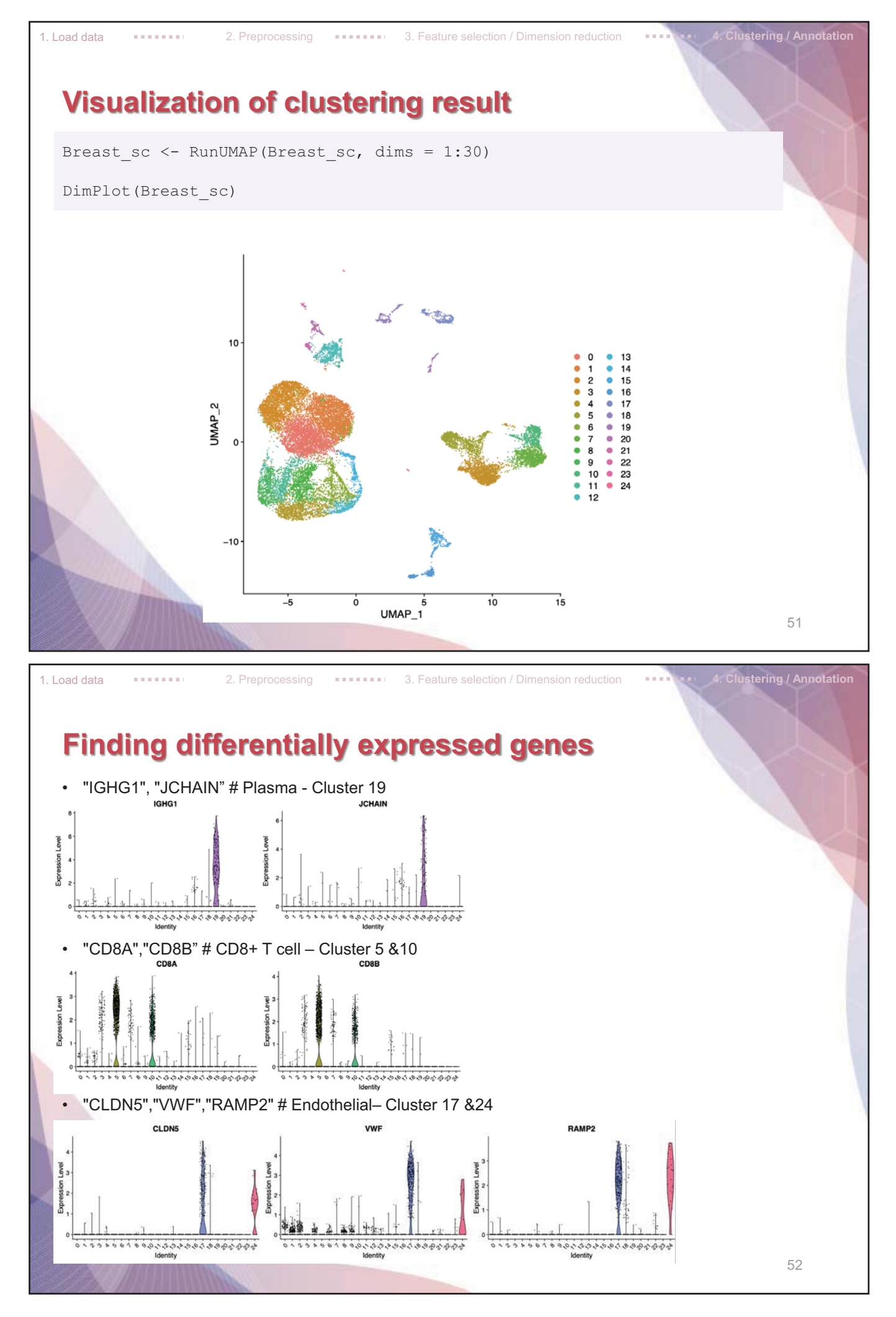
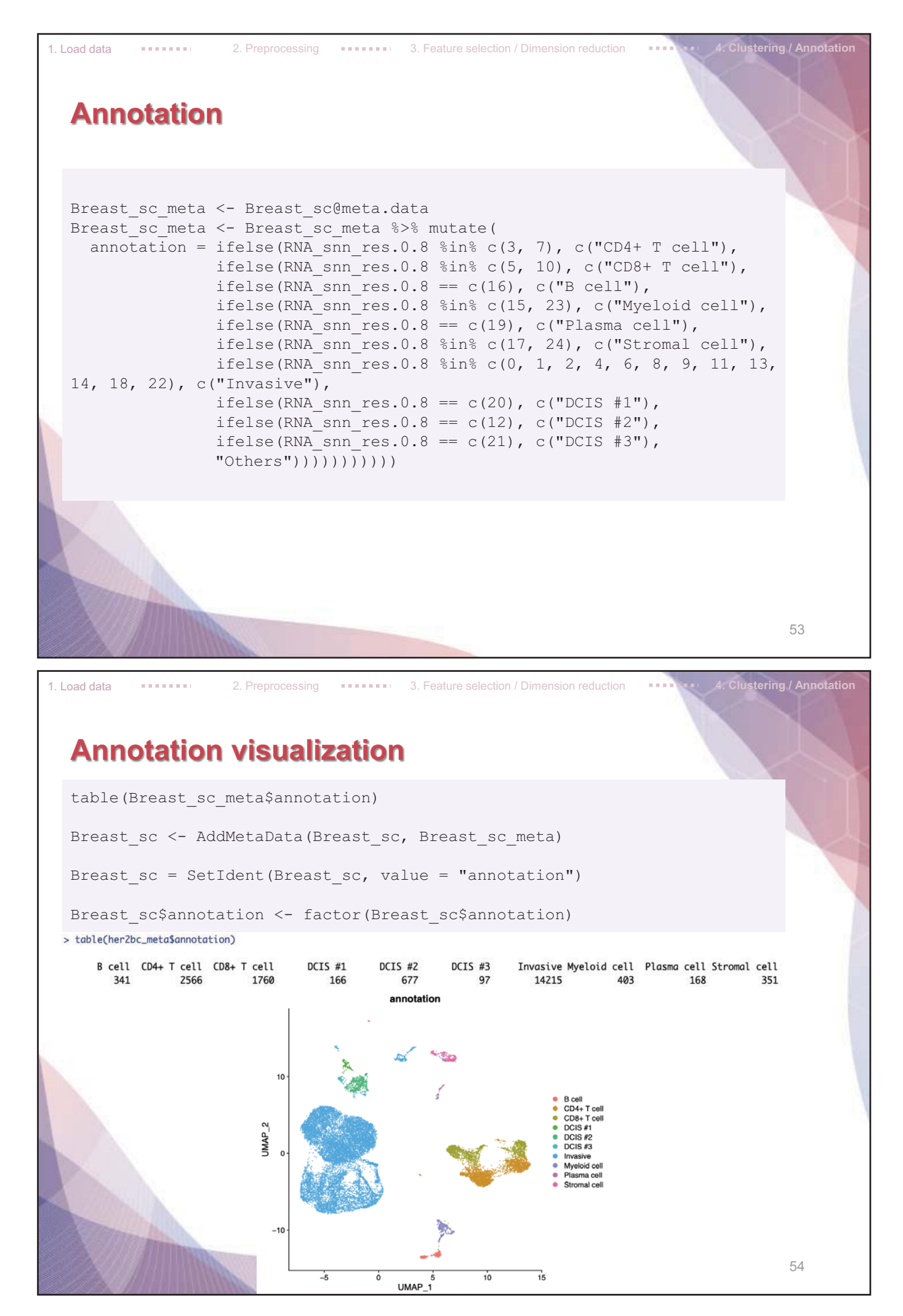

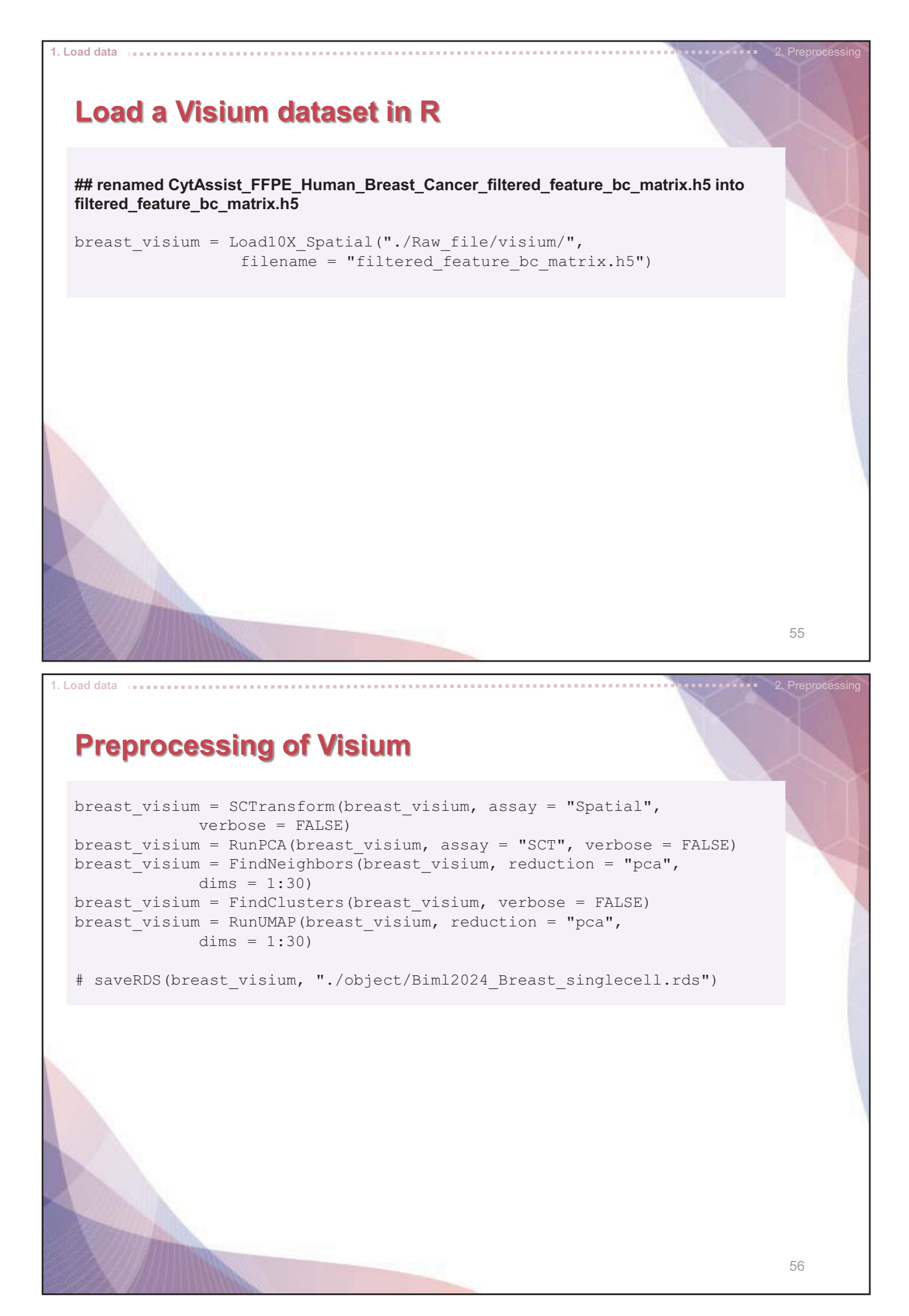

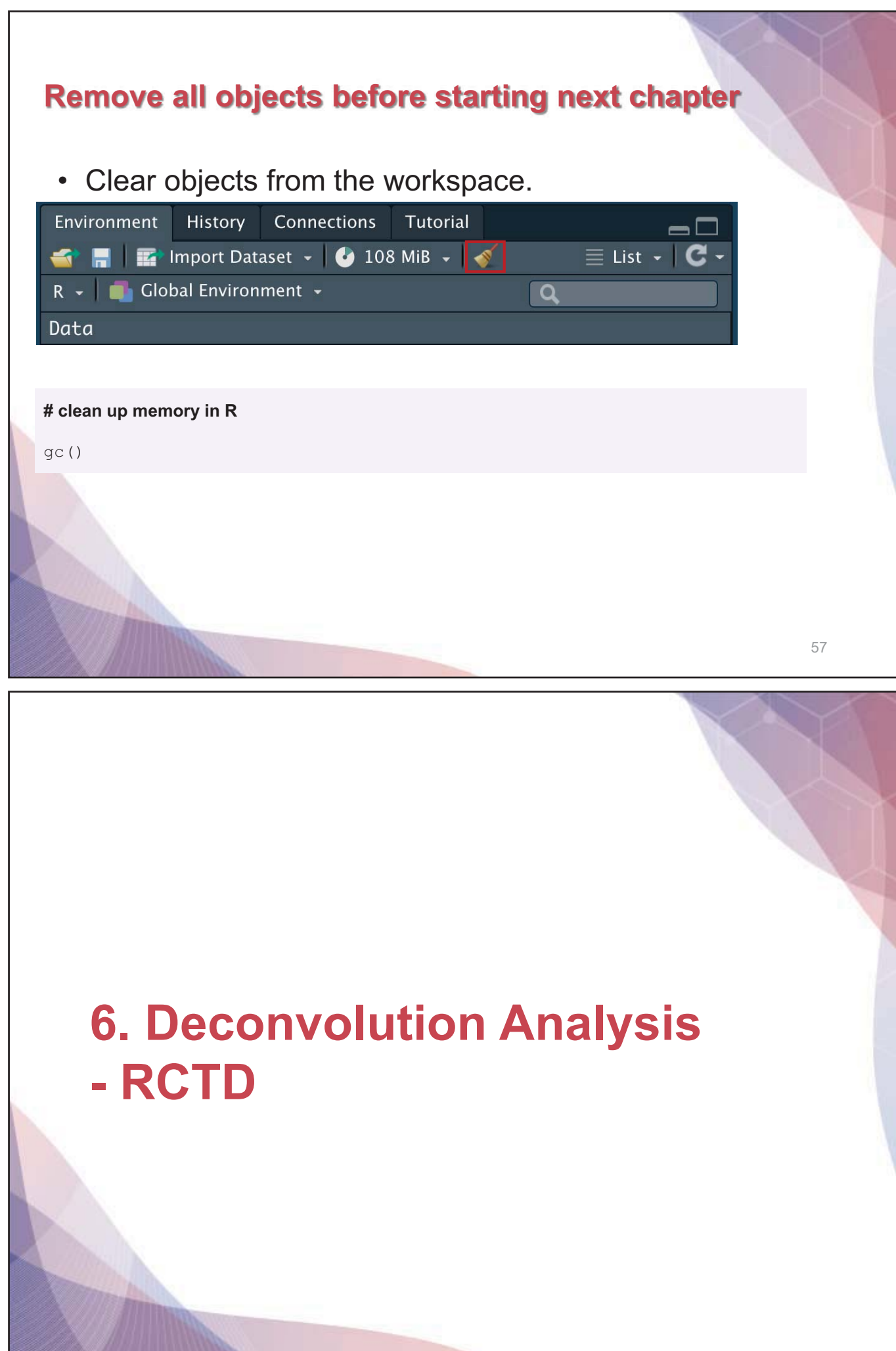

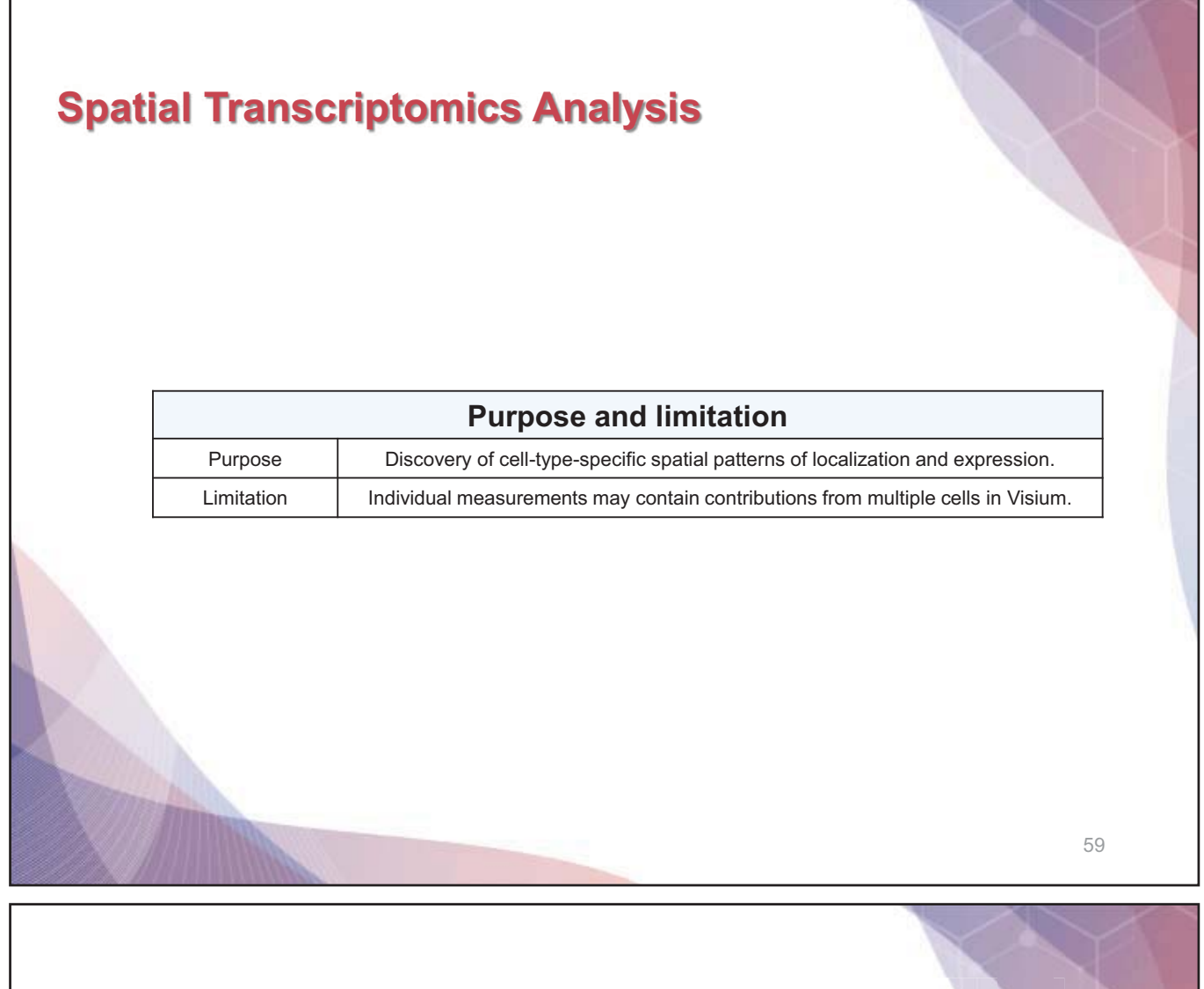

# **Robust Cell Type Decomposition (RCTD) process**

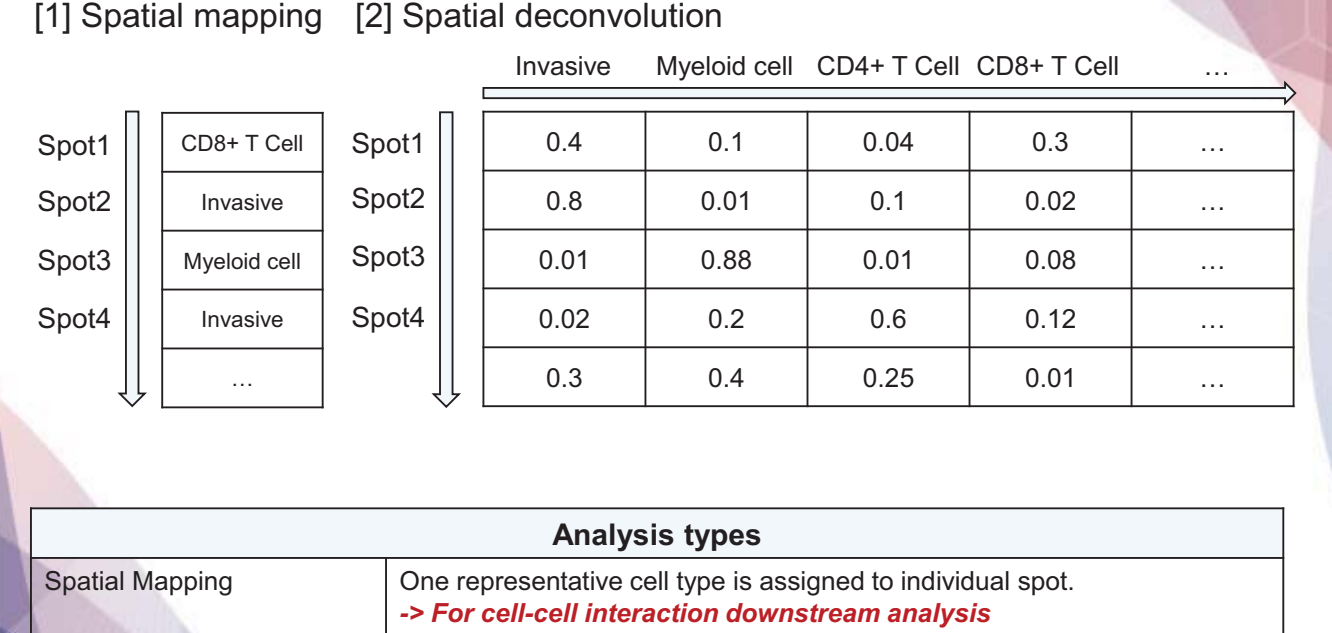

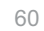

Spatial deconvolution **Proportions of multiple cell types is assigned to individual spot.** 

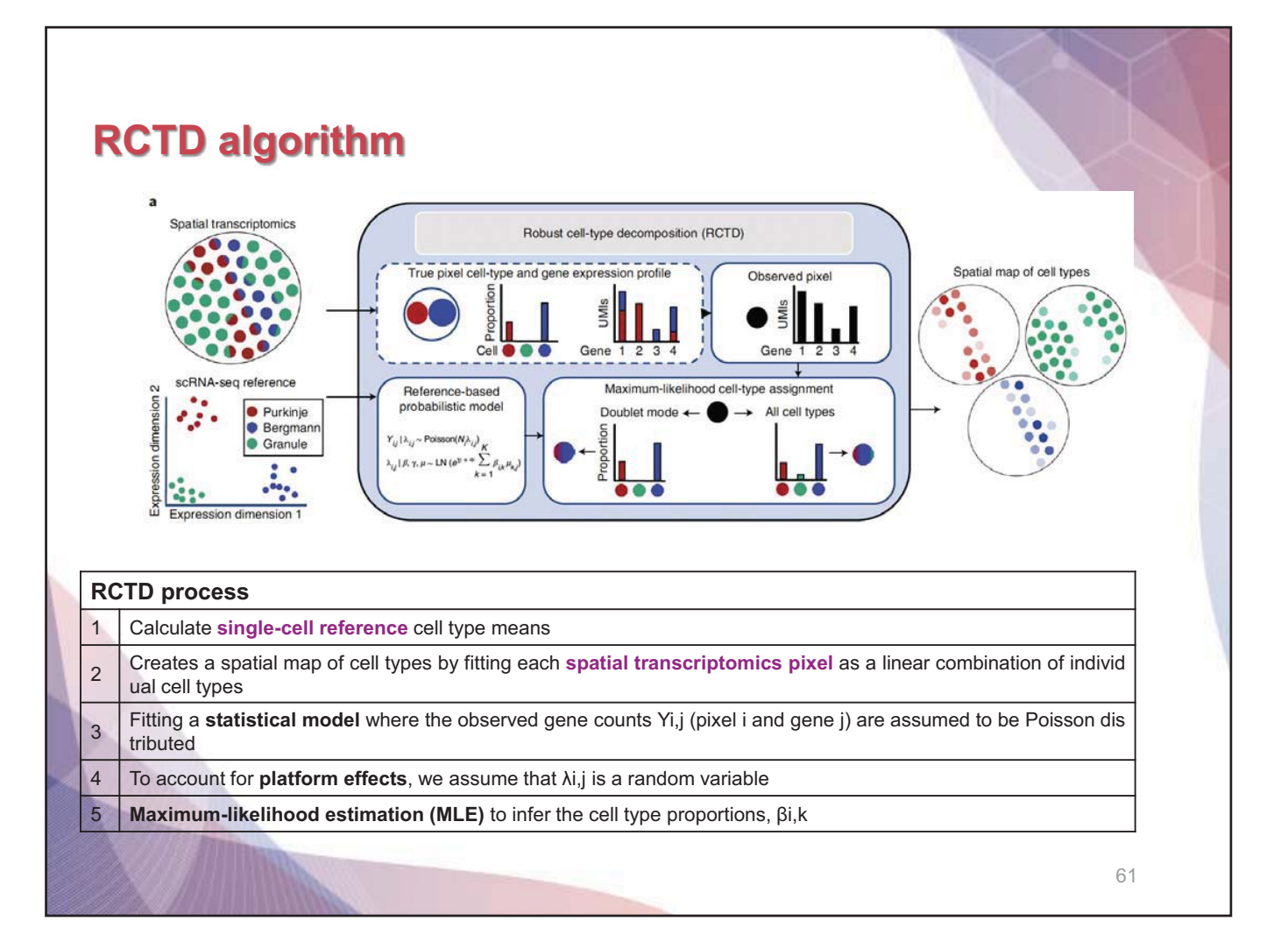

### **RCTD model**

$$
Y_{i,j} | \lambda_{i,j} \sim \text{Poisson} \left( N_i \lambda_{i,j} \right)
$$
\n
$$
\log \left( \lambda_{i,j} \right) = \alpha_i + \log \left( \sum_{k=1}^K \beta_{i,k} \mu_{k,j} \right) + \gamma_j + \varepsilon_{i,j}
$$

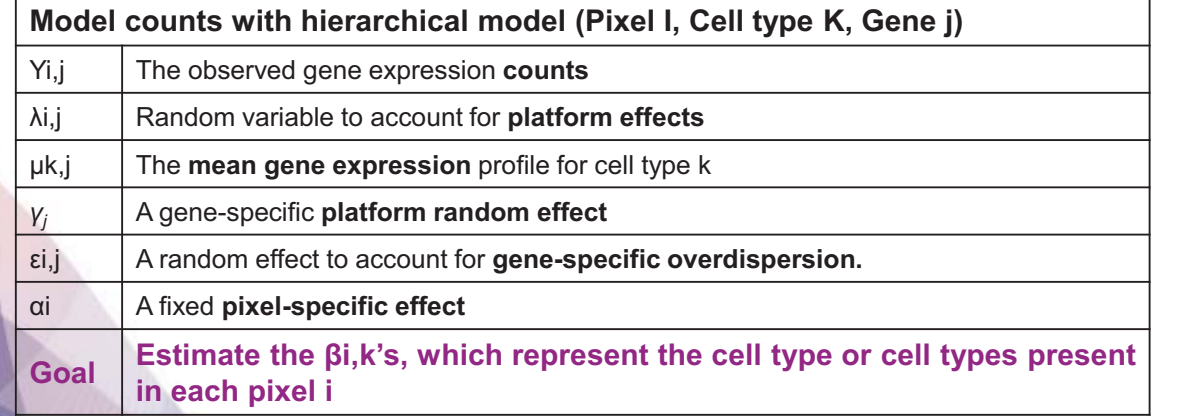

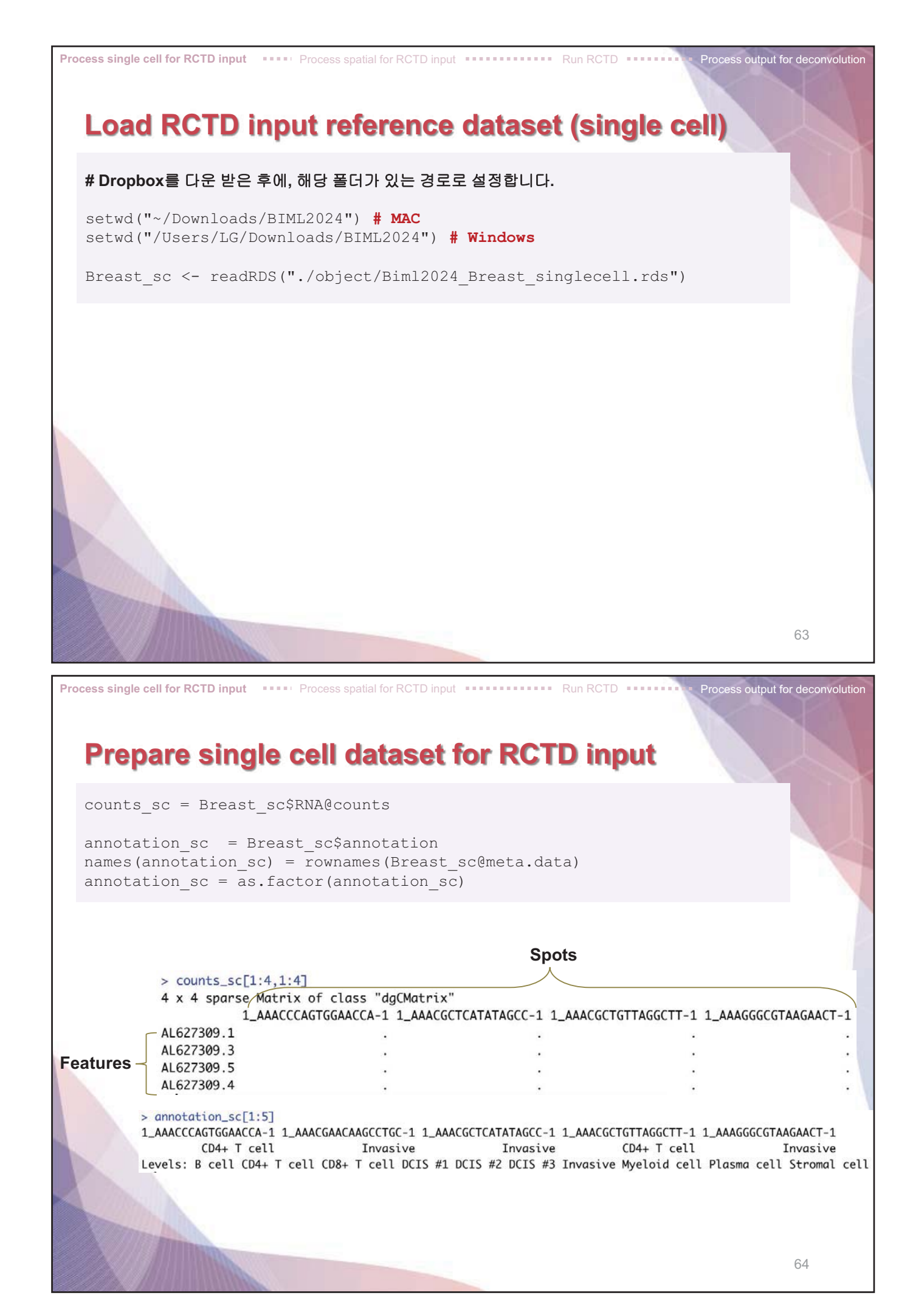

![](_page_42_Picture_47.jpeg)

![](_page_43_Picture_72.jpeg)

![](_page_43_Picture_73.jpeg)

![](_page_43_Picture_74.jpeg)

![](_page_44_Figure_0.jpeg)

![](_page_45_Figure_0.jpeg)

![](_page_46_Picture_27.jpeg)

# **What is CellChat?**

CellChat is a useful tool to **quantitatively infer and analyze intercellular communication networks** from single-cell RNA-sequencing data and spatial transcriptomics data.

Requires **gene expression** and **spatial location data** of spots/cells as the user input and models the proba bility of cell-cell communication by integrating gene expression with spatial distance as well as prior knowled ge of the interactions between signaling ligands, receptors and their cofactors.

![](_page_47_Picture_3.jpeg)

JIN, Suoqin, et al. Inference and analysis of cell-cell communication using CellChat. Nature communications, 2021, 12.1: 1-20.<br>https://htmlpreview.github.io/?https://github.com/sqjin/CellChat/blob/master/tutorial/CellChat

# **Load data**

**# Load cell type annotated visium data and visualization**  visium.breast = readRDS("./object/Biml2024\_Breast\_visium\_final.rds")

Load data **Preprocessing Inference of cell-cell communication** Load data **Preprocessing Network Visualization** 

visium.breast\$first\_type = factor(visium.breast\$first\_type, levels =  $c$ <sup>"</sup>B cell", "CD4+ T cell", "DCIS #1", "DCIS #2", "Myeloid cell", "Plasma cell", "Stromal cell", "Invasive"))

75

![](_page_48_Figure_0.jpeg)

![](_page_49_Picture_0.jpeg)

![](_page_50_Picture_0.jpeg)

![](_page_50_Picture_1.jpeg)

![](_page_51_Picture_0.jpeg)

![](_page_52_Picture_0.jpeg)

86

# **Load spatial imaging information**

#### **# Load spatial imaging information to get the spot information**

Load data **Preprocessing Preprocessing Inference** of cell-cell communication net

spatial.locs = GetTissueCoordinates(tumor.bdy, scale = NULL,  $\text{cols} = c("imagerow", "imagecol"))$ 

scale.factors = jsonlite::fromJSON(txt = "./Raw file/visium/spatial/scalefactors json.json")

scale.factors = list(spot.diameter =  $65$ , spot = scale.factors\$spot\_diameter\_fullres, fiducial = scale.factors\$fiducial diameter fullres, hires = scale.factors\$tissue hires scalef, lowres = scale.factors\$tissue lowres scalef)

87

### **Create a CellChat object**

**# Create a CellChat object for the downstream analysis**  cellchat = createCellChat(object = data.input,  $meta = meta,$  group.by = "labels", datatype = "spatial", coordinates = spatial.locs, scale.factors = scale.factors)

Load data **Inference Inference** Preprocessing **Inference of cell-cell communication network** 

cellchat

> cellchat An object of class CellChat created from a single dataset 18045 genes. 1519 cells. CellChat analysis of spatial data! The input spatial locations are x\_cent y\_cent AACAGGATTCATAGTT-1 12365 11404 AACAGGTTCACCGAAG-1 12682 11589 AACAGTCCACGCGGTG-1 6464 14372 AACATCTTAAGGCTCA-1 7098 14560<br>AACCAATCTGGTTGGC-1 12824 13691 AACCACTAACATGATT-1 13934 13973

![](_page_54_Picture_0.jpeg)

![](_page_55_Picture_0.jpeg)

![](_page_56_Picture_0.jpeg)

![](_page_57_Figure_0.jpeg)

![](_page_58_Figure_0.jpeg)

# **8. Xenium in situ**

![](_page_59_Figure_0.jpeg)

![](_page_60_Figure_0.jpeg)

### **Visualize the expression level of PTN and SDC4**

#### **# Plot the positions of PTN and SDC4**

ImageDimPlot(s1r1, fov = "fov", molecules =  $c("PTN", "SDC4")$ , group.by =  $'cells', \text{mmols} = 20000$ 

Visium & Xenium **Discussion Contains and Accession** Constitution and Processing **Contained Accession Visualization** 

#### **# Visualize the expression level of PTN and SDC4**

ImageFeaturePlot(s1r1, features = c("PTN", "SDC4"), max.cutoff = c(8, 8), size =  $0.5$ , cols =  $c("white", "red")$ )

![](_page_61_Picture_5.jpeg)

Visium & Xenium **PRISITION Visualization Loading dataset and Processing <b>Processing Visualization Visualization** 

103

### **Zoom in on the PTN – SDC4 binding area**

#### **# Increase your RAM usage (8GB)**  options(future.globals.maxSize = 8000 \* 1024^2)

#### **# Define cropped area**

cropped.coords =  $Crop(s1r1[["fov"]], x = c(3850, 4900), y = c(6150,$ 7000), coords = "plot") s1r1[["zoom"]] = cropped.cords

#### **# Visualize cropped area with cell segmentations & selected molecules**

DefaultBoundary(s1r1[["zoom"]]) = "segmentation" ImageDimPlot(s1r1, fov = "zoom", axes = TRUE, border.color = "white", border.size =  $0.1$ , cols = "polychrome", coord.fixed = FALSE, molecules =  $c("PTN", "SDC4"), \text{mmols} = 10000, \text{group}.by = 'cells')$ 

![](_page_61_Figure_13.jpeg)

![](_page_62_Picture_0.jpeg)

![](_page_63_Figure_0.jpeg)

**- 54 -**

108

![](_page_64_Picture_107.jpeg)

### **What is ArchR?**

 $\checkmark$ 

![](_page_64_Figure_2.jpeg)

Enabling the analysis of over **1.2 million single cells within 8 h on a standard Unix laptop**

![](_page_65_Figure_0.jpeg)

### **Installation of ArchR**

- **Visit https://github.com/choilab-hr/KSBI\_BIML\_2024/tree/main/03\_scATAC\_seq/ArchR**
- **ArchR** is designed to be run on Unix-based operating systems such as macOS and linux. ArchR is **NOT supported on Windows or other operating systems**.
- **ArchR** installation currently requires devtools and BiocManager for installation of GitHub and Bioconductor packages.

First, install devtools (for installing GitHub packages) if it isn't already installed:

```
if (!requireNamespace("devtools", quietly = TRUE)) install.packages("devtools")
```
Then, install BiocManager (for installing bioconductor packages) if it isn't already installed:

```
if (!requireNamespace("BiocManager", quietly = TRUE)) install.packages("BiocManager")
```
#### Then, install ArchR:

```
devtools::install_qithub("GreenleafLab/ArchR", ref="master", repos =
BiocManager::repositories())
```
Install all of the ArchR dependencies that arent installed by default:

```
library(ArchR) 
ArchR::installExtraPackages()
```
Set a working directory variable for the session:

```
biml_dir <- 'your/directory' 
setwd(biml_dir) 112
```
![](_page_66_Picture_0.jpeg)

# **Creating Arrow files**

Now we will create our Arrow files which will take **10-15 minutes**. For each sample, this step will:

- 1. Read accessible fragments from the provided input files.
- 2. Calculate **quality control information for each cell** (i.e. TSS enrichment scores and nucleosome info).
- **3. Filter cells** based on quality control parameters.
- 4. Create a genome-wide TileMatrix using 500-bp bins.
- 5. Create a GeneScoreMatrix using the custom geneAnnotation that was defined when we called addArchRGenome().

```
ArrowFiles <- createArrowFiles( 
  inputFiles = inputFiles, 
  sampleNames = names(inputFiles),
   filterTSS = 4, #Dont set this too high because you can always increase later 
   filterFrags = 1000, 
 addTitleMat = TRUE, addGeneScoreMat = TRUE 
)ArrowFiles
```
![](_page_67_Figure_0.jpeg)

- $\checkmark$  More explicitly, an Arrow file is not an R-language object that is stored in memory but rather an HDF5format file stored on disk.
- Because of this, we use an **ArchRProject** object to associate these Arrow files together into a single analytical framework that can be rapidly accessed in R. This ArchRProject object is small in size and is stored in memory.

![](_page_67_Figure_3.jpeg)

![](_page_68_Figure_0.jpeg)

![](_page_69_Figure_0.jpeg)

![](_page_70_Picture_0.jpeg)

![](_page_71_Picture_0.jpeg)
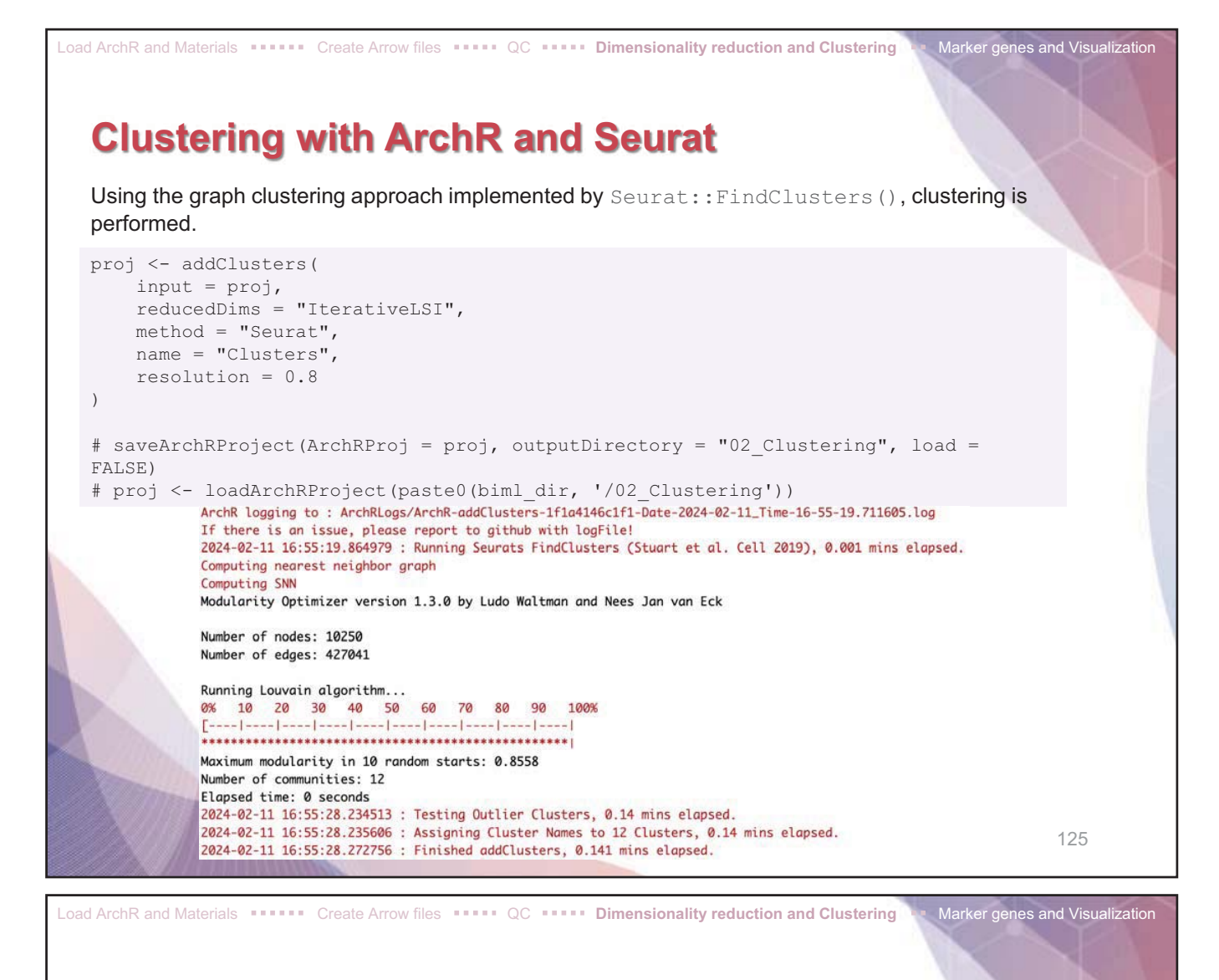

#### **Visualization in a Two-dimensional space**

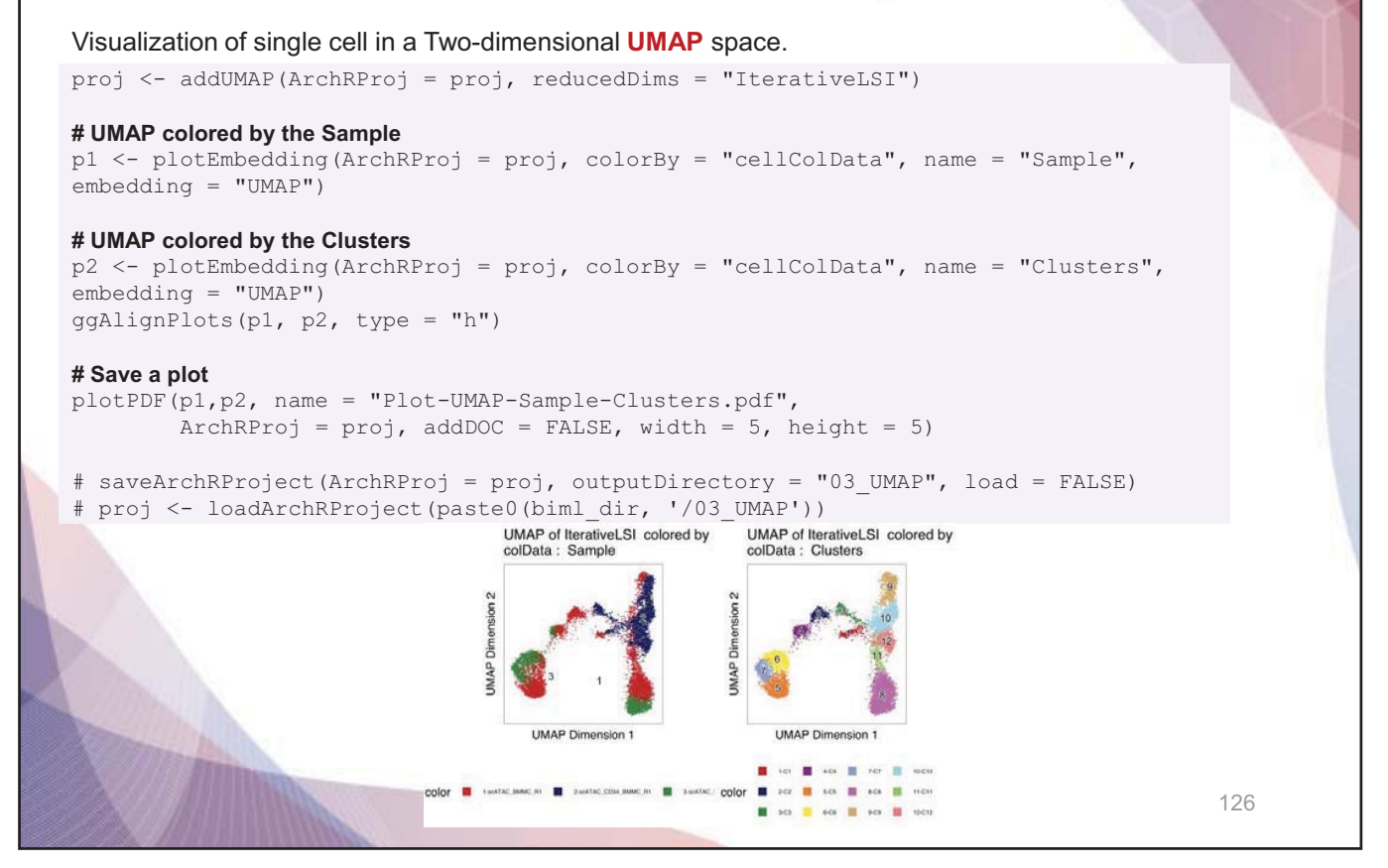

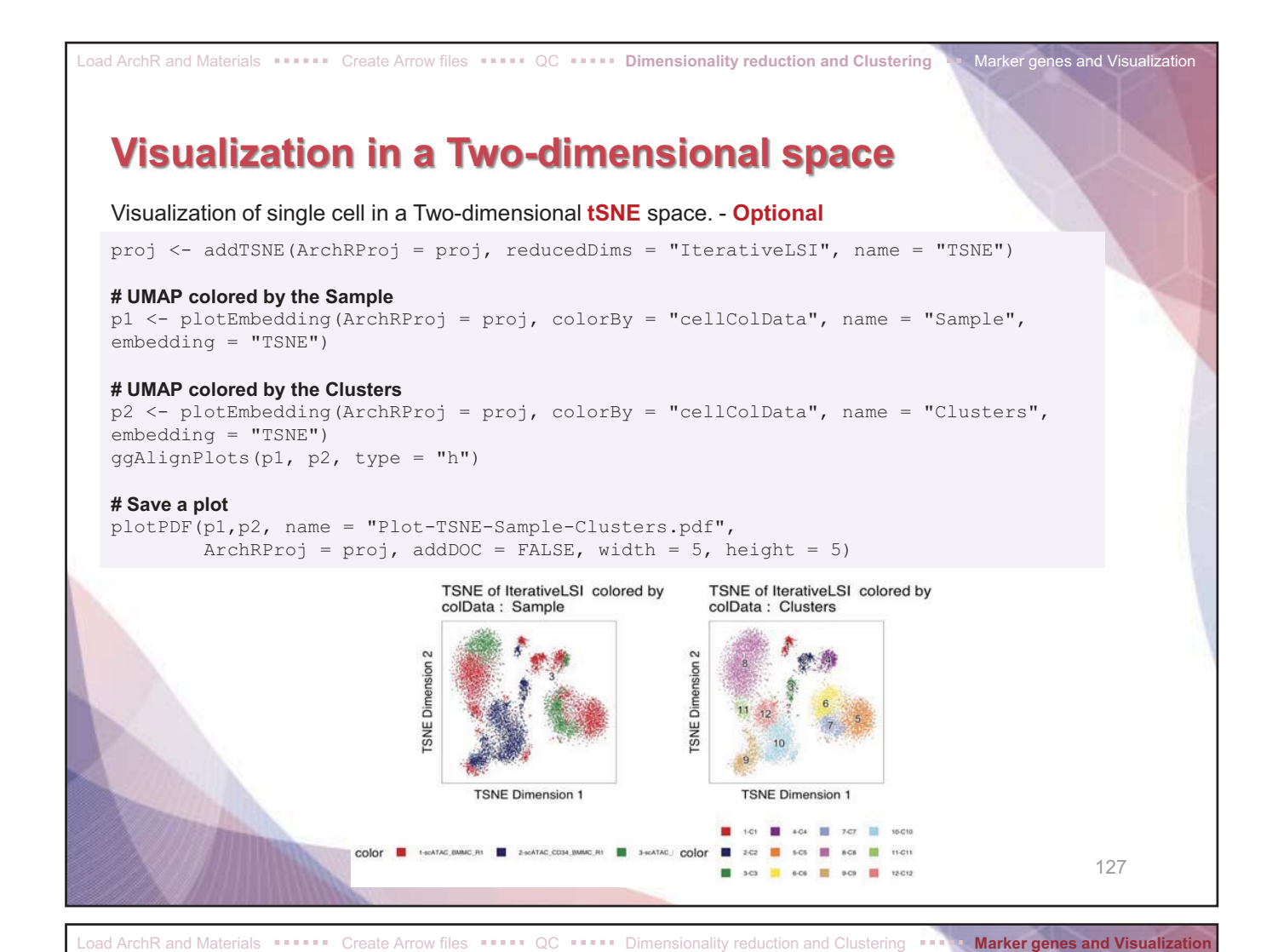

#### **Identifying Marker genes for each cluster**

This function takes several minutes depending on the computational resource.

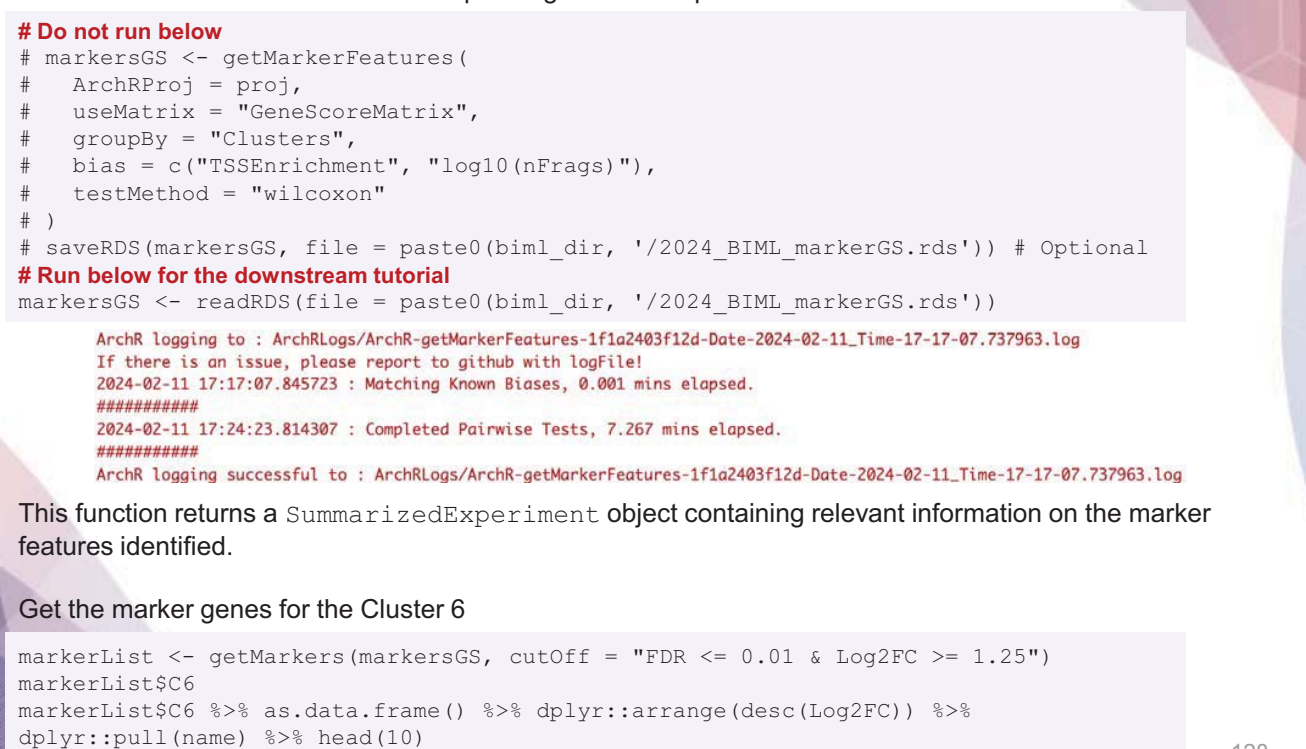

128

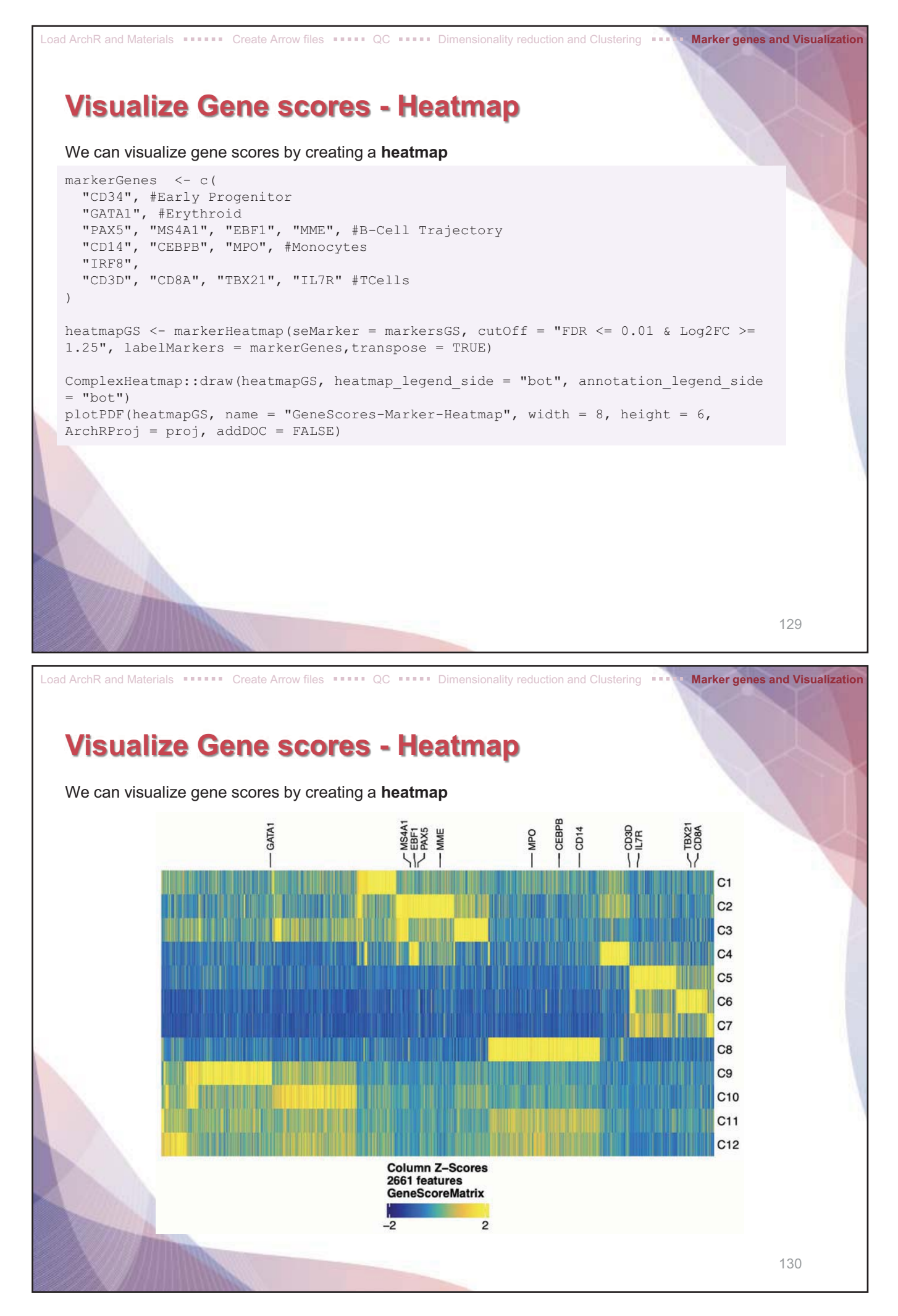

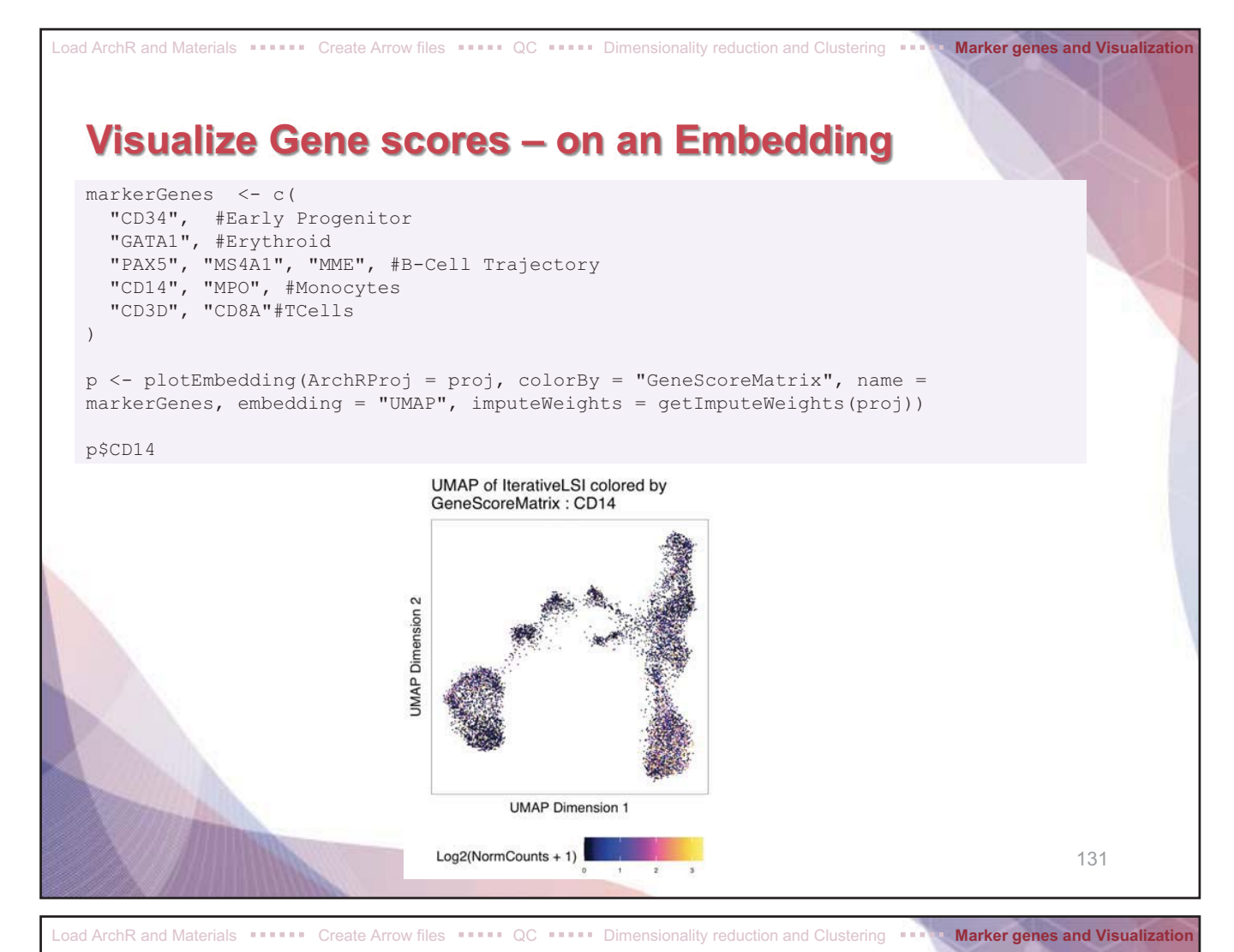

## **Visualize Gene scores – on an Embedding**

To plot all genes we can use cowplot to arrange the various marker genes into a single plot.

```
p2 \leftarrow \text{lapply}(p, \text{ function}(x))x + quides(color = FALSE, fill = FALSE) +
    theme ArchR(baseSize = 6.5) +
    theme(plot.margin = unit(c(0, 0, 0, 0), "cm")) +
     theme( 
        axis.text.x=element blank(),
        axis.ticks.x=element blank(),
        axis.text.y=element \bar{b}lank(),
         axis.ticks.y=element_blank() 
     ) 
}) 
do.call(cowplot::plot_grid, c(list(ncol = 3),p2))
```
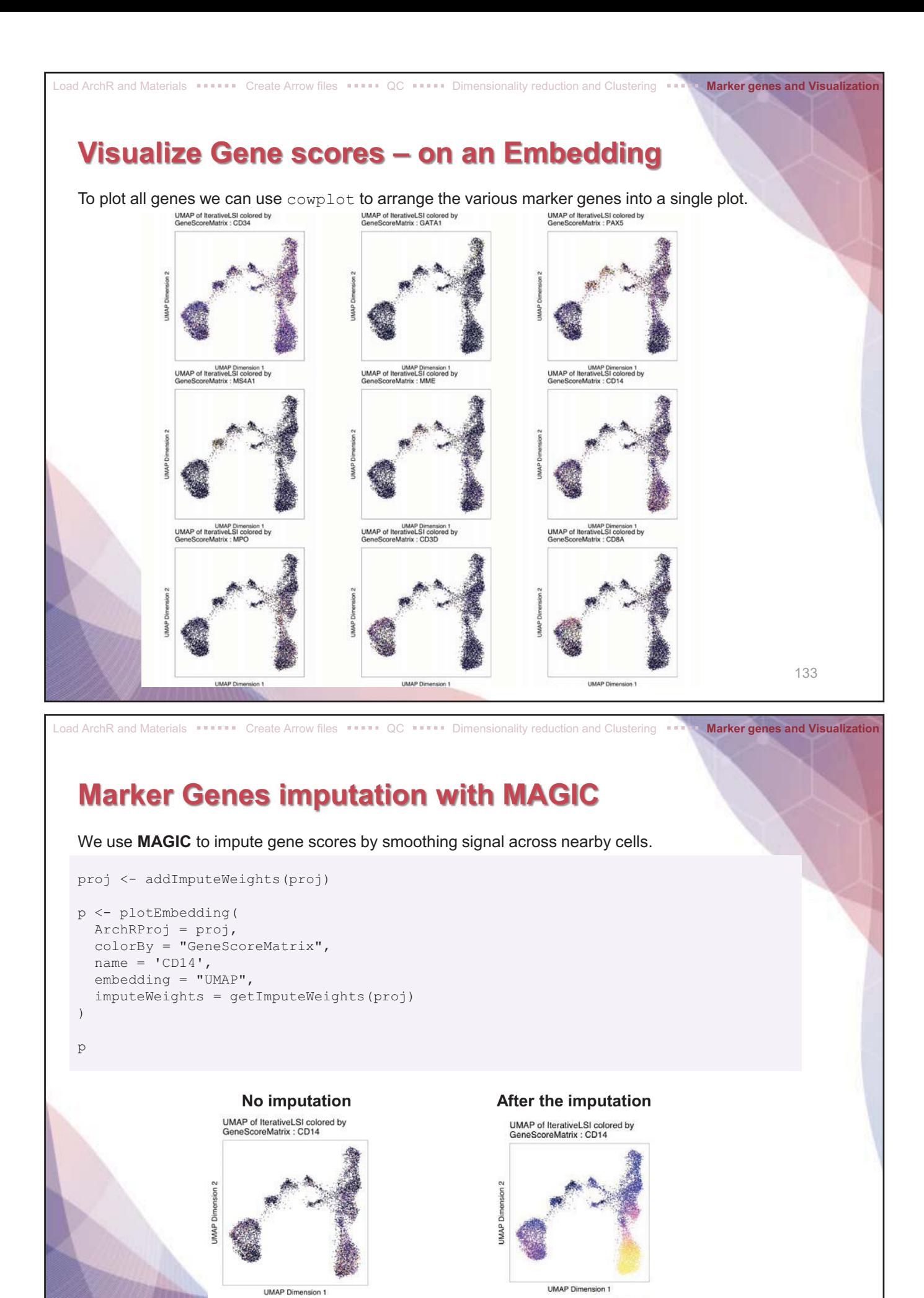

 $Log2(NormCounts + 1)$ 

134

Log2(NormCounts + 1)

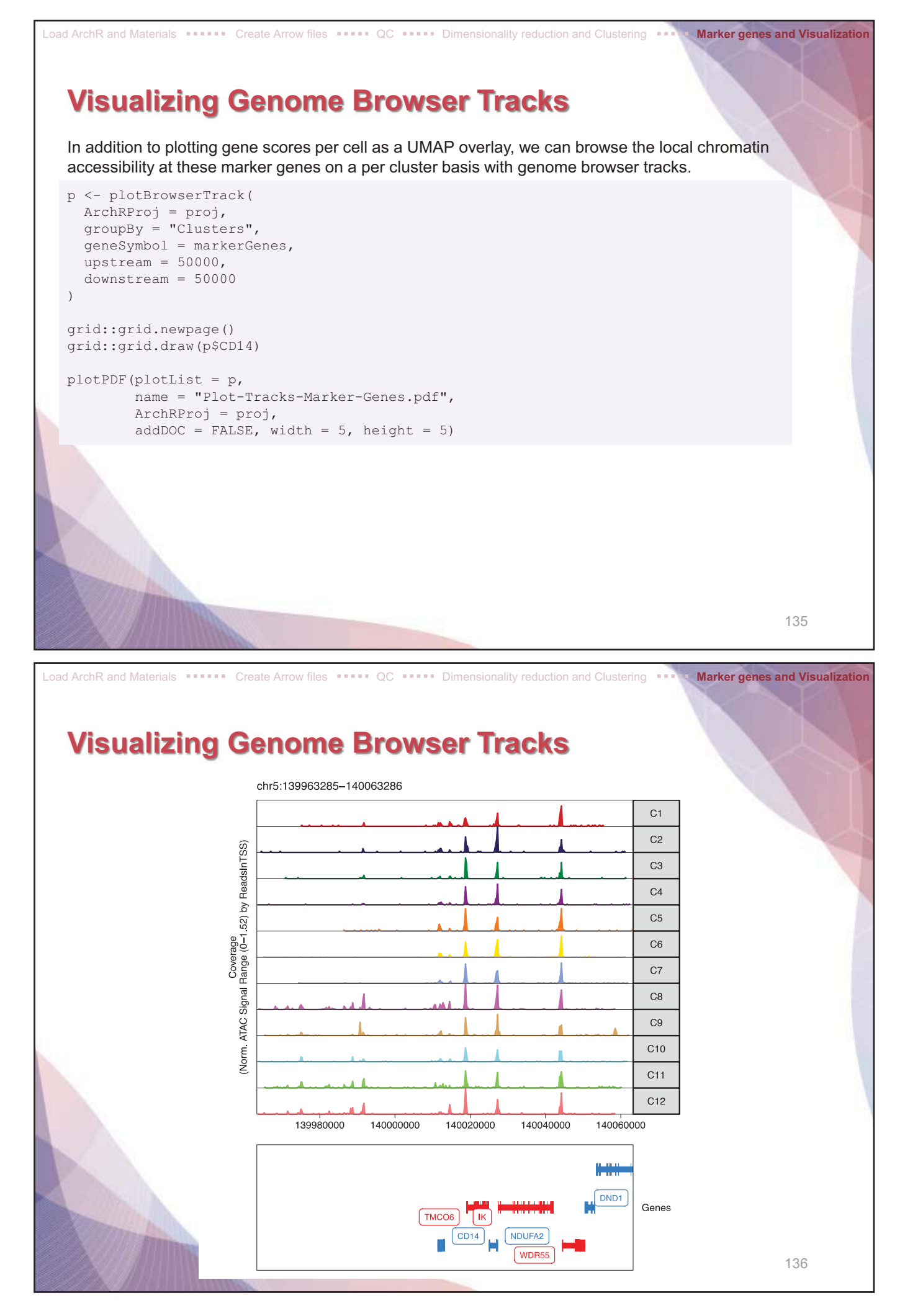

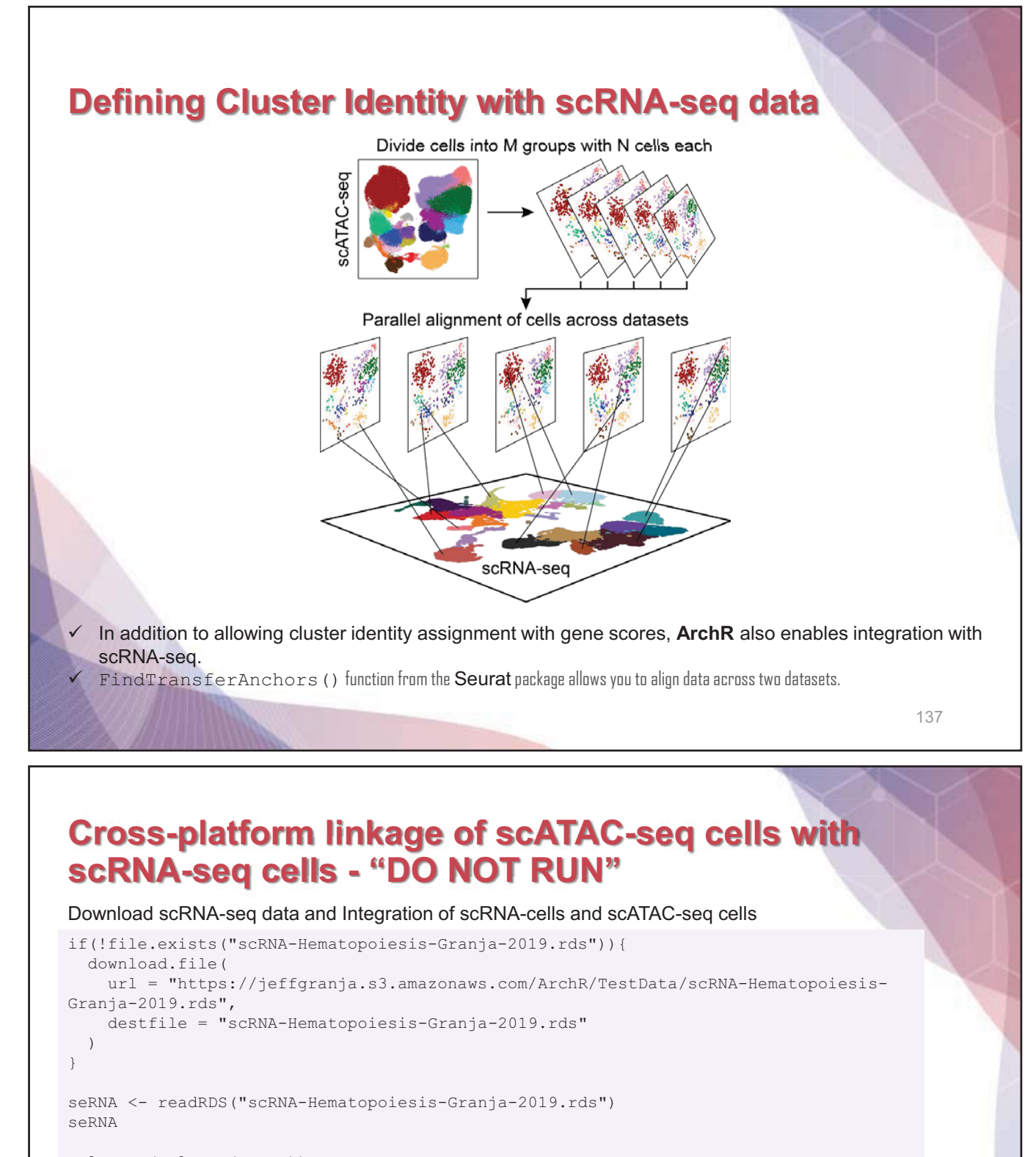

colnames(colData(seRNA))

table(colData(seRNA)\$BioClassification)

```
proj <- addGeneIntegrationMatrix( 
  ArchRProj = proj, 
  useMatrix = "GeneScoreMatrix", 
   matrixName = "GeneIntegrationMatrix", 
   reducedDims = "IterativeLSI", 
   seRNA = seRNA, 
   addToArrow = FALSE, 
   groupRNA = "BioClassification", 
  nameCell = "predictedCell Un",
   nameGroup = "predictedGroup_Un", 
  nameScore = "predictedScore_Un"
)
```
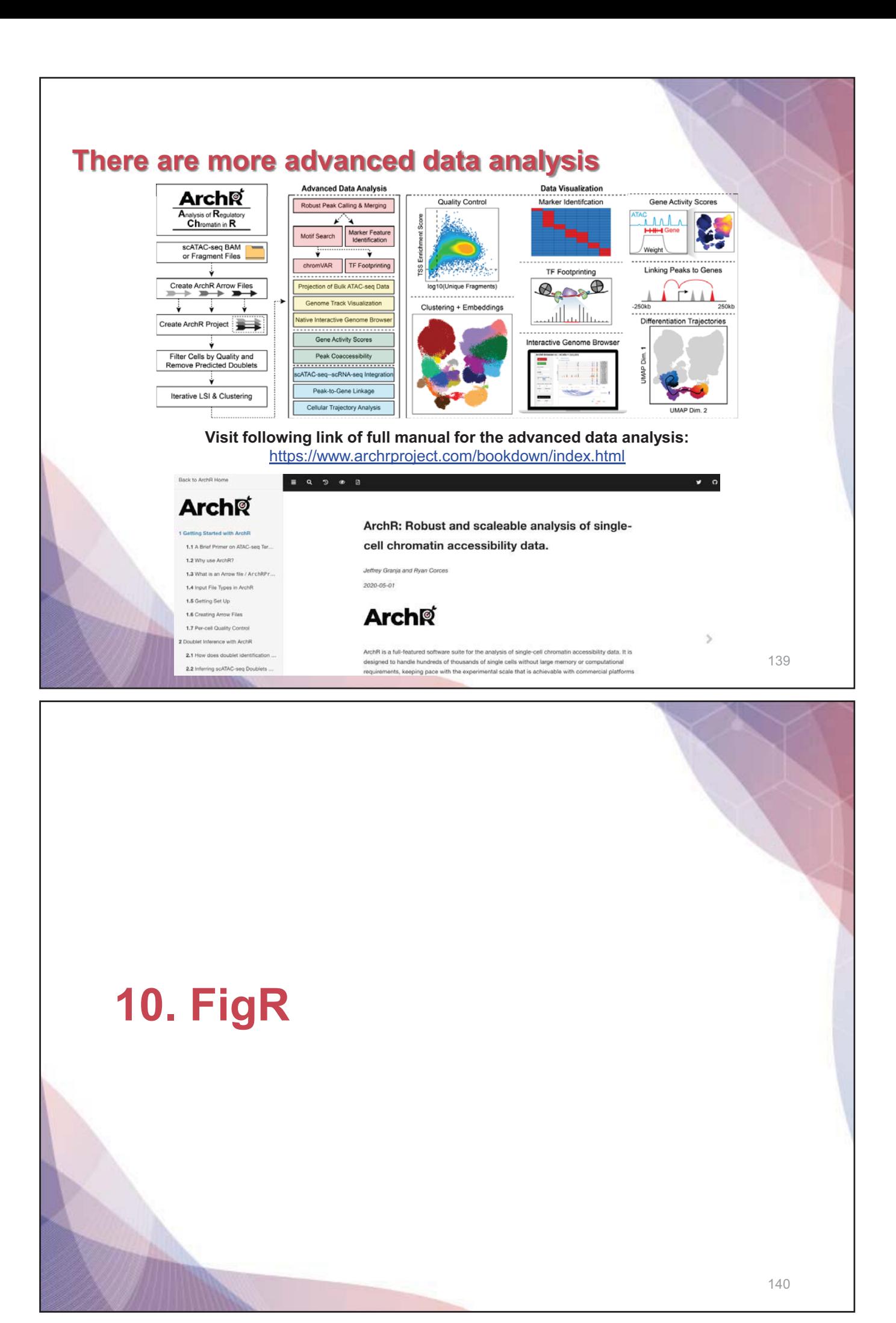

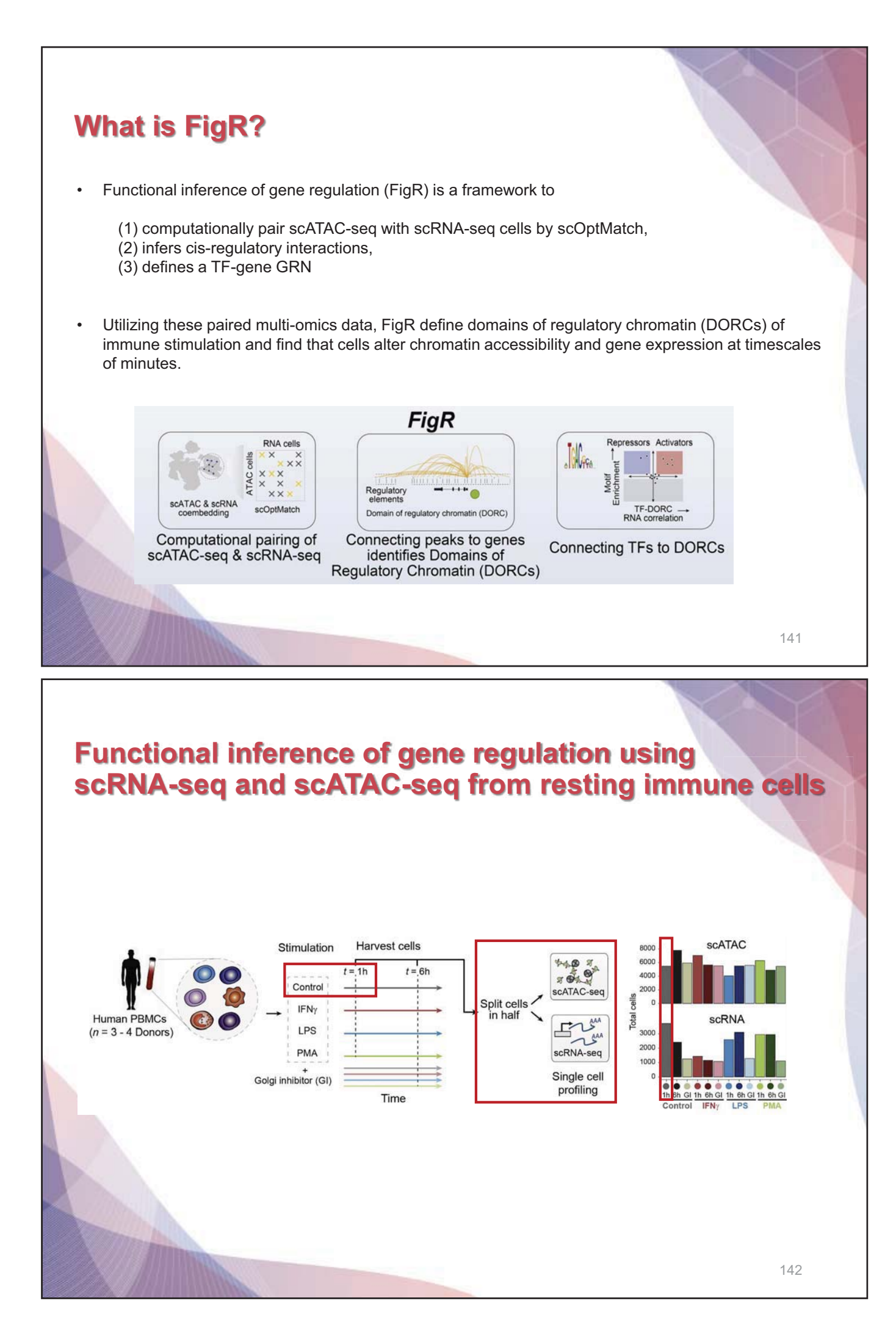

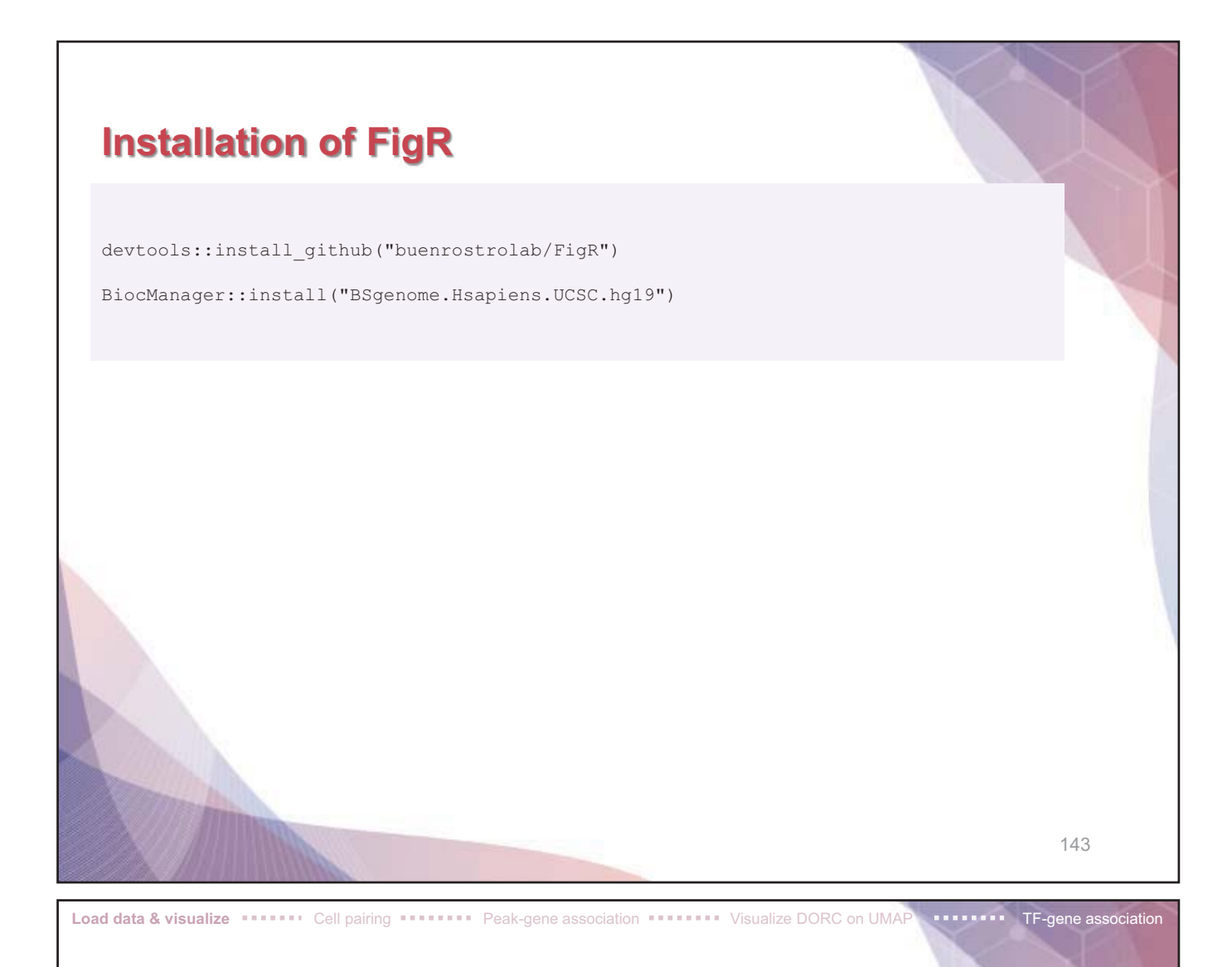

# **Loading ATAC-seq and RNA-seq data**

**Download data from Dropbox link, and unzip the data.**  https://www.dropbox.com/scl/fi/q63f4wr4jlwtva7z72i9g/FigR\_stim.zip?rlkey=gibefa8gdtj4z to78rnvmuym1&dl=0

```
library(doParallel) 
 library(BuenColors) 
 library(FigR) 
 library(BSgenome.Hsapiens.UCSC.hg19) 
 setwd("directory") 
 ATAC.se <- readRDS("./FigR_stim/control1h_PBMC_atac_SE.rds")
 RNAmat <- readRDS("./FigR_stim/control1h_PBMC_RNAnorm.rds")
 CCA_PCs <- readRDS("./FigR_stim/control1h_PBMC_atac_rna_CCA_l2.rds")
 dim(ATAC.se) # Peaks x ATAC cells 
 dim(RNAmat) # Genes x RNA cells 
 dim(CCA_PCs) # ATAC + RNA (rows), n components (columns) 
 head(rownames(CCA_PCs)) # ATAC cells 
 tail(rownames(CCA_PCs)) # RNA cells 
> dim(ATAC.se) # Peaks x ATAC cells<br>[1] 219136 5352<br>> dim(RNAmat) # Genes x RNA cells
Sales (1) 15584 3588<br>
> dim(CCA_PCs) # ATAC + RNA (rows), n components (columns)<br>
[1] 8860 50
> head(rownames(CCA_PCs)) # ATAC cells<br>[1] "Control_1h_Donor1_51_BC0004_N01" "Control_1h_Donor1_51_BC0006_N01" "Control_1h_Donor1_51_BC0008_N01" "Control_1h_Donor1_51_BC0009_N01"<br>[5] "Control_1h_Donor1_51_BC0010_N01" "Cont
المسافل المستعمر (CA_PCs)) # RNA cells<br>|- http://www.manes.com/educations/soft/actions/soft/actions/soft/actions/soft/actions/soft/actions/soft/actio<br>|- "Control_lh_Donor4_tgtagtggagttgcacgttgg" "Control_lh_Donor4_gcagtgt
                                                                                                                                                 144
```
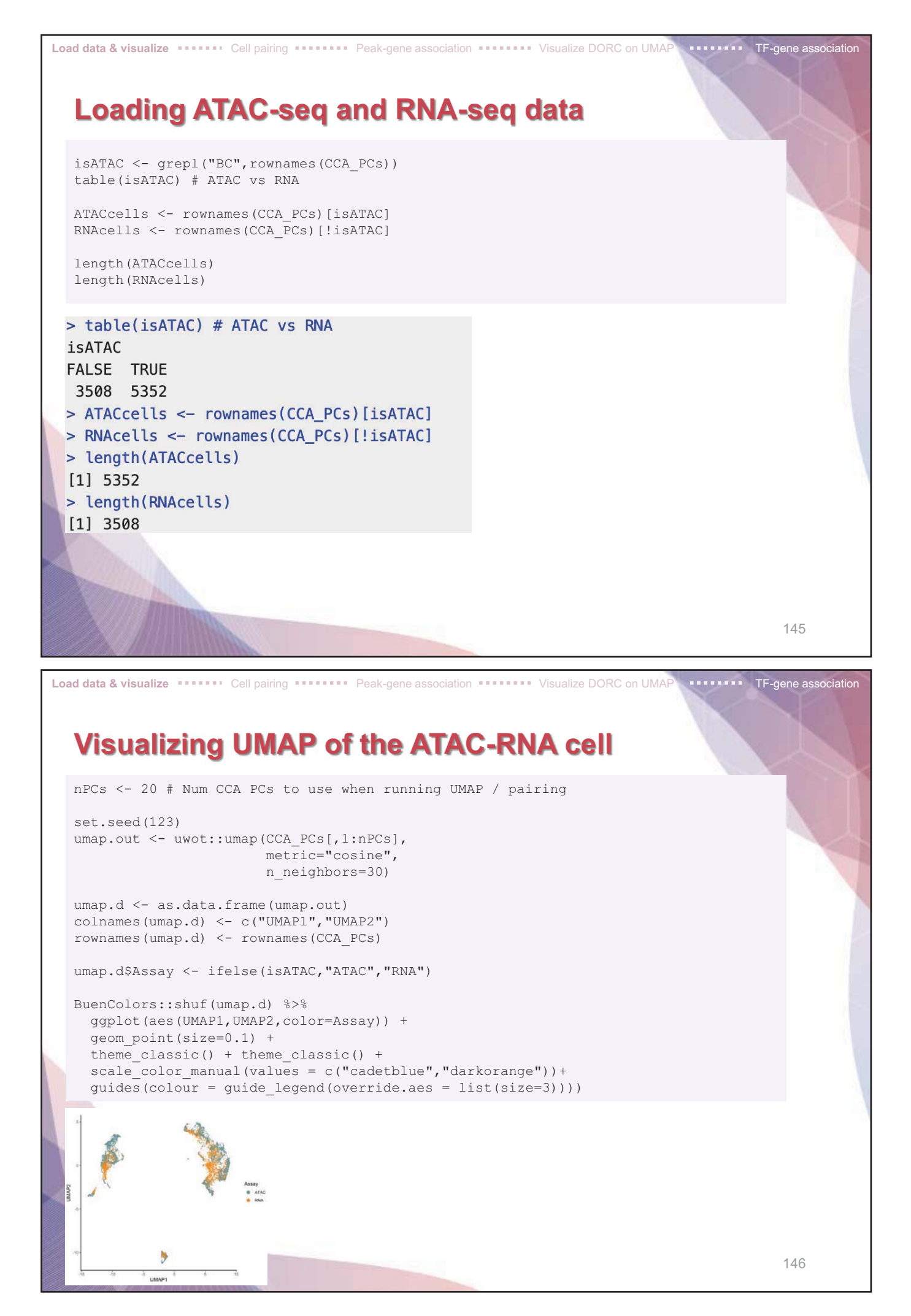

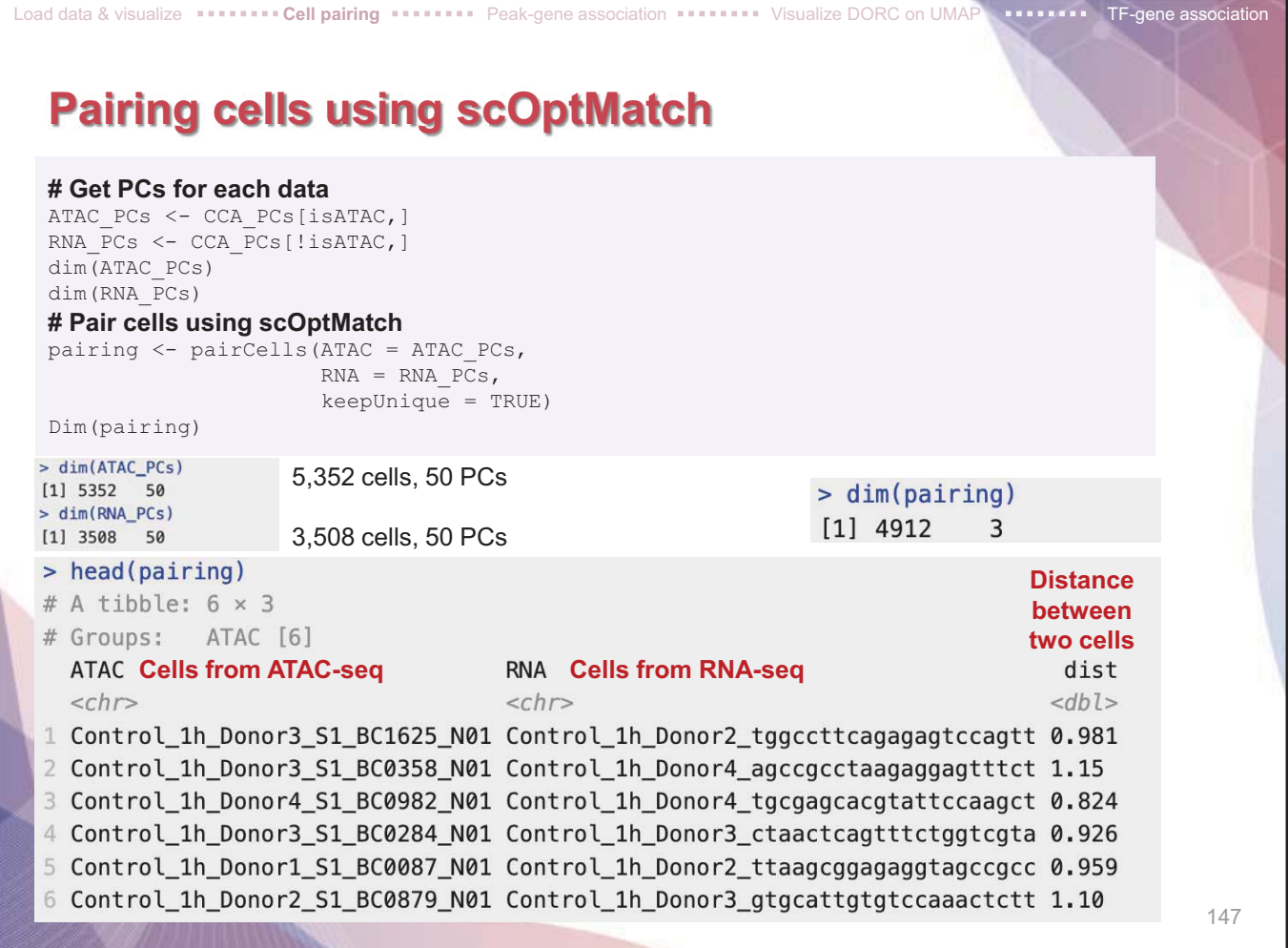

# **Cell pairing by scOptMatch**

1. Creating a shared co-embedding of scATAC-seq and scRNA-seq cells using canonical correlation analysis (CCA)

Load data & visualize **PEALITH Cell pairing PEALITE Peak-gene association PEALITE PEALITE DORC on UMAP <b>TE-gene association** 

- 2. Sub-clustering the entire cell space and constructing a cell kNN graph between ATAC and RNA cells in the co-embedded space
- 3. Global optimal pairing between scATAC and scRNA within subgraph

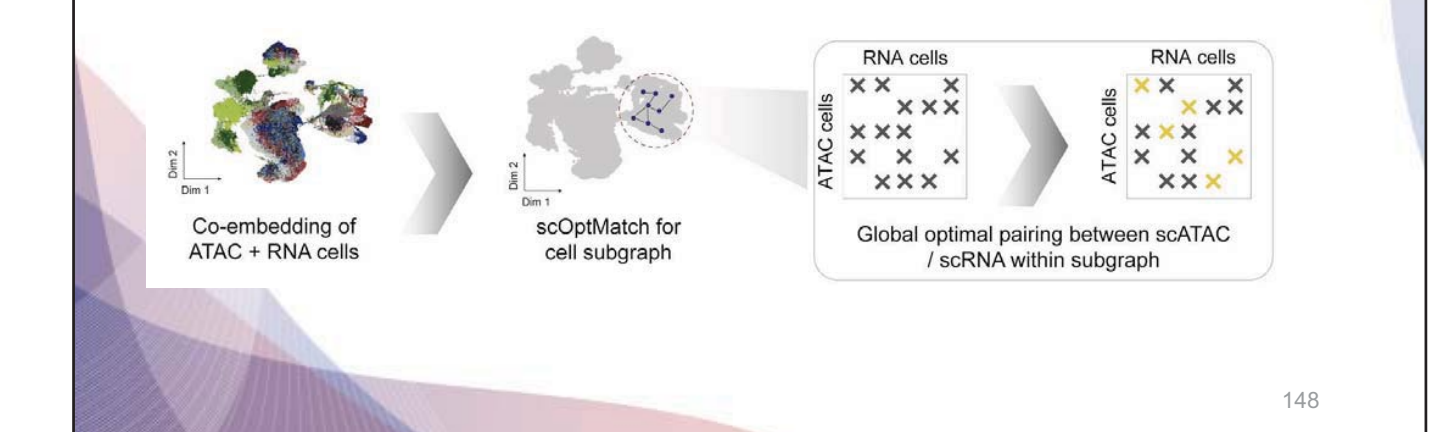

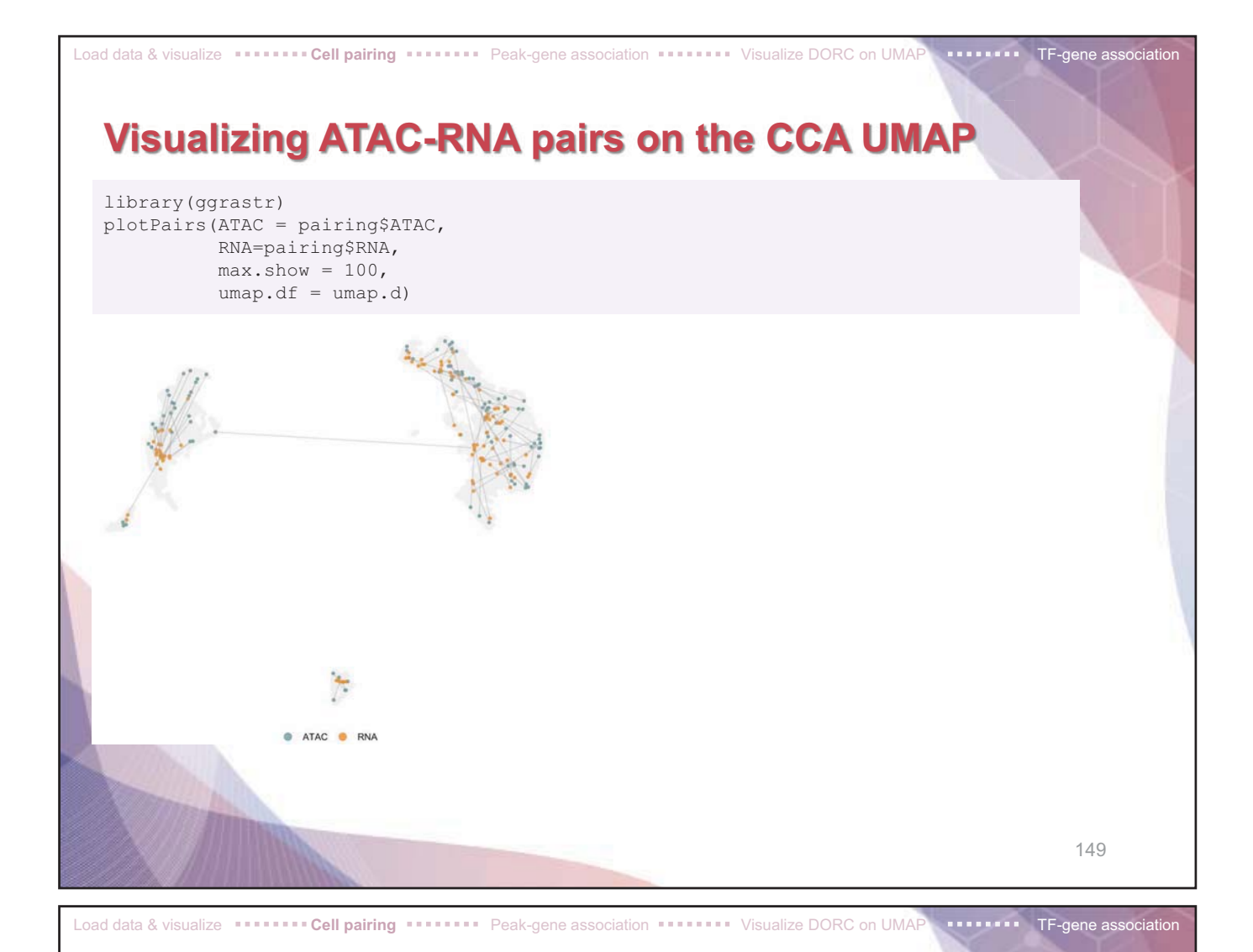

# **Getting count object for the ATAC-RNA paired cells**

ATAC.se.paired <- ATAC.se[,pairing\$ATAC] RNAmat.paired <- RNAmat[,pairing\$RNA]

dim(ATAC.se.paired) dim(RNAmat.paired)

4,912 cells included in pairs are assigned to each object > dim(ATAC.se.paired)  $[1]$  219136 4912 > dim(RNAmat.paired) [1] 15584 4912

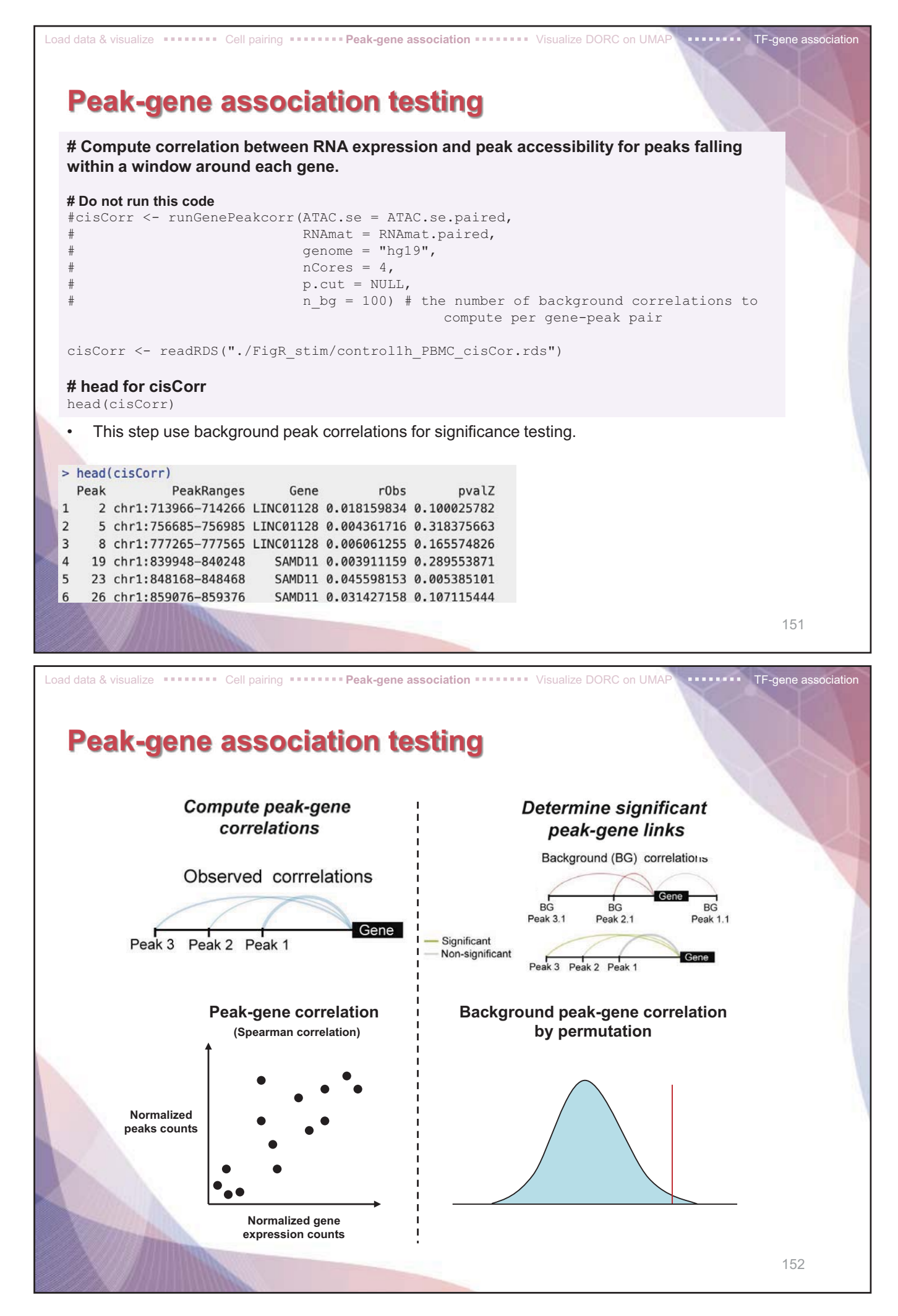

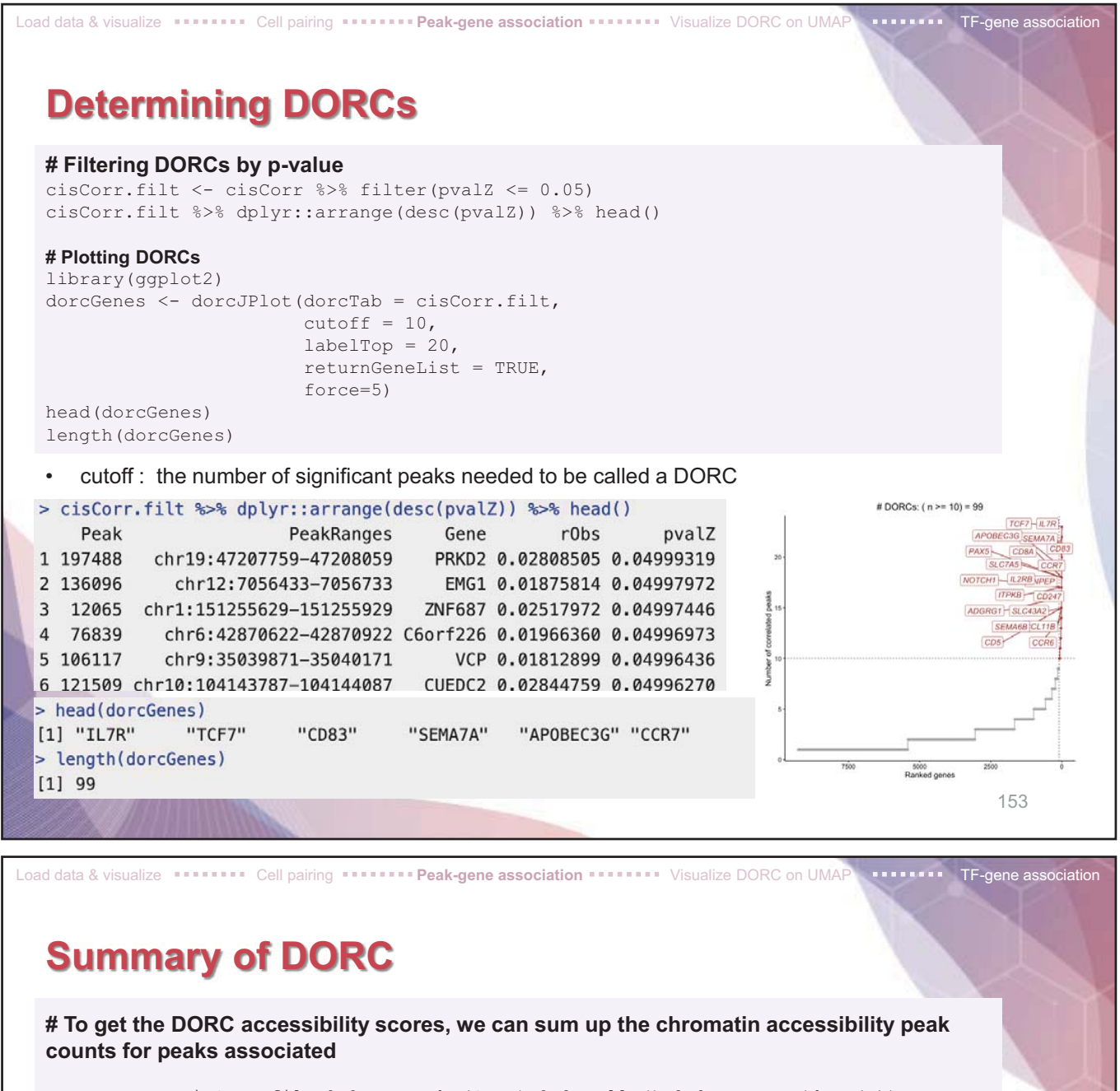

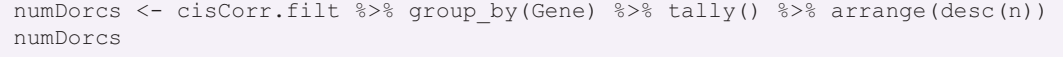

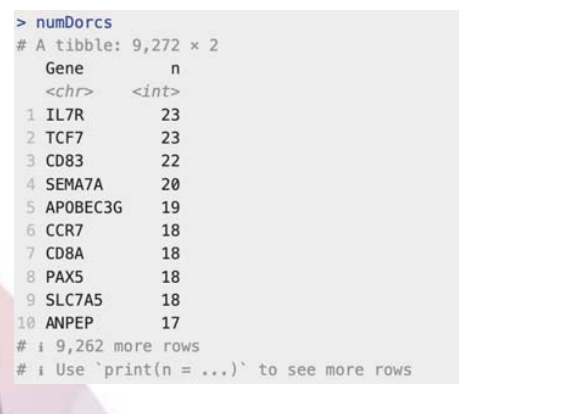

These genes are unstimulated (control) PBMCs, we expect most of these genes to be lineage-determining markers.

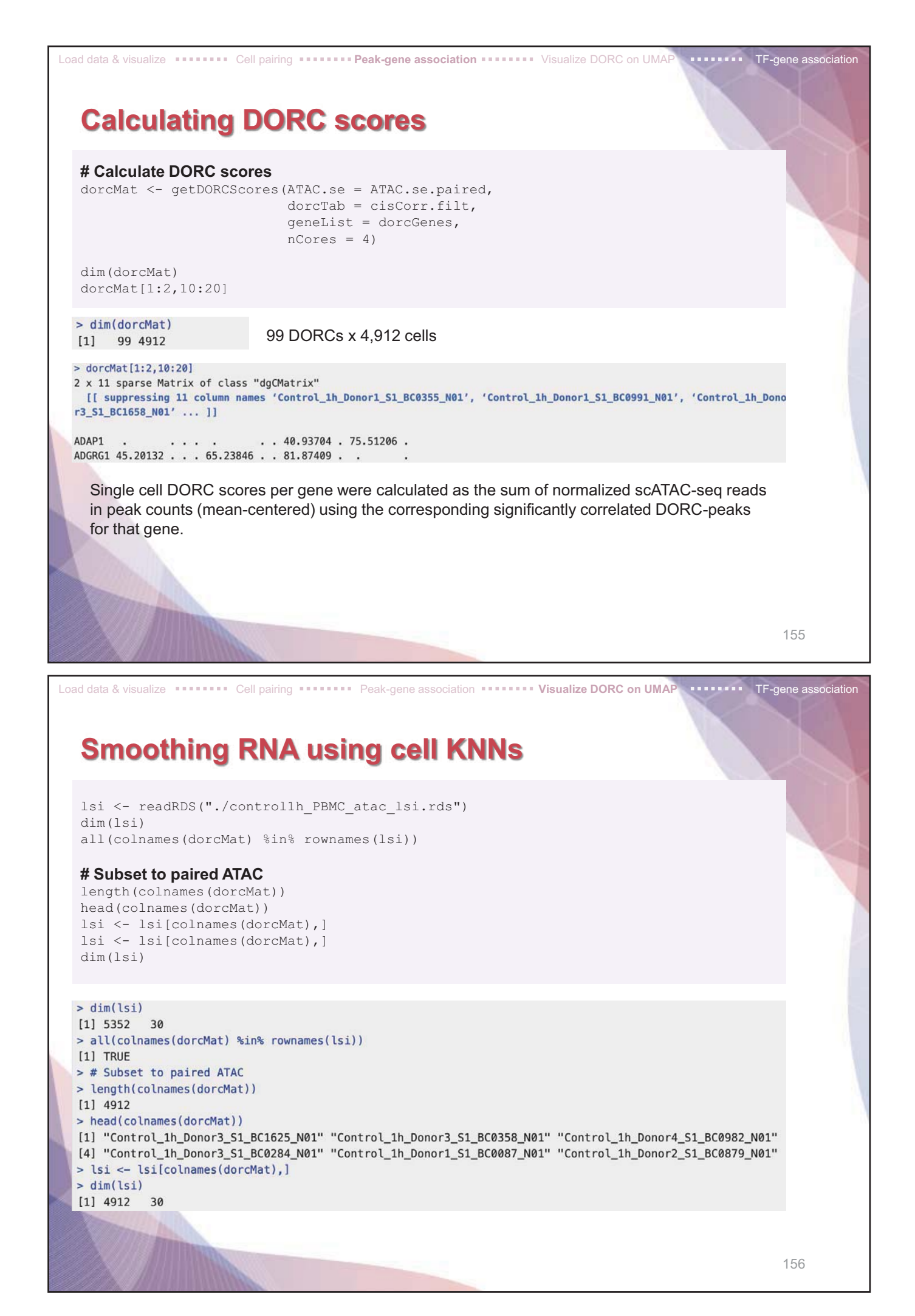

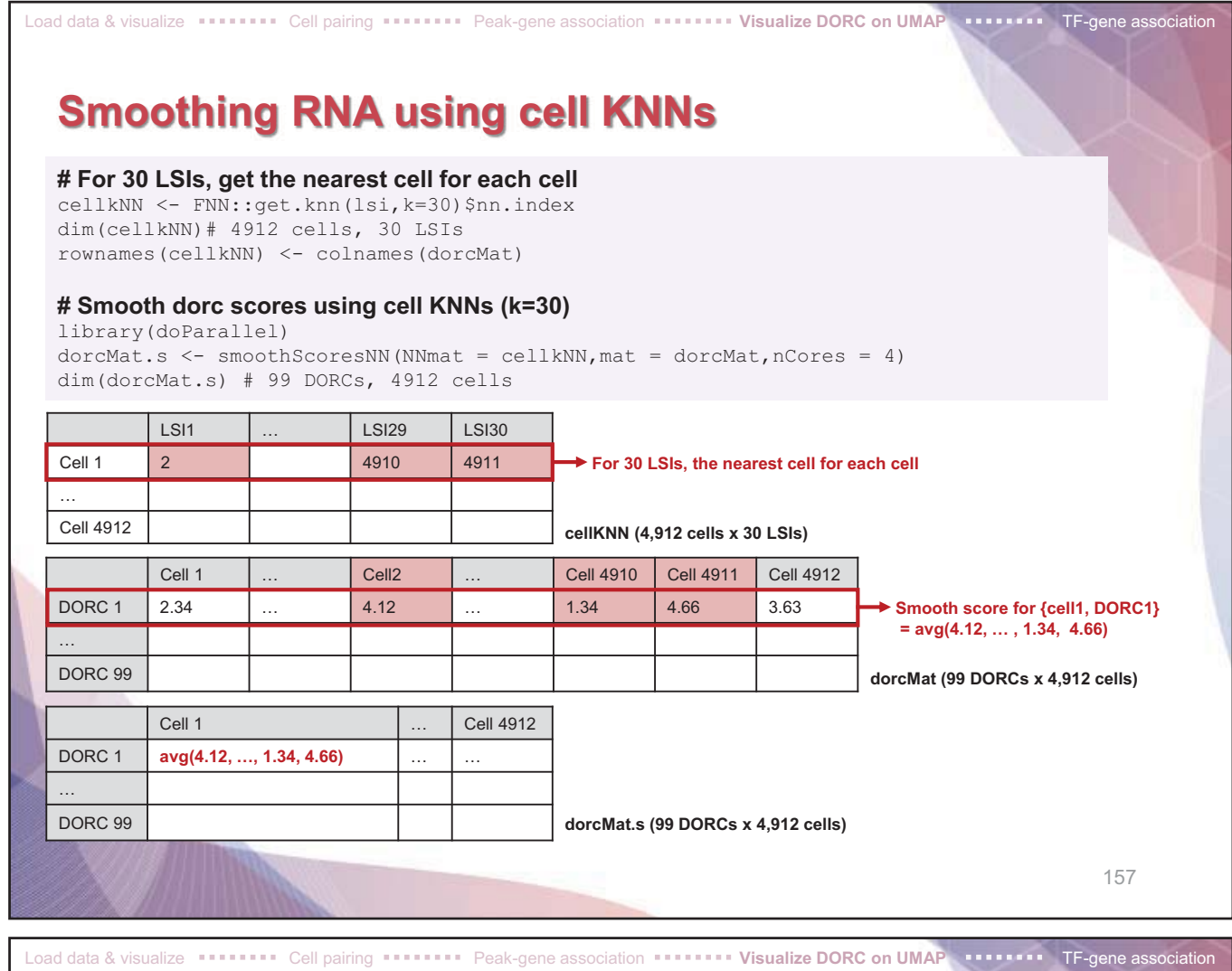

### **Smoothing RNA using cell KNNs**

#### **# Smooth RNA expression using cell KNNs (k=30) (Table1)**

# Smooth RNA using cell KNNs # This takes longer since it's all genes colnames(RNAmat.paired) <- colnames(ATAC.se.paired RNAmat.s <- smoothScoresNN (NNmat = cellkNN, mat = RNAmat.paired, nCores = 4)

dim(RNAmat.s)

 $> dim(RNAmat,s)$  $[1]$  15584 4912 Total RNA x cells

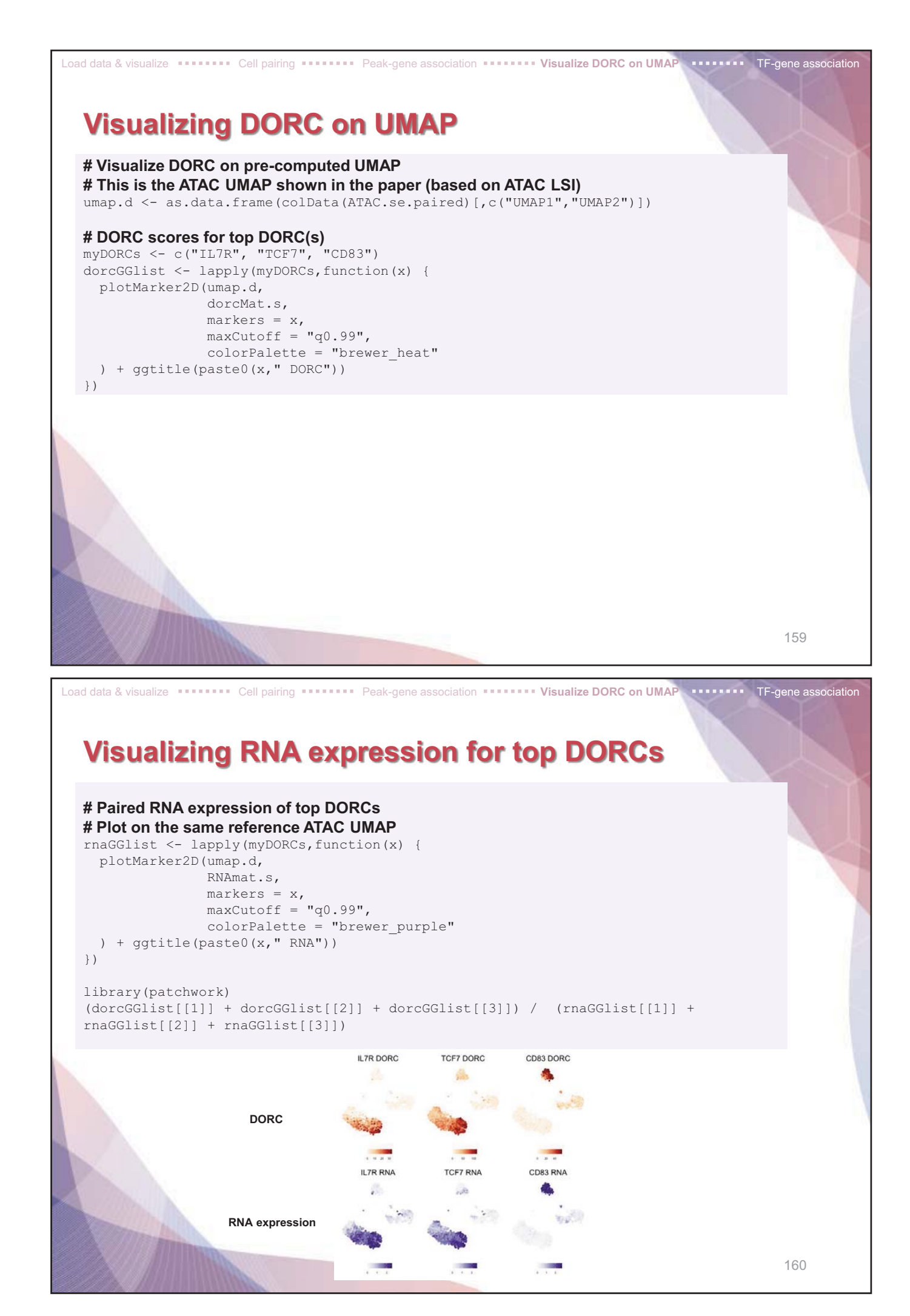

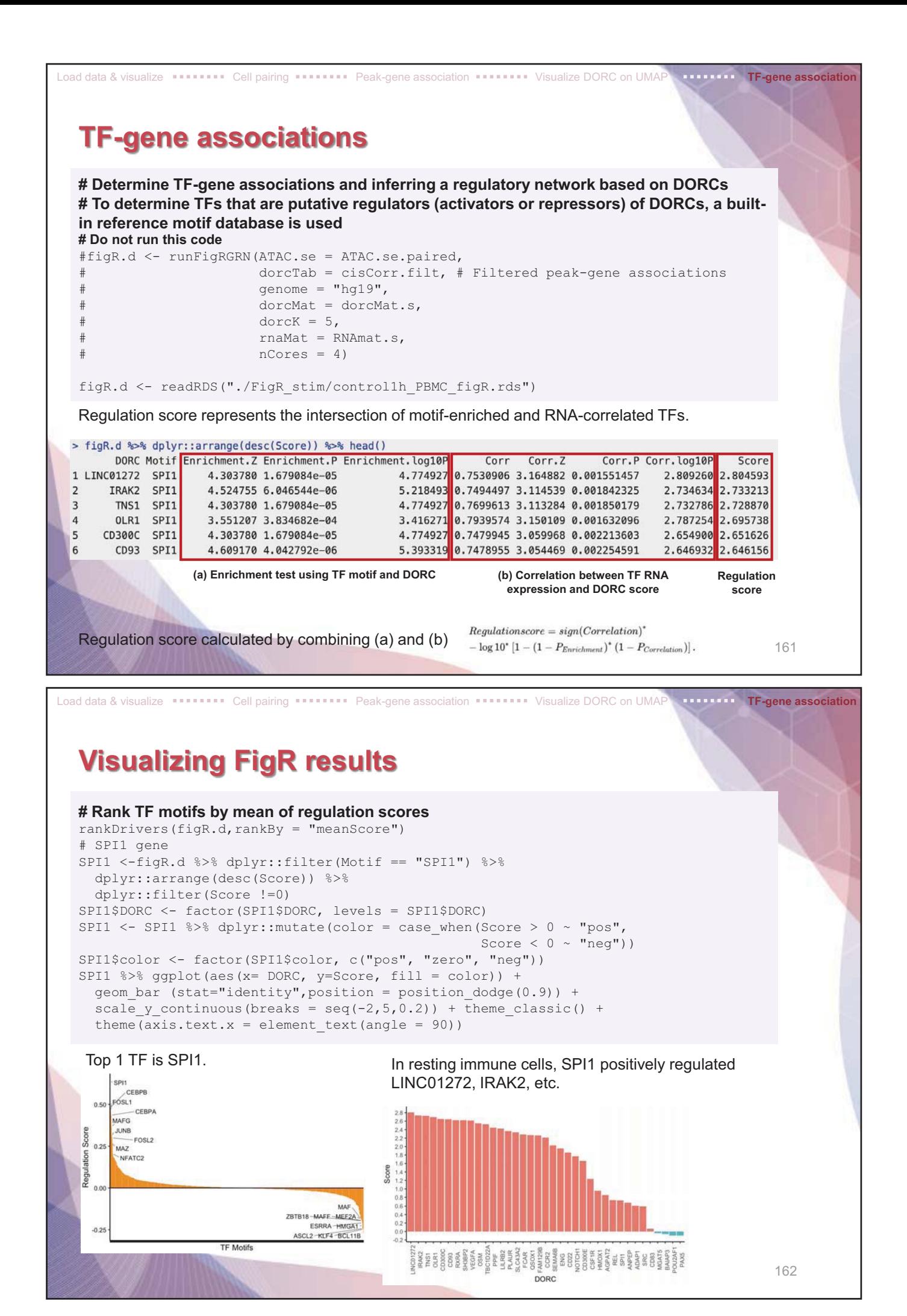

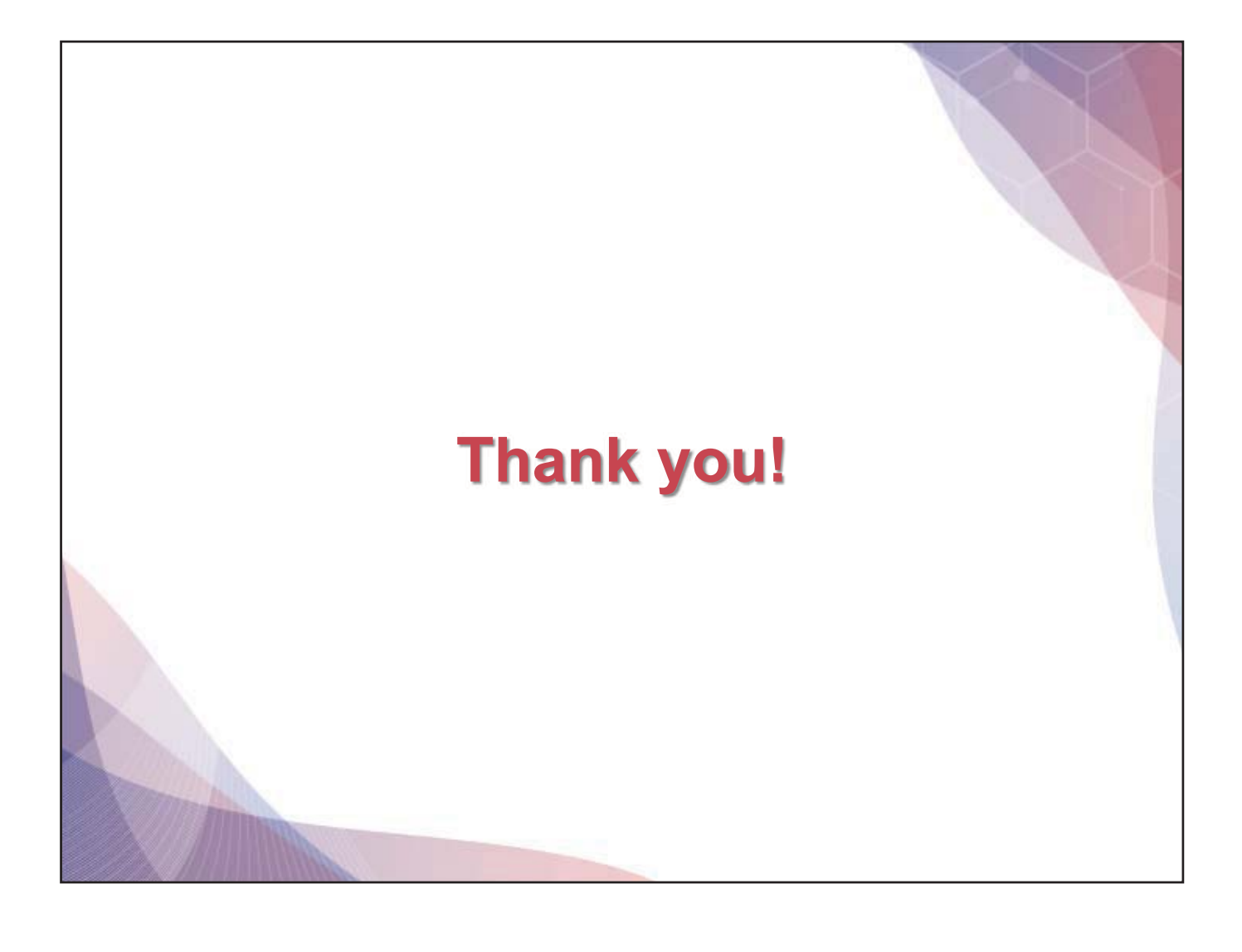